**الجـمهورية الجزائرية الديمقراطية الشعبية République Algérienne Démocratique et Populaire** 

**وزارة التعليم الــعــالي و البحــث العــلمــي Ministère de l'enseignement supérieur et de la recherche scientifique**

> **جــامعة سعد دحلب البليدة Université SAAD DAHLAB de BLIDA**

> > **كلية التكنولوجيا Faculté de Technologie**

**قسم اإللكترونيـك Département d'Électronique**

# **Mémoire de Master**

Mention Électronique Spécialité Signaux en Ingénierie des Systèmes, Informatique Industrielle (SISII)

présenté par

**BENFERHAT Oussama**  $\mathcal{R}$ **HADJER BRAHAM Abdesselem**

# **Extension d'une ligne UHT au sein de la fromagerie Bel-Algérie**

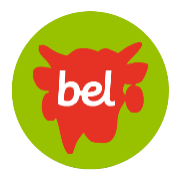

Proposé par : **BENNILA Noureddine** & **CHAIANI Mohamed**

Année Universitaire 2016-2017

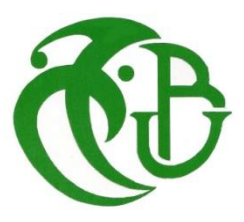

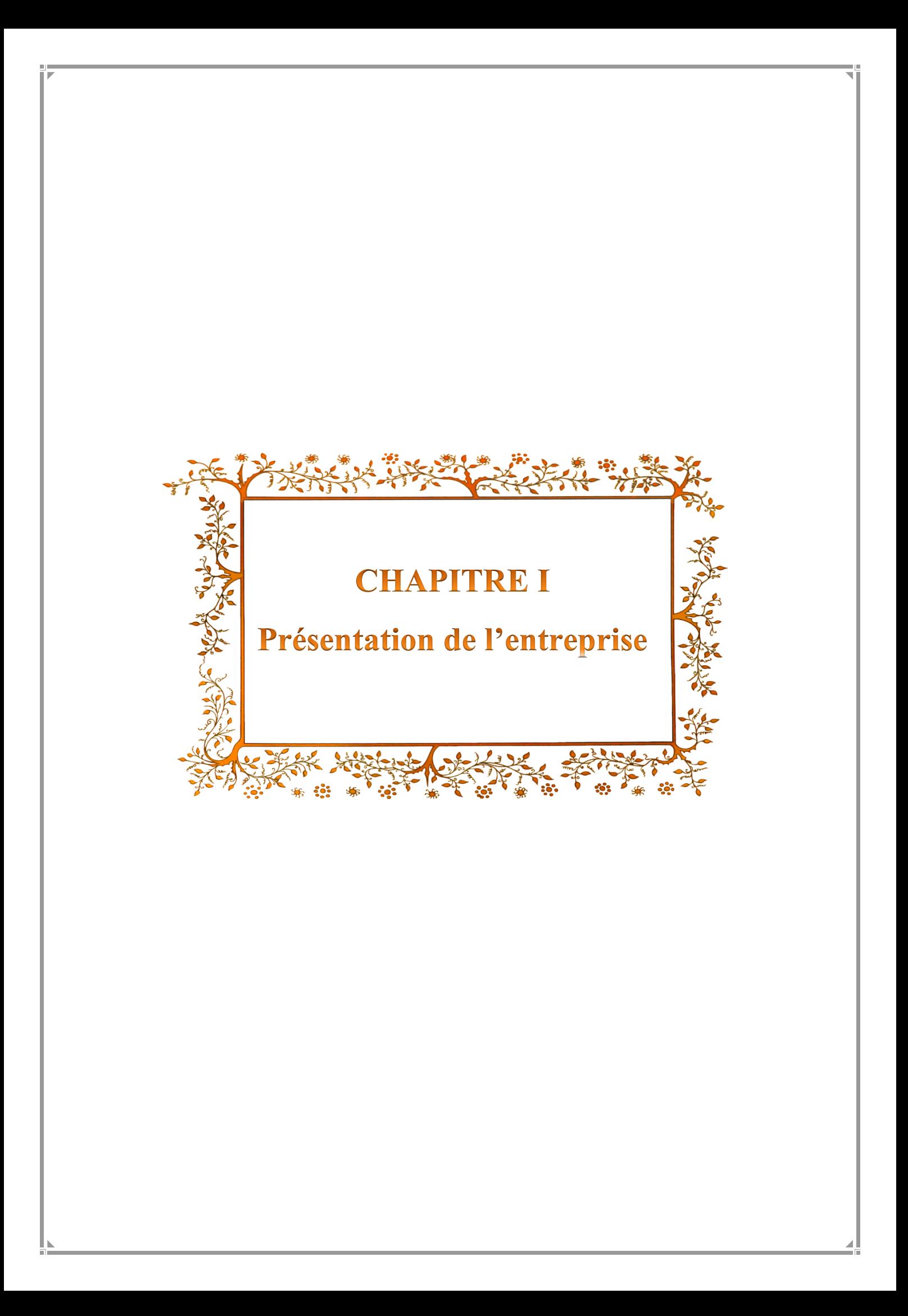

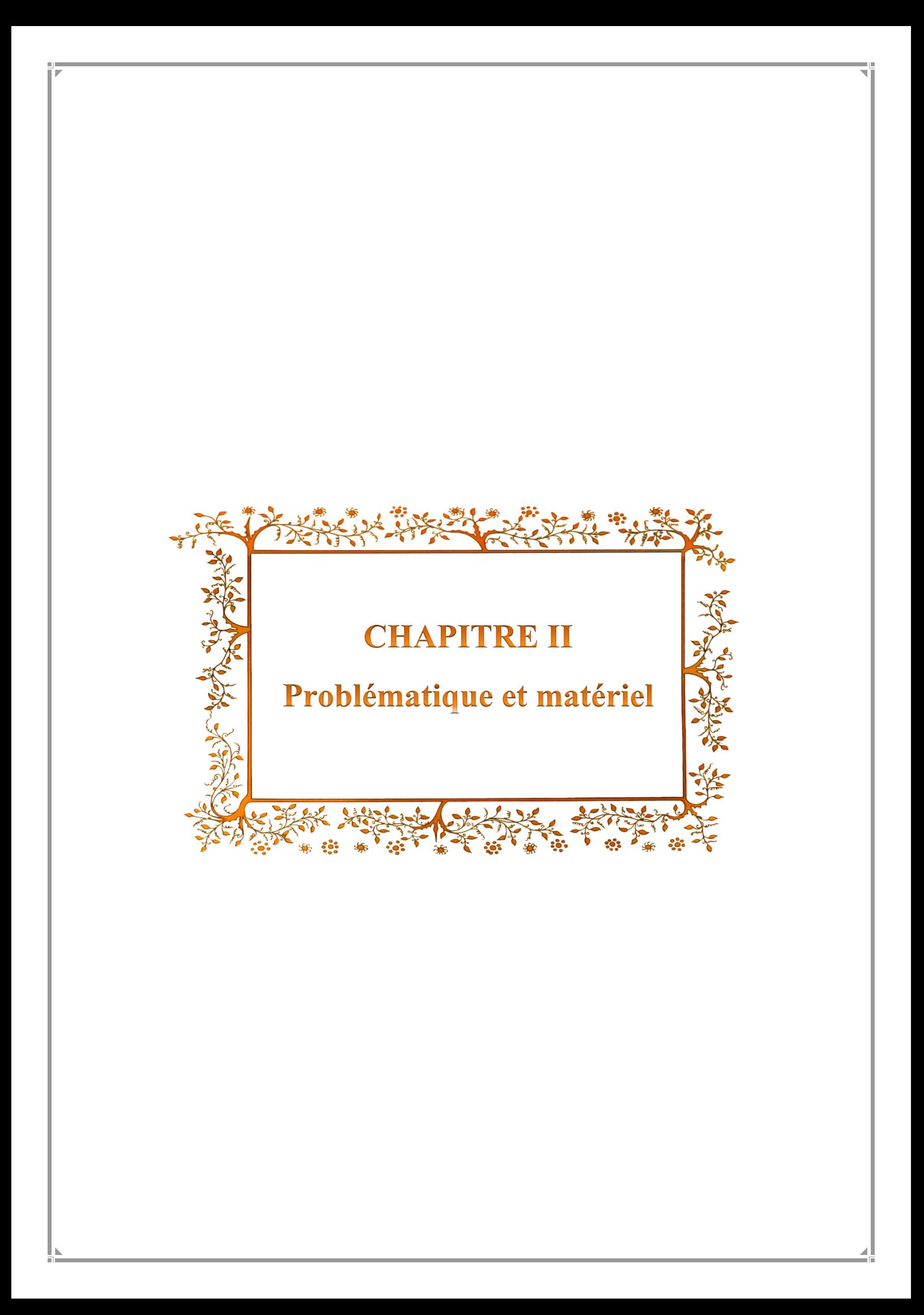

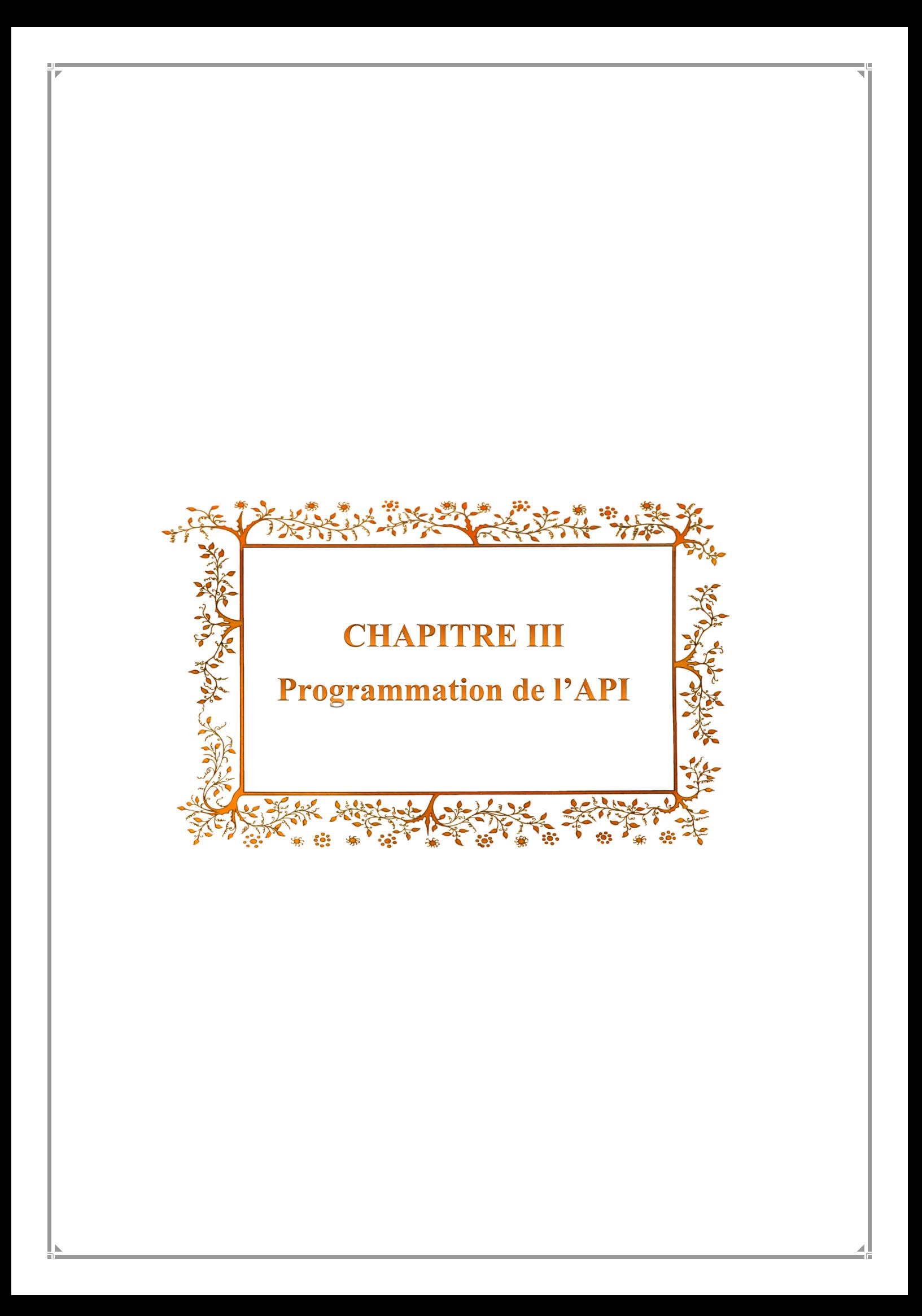

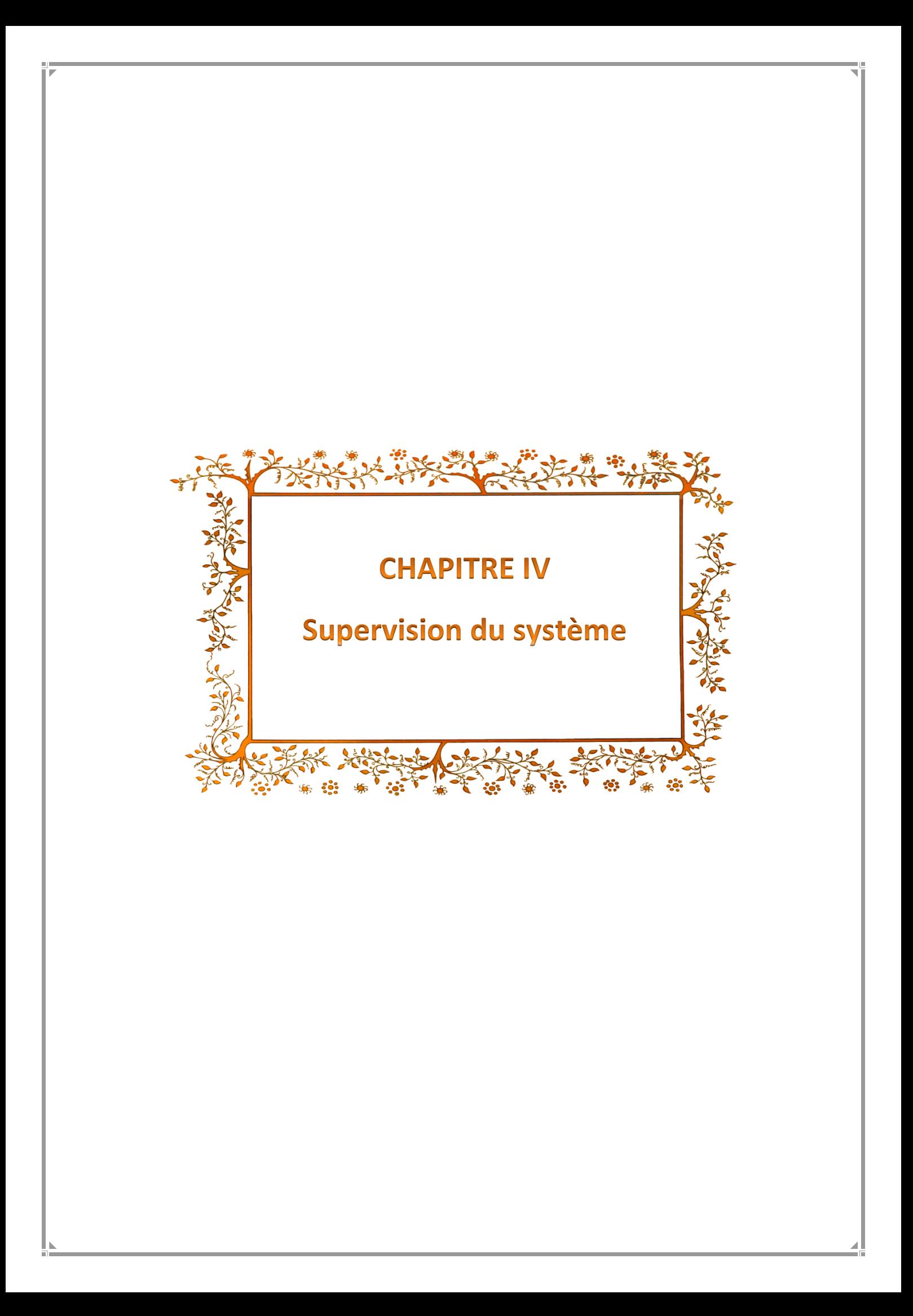

# **Remerciements**

En préambule à ce mémoire, nous remercions ALLAH de nous avoir aidés et de nous avoir donné la patience et la force d'accomplir ce modeste travail.

Nous tenons à remercier sincèrement notre promoteur Mr BENNILA Noureddine. Nous voudrions également lui témoigner notre gratitude pour sa patience et son soutien qui nous a été précieux afin de mener notre travail à bon port.

Nos remerciements s'étendent également à notre responsable de stage Mr CHAIANI Mohamed pour son accueil, son aide, son attention et sa gentillesse tout au long du stage, de nous avoir permis de trouver plaisir tant au niveau expérimental qu'au niveau des réflexions sur les pratiques professionnelles. Il nous a encouragés dans nos initiatives au travers de la grande liberté d'actions qu'il nous a autorisées.

Nous remercions aussi l'ensemble des personnes de l'équipe de maintenance de Bel-Algérie pour l'excellent accueil, les conseils avisés et la bonne humeur partagée, qui ont fait de ces six mois une expérience très plaisante et enrichissante.

Nos vifs remerciements vont également aux membres du jury pour l'intérêt qu'ils ont porté à notre projet en acceptant d'examiner notre travail et de l'enrichir par leurs propositions.

A nos familles qui, par leurs prières et leurs encouragements, nous avons pu surmonter tous les obstacles.

Nous remercions enfin tous ceux qui ont participé, de près ou de loin, à l'élaboration de notre travail et qui n'ont pas pu être cités ici.

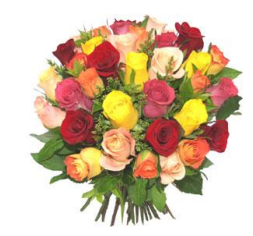

*Je dédie cette thèse … À la mémoire de mes grands parents*

*J'aurais tant aimé que vous soyez présents. Que Dieu ait vos âmes dans sa sainte miséricorde*

#### *À mes chers parents,*

*Que nulle dédicace ne puisse exprimer mes sincères sentiments, pour leur patience illimitée, leur encouragement contenu, leur aide, en témoignage de mon profond amour et respect pour leurs grands sacrifices.*

#### *À mon cher frère, à ma chère sœur*

*En témoignage de mon affection fraternelle, je vous souhaite une vie pleine de bonheur et de succès et que Dieu, le tout puissant, vous protège et vous garde.*

#### *À mes deux chères tantes Karima et Anissa,*

*Que ce modeste travail, soit l'expression des vœux que vous n'avez cessé de formuler dans vos prières. Que Dieu vous préserve santé et longue vie.*

#### *À mes chers oncles et tantes*

*À toutes les personnes qui ont participé à l'élaboration de ce travail à tous ceux que j'ai omis de citer.*

#### *HADJER BRAHAM Abdesselem*

*Afin d'être reconnaissant envers ceux qui m'ont appuyé et encouragé à effectuer ce travail je dédie ce mémoire :*

#### *A la mémoire de mon grand-père paternel*

*Qui a été toujours dans mon esprit et dans mon cœur, je vous dédie aujourd'hui ma réussite, que Dieu, vous accueille dans son éternel paradis.*

#### *A Ma chère grand-mère maternelle Laila*

*Qui m'a accompagné par ses prières, sa douceur, puisse Dieu lui prêter longue vie et beaucoup de santé et de bonheur dans les deux vies.*

#### *À mes très chers parents*

*Autant de phrases aussi expressives soient-elles ne sauraient exprimer mon respect, mon amour éternel et ma considération pour les sacrifices que vous avez consenti pour mon instruction et mon bien être, Je vous dois ce que je suis aujourd'hui et ce que je serai demain et je ferai toujours de mon mieux pour rester votre fierté et ne jamais vous décevoir. Que Dieu le tout puissant vous préserve, vous accorde santé, bonheur, quiétude de l'esprit et vous protège de tout mal.*

*A ma très chère sœur Asma, son mari Yacine et leurs fils Hamid Je vous souhaite une vie pleine de bonheur et de succès et que Dieu, le tout puissant, vous protège et vous garde.*

> *A mon cher petit frère Aymen Et à tous ceux que ma réussite leur tient à cœur.*

#### *BENFERHAT Oussama*

#### **ملخص:**

قد تم هذا المشروع في مؤسسة Algérie-Bel بهدف المساهمة الفعالة في توسيع خط إنتاج الجبن وذلك باستخدام التشغيل الألمي باستخدام المنطق المبرمج الذي يعتمد على 7-300-PLC S7 و المطبقة على شاشتين بعرض 19 بوصة. **كلمات المفاتيح:** توسيع، التشغيل اآللي، 7-300S.

#### **Résumé :**

Ce projet est réalisé au sein de la fromagerie BEL ALGERIE, dont l'objectif est de contribuer à l'extension d'une ligne de production de fromage, en réalisant une solution programmable pour l'intégration de l'extension dans un système automatisé, en utilisant une logique programmée basée sur un API SIEMENS S7-300, et 2 écrans de supervision 19 Pouces.

**Mots clés :** extension, intégration, automatisé, S7 300.

#### **Abstract :**

This project is realized within the company of BEL ALGERIE, the objective of which is to contribute to the extension of a production line of cheese, by realizing a programmable solution for the integration of the extension in an automated system, by using a logic program supported by an API SIEMENCE S7-300, and 2 screens of supervision 19 Inches.

**Keywords:** extension, integration, S7 300, automated.

#### **Liste des acronymes et abréviations**

- **API :** Automate Programmable Industriel
- **ARU :** Arrêt d'Urgence
- **BL :** Brassage Léger
- **BF :** Brassage Forcé
- **CONT :** Langage a contacts
- **CPU :** Computer Processing Unit
- **CP :** Processus de Communication
- **DB:** Data Bloc
- **DP :** PROFIBUS
- **E/S :** Entrées / Sorties
- **FB :** Functional Bloc
- **FC :** Function
- **FM :** Module Fonctionnel
- **HMI :** Human- Machine Interface
- **IHM :** Interface Homme Machine
- **LIST :** Langage a instruction (machine)
- **LOG :** langage graphique
- **LOG :** langage graphique
- **MPI :** Multipoints Interface
- **OB :** Organisation Bloc
- **PCS 7 :** Système de Conduite de Processus
- **PM :** Module d'alimentation externe
- **PN :** PROFINET
- **PG/PC :** Programmierung Gerät/Personal Computer
- **Profibus :** (Process Field Bus)
- **PS :** Power System
- **RX/TX :** Receive/transfer
- **SM :** Module de Signalisation
- **SMPS :** Switched-Mode Power Supply
- **SQL :** Structured Query Language, language de requête structure
- **S7 :** Step 7
- **TCP/IP :** TCP (Transmission Control Protocol) et IP (Internet Protocol).

**TOR :** toute ou rien

**UHT :** Upérisation à Haute Température

**VQR :** Vache qui rit

**WinCC :** Windows contrôle center

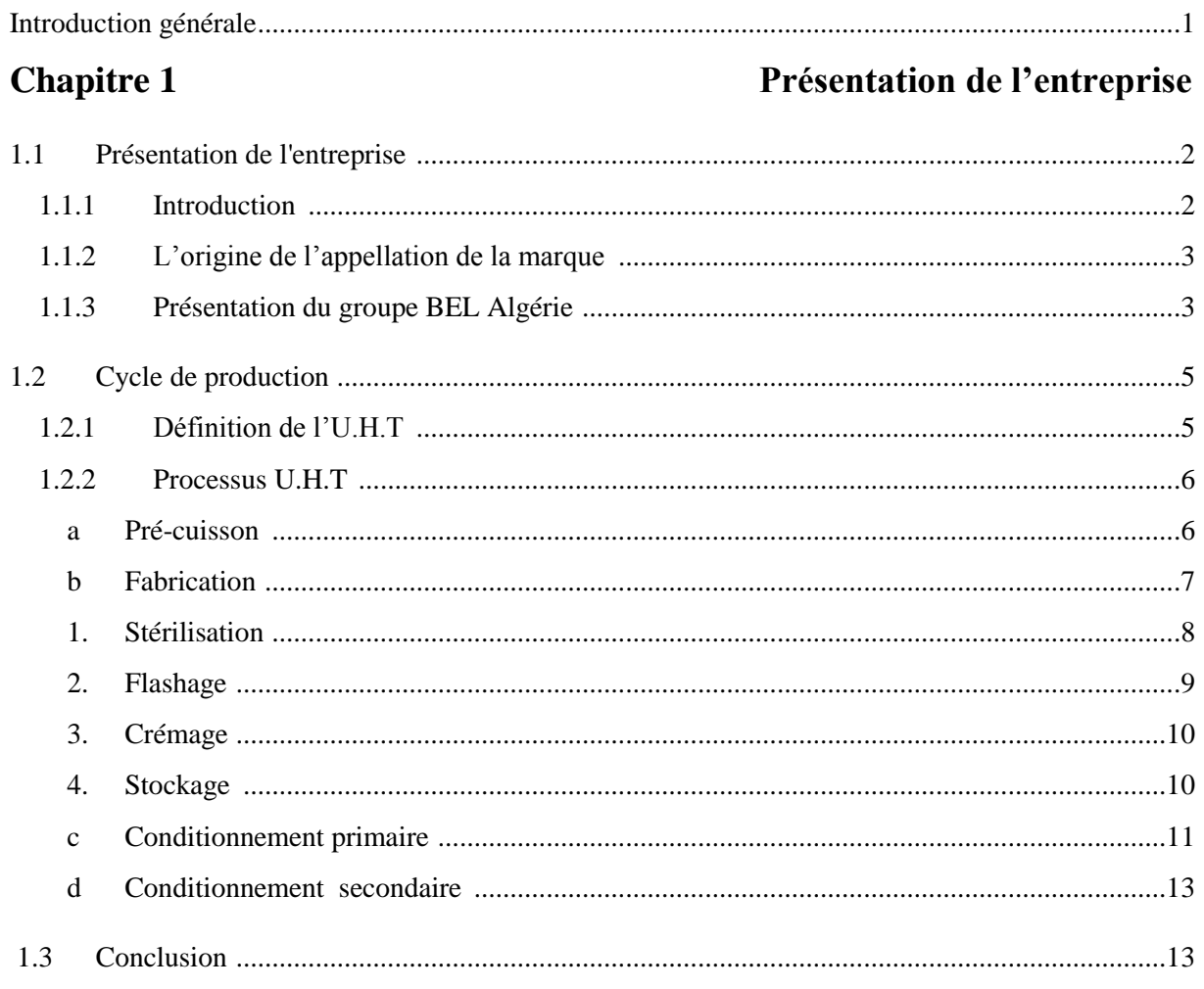

# **Chapitre 2**

# Problématique et matériel

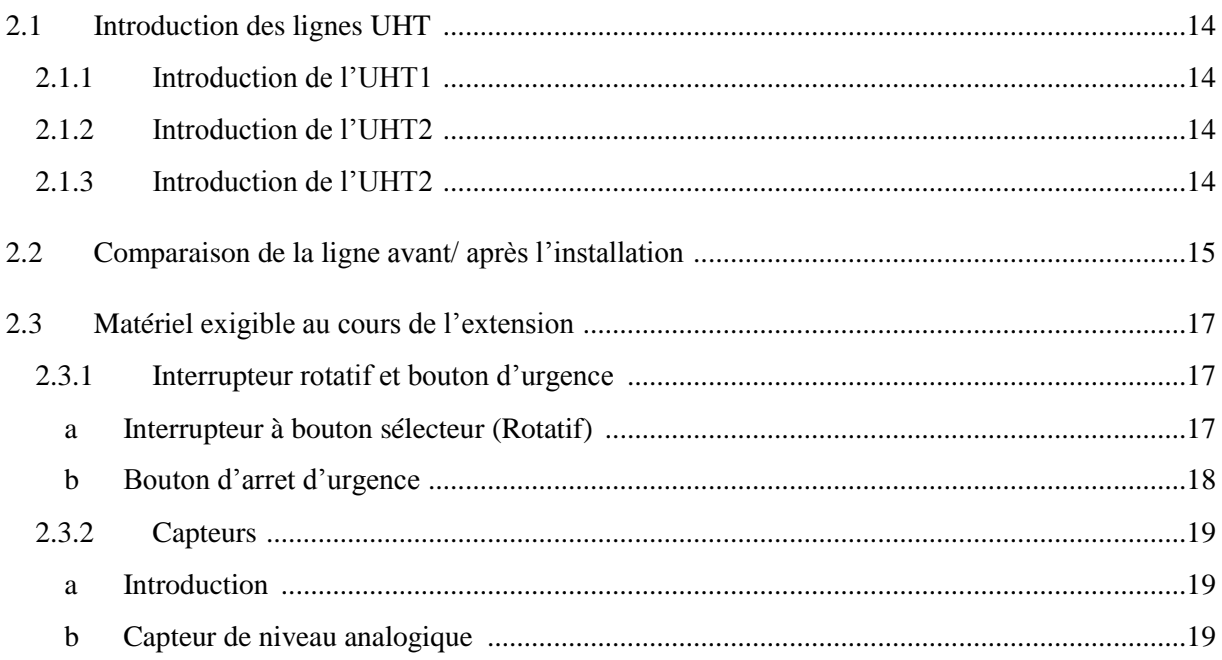

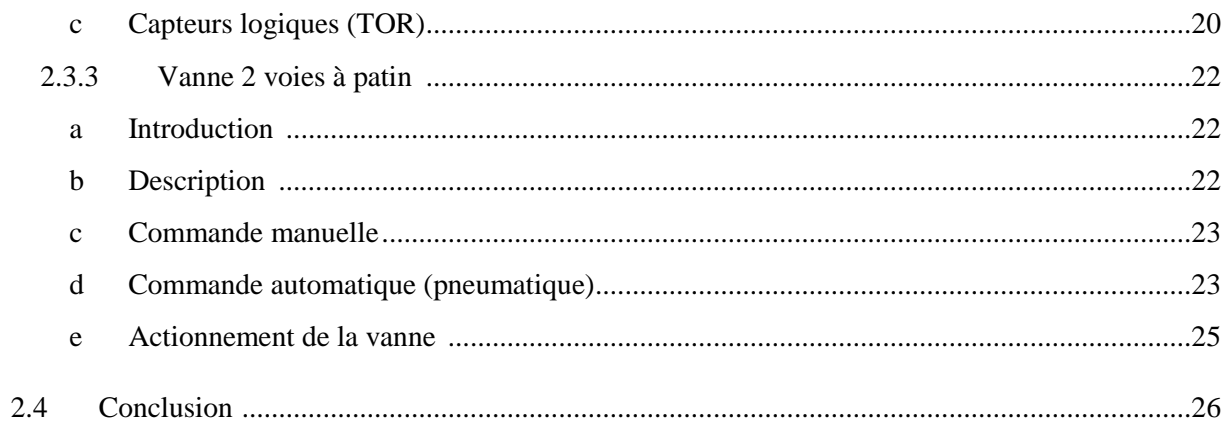

# **Chapitre 3**

# Programmation de l'API

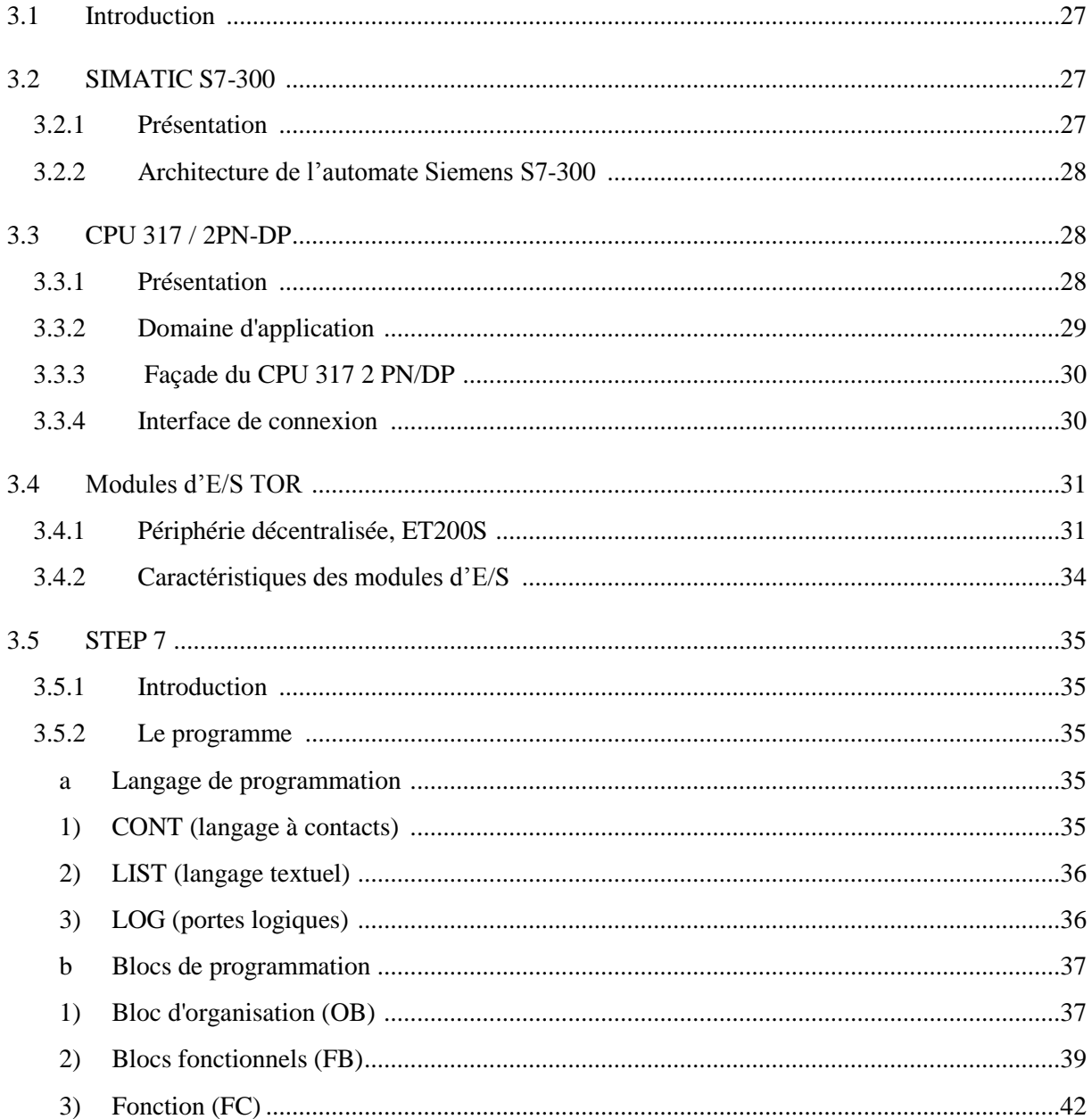

# Table des matières

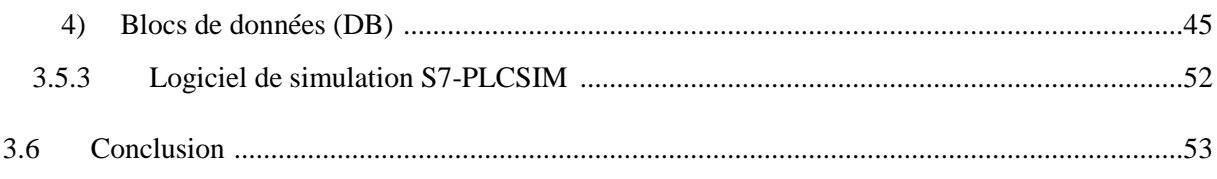

# **Chapitre 4**

# Supervision du système

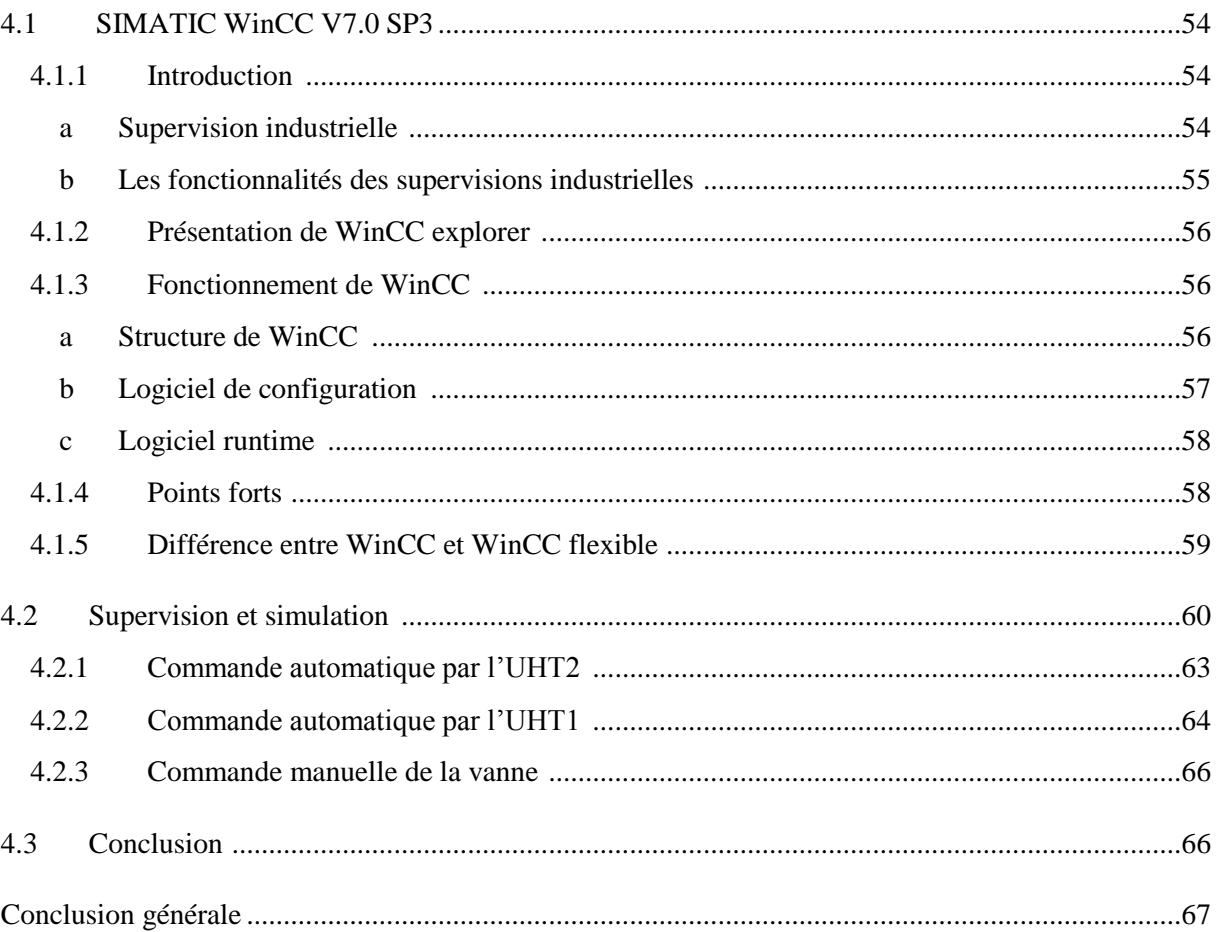

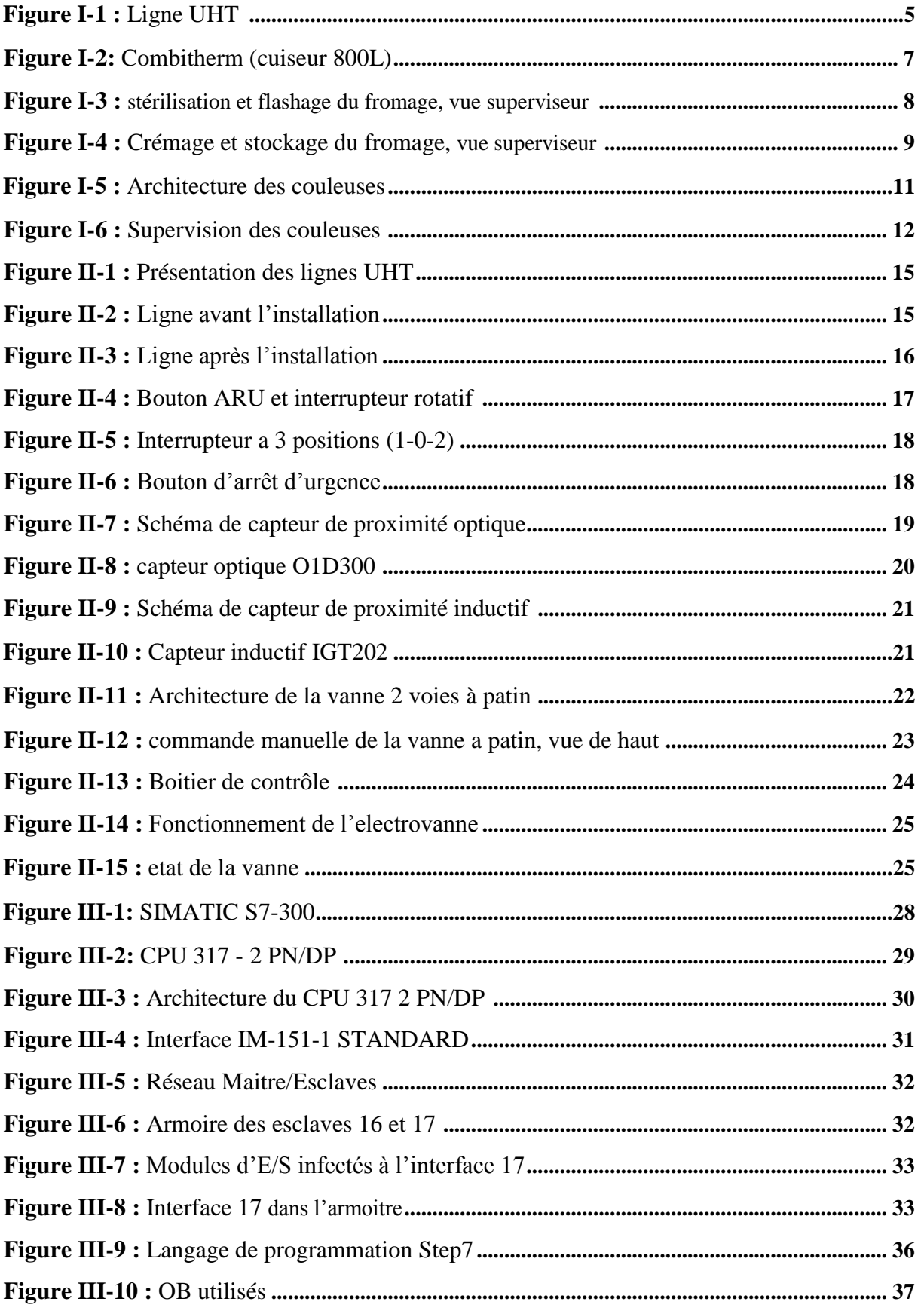

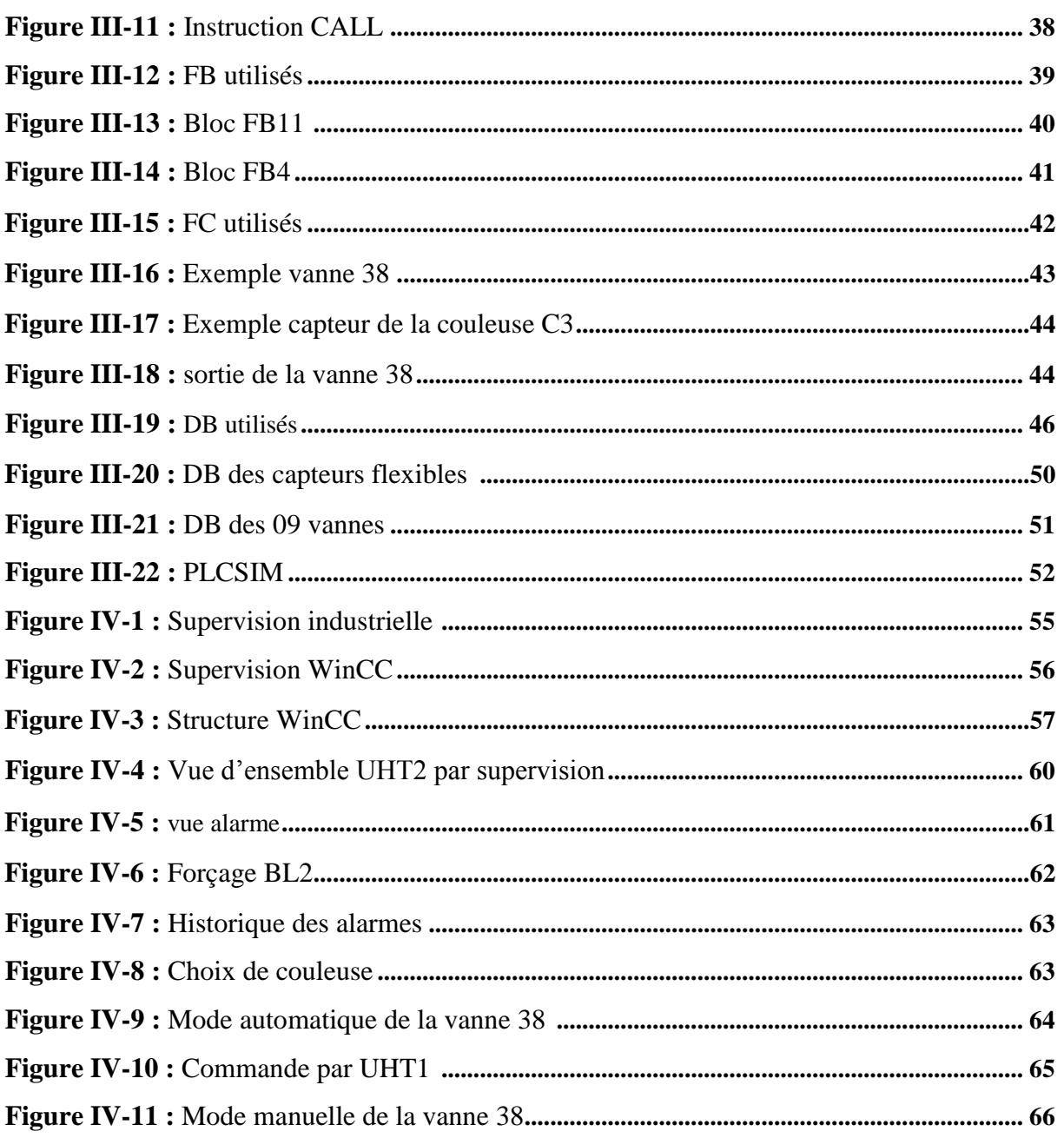

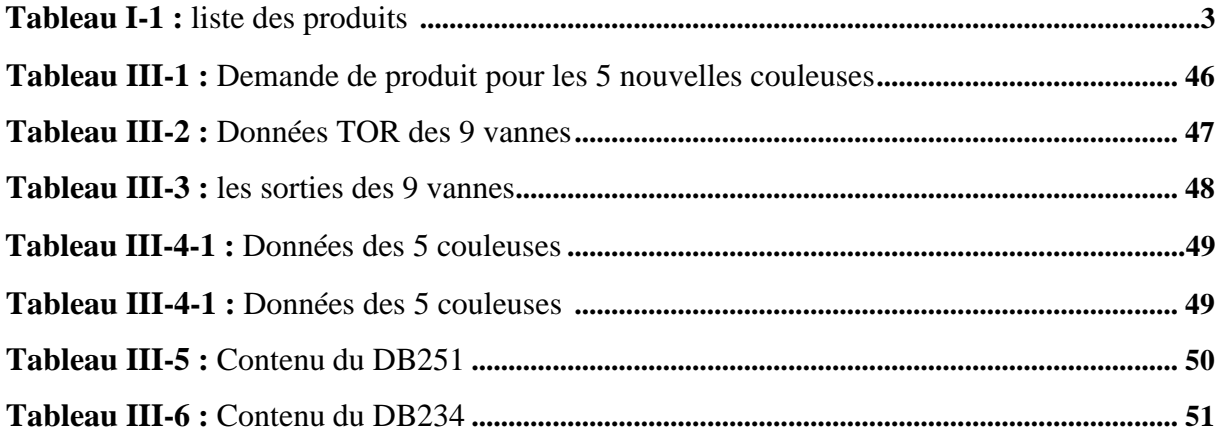

L'entreprise Bel-Algérie veut rénover son process en zone de production de l'usine, plus précisément la zone de conditionnement. Elle souhaite améliorer l'installation par l'automatisation, et en se donnant la possibilité d'augmenter sa capacité de production. Cette spécification a pour objet de préciser tous les éléments techniques relatifs à la définition des travaux de modification de la boucle de produit (Fromage fondus VQR).

La problématique qui nous a été présentée au sein de l'entreprise, concerne une modification programmable pour une extension d'une boucle de production automatique et ses périphériques associés déjà existants.

Le but de notre projet est de faire une étude complète et détaillée de l'installation existante dans le système de cette boucle de production pour élaborer le programme des périphériques qu'on va ajouter dans ce système, en utilisant un automate programmable industriel.

Ce mémoire est repartit en quatre chapitres qui se terminent par une conclusion générale.

- Dans le premier chapitre, nous présenterons la société d'une manière générale, et une brève description du cycle de production.
- Le deuxième chapitre sera consacré à la problématique avec une étude détaillée des composants qu'on a utilisés.
- Le troisième chapitre sera dédié aux matériels de configuration.
- Le dernier chapitre se base sur la simulation de supervision en utilisant WinCC explorer (Siemens).
- Enfin, nous terminerons avec une conclusion générale.

## **1.1 Présentation de l'entreprise :**

#### **1.1.1 Introduction :**

La société Fromageries Bel est une entreprise de l'industrie agroalimentaire ayant son siège à Suresnes dans les Hauts-de-Seine en région Île-de-France. Ses différents sites de transformation fabriquent et commercialisent des fromages industriels à pâte cuite, demicuite ou pressées dont beaucoup en portions. Les « Établissements Jules Bel » furent fondés en 1865 à Orgelet (Jura). [1]

Les marques commerciales de cette société sont distribuées dans les 5 continents. Bel a développé une gamme de plus de 30 marques locales et internationales. Les plus reconnues sont : BabyBel, Boursin, Kiri, La Vache Qui Rit. Elle est implantée dans plus de 30 pays, avec 15 usines de production dans le monde. Ses fabrications sont commercialisées dans plus de 130 pays. Chaque jour, plus de 33 millions de portions de fromages Bel sont consommées dans le monde. [1]

Le Groupe Bel est implanté en

- **Europe** : France, Suisse, Belgique, Pays-Bas, Autriche, Allemagne, Royaume-Uni, Suède, République Tchèque, Slovaquie, Pologne, Italie, Grèce, Portugal, Espagne, Turquie.
- **Afrique** : Algérie, Maroc, Égypte, Côte d'Ivoire.
- **Asie** : Liban, Syrie, Iran, Chine, Vietnam, Japon.
- **Amérique** : États-Unis, Canada, Mexique. [2]

Bel occupe une position de leader dans 25 pays et se place dans le top 3 dans 45 pays du monde.

### **1.1.2 L'origine de l'appellation de la marque :**

L'origine de l'appellation de Vache Qui Rit est apparue pendant la première guerre mondiale, quand l'état-major français a décidé de mettre un emblème sur les camions d'approvisionnement de leurs troupes en viande fraiche. Il lance alors un concours qui est remporté par le dessinateur Benjamin Rabier qui crée une vache hilare, il l'a surnommée (wachkyrie).

En 1921, Léon Bel, à la recherche d'un logo à sa marque, se souvient de la fameuse vache hilare, qu'il appellera ensuite (la vache qui rit). [1]

#### **1.1.3 Présentation du groupe BEL Algérie :**

1) Création et objet social :

BEL ALGÉRIE est une société privée étrangère de droit algérien, créée en janvier 2007. Le début de la phase de production a commencé en Avril 2007. La société fabrique les fromages fondus de la marque « La Vache qui rit », elle satisfait les besoins d'une large clientèle sur tout le territoire national.

2) Activités :

Son objet social porte sur la fabrication et distribution du fromage, à savoir :

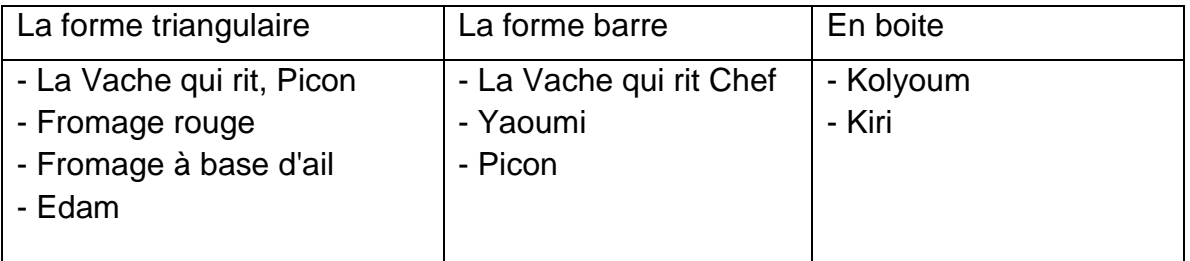

**Tableau 1-1 :** Liste des produits

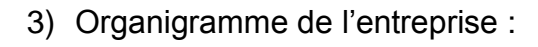

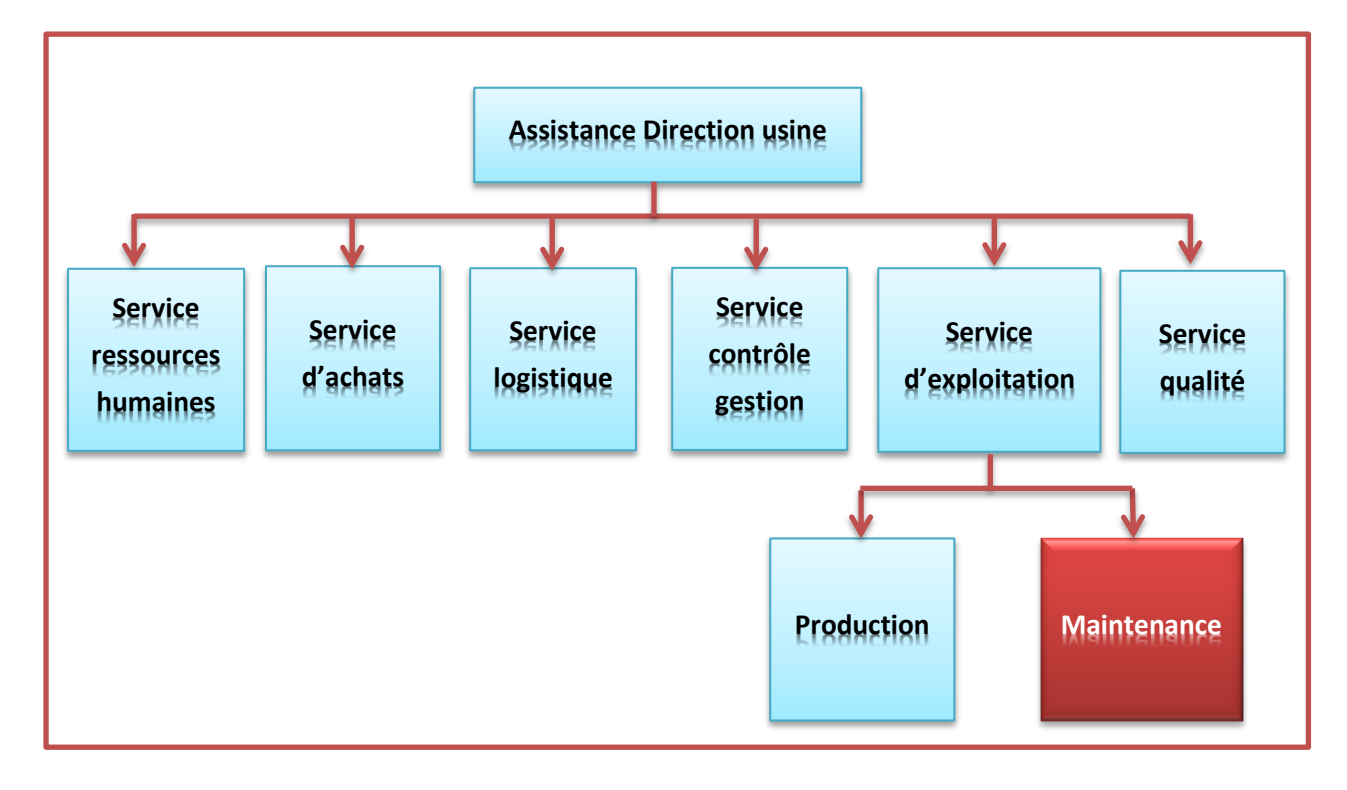

# **1.2 Cycle de production :**

### **1.2.1 Définition de l'U.H.T :**

L'acronyme UHT signifiait au départ « Upérisation à Haute Température » (voir **figure 1- 1**), simplifié ensuite en «Ultra Haute Température ». C'est une technique de stérilisation bien particulière : le lait est porté instantanément à une température très élevée (entre 140 et 150°) pendant un temps très court (2 à 5 secondes seulement). La brièveté du traitement permet de préserver les qualités du lait tout en détruisant tous les micro-organismes offrant ainsi une longue conservation (environ 3 mois). [3]

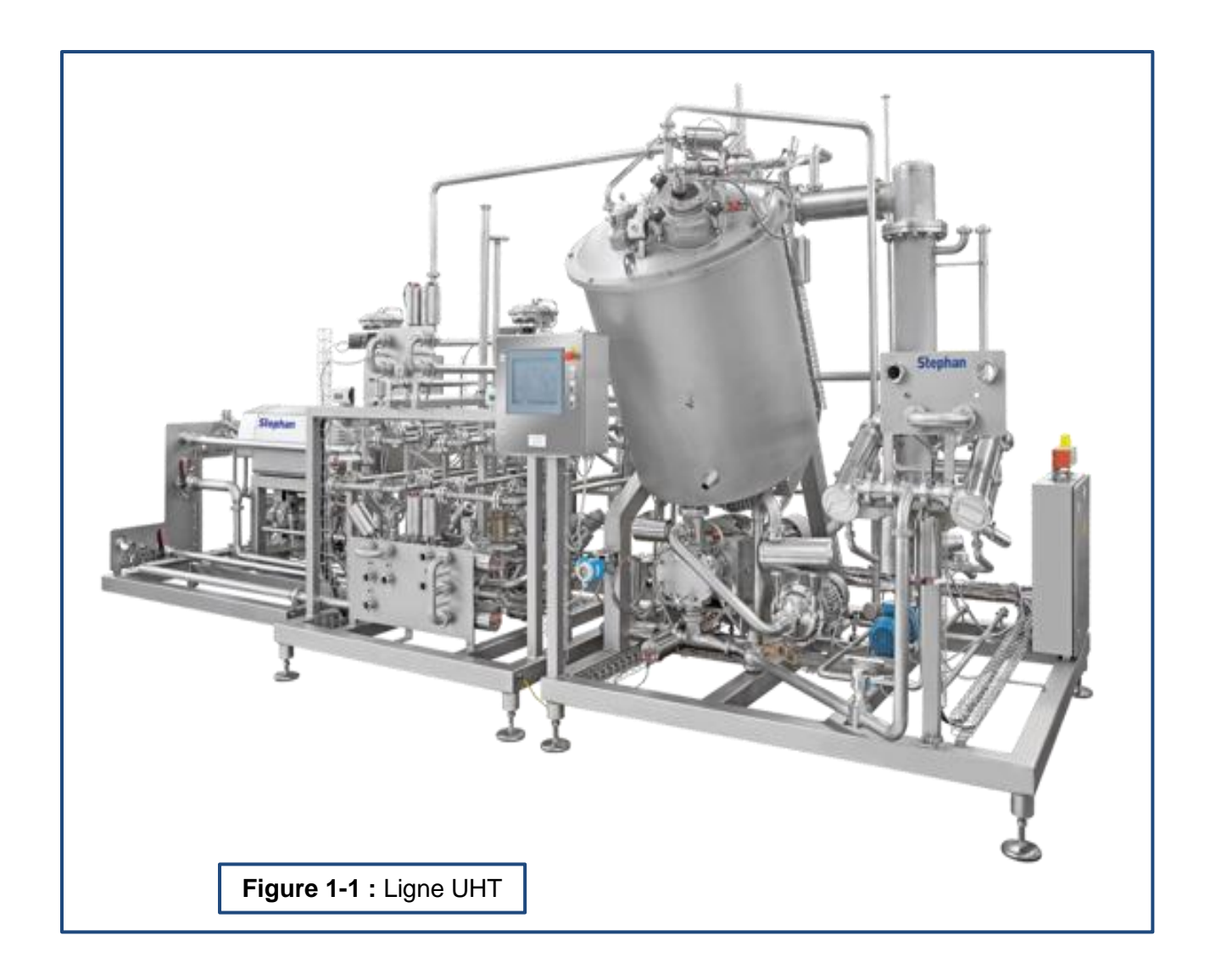

#### **1.2.2 Processus UHT:**

Le système UHT est capable de traiter le fromage fondu à partir d'une faible à haute viscosité. Après la première étape de préchauffage à 85°C dans un cuiseur, le produit sera chauffé dans la tête UHT à une température de 145°C avec un certain temps de maintien pour détruire toute sorte de germes. Ensuite, le fromage sera refroidi très rapidement à 85°C par flash cooling sous vide. La structure du fromage doit être reconstruite dans un réservoir à crémage avec un outil de crémage spécialement conçu à fréquence contrôlée, par un système de viscosité intégré. [5]

La société BEL Algérie regroupe deux lignes de traitement UHT :

UHT1 : cette ligne a été introduite avec la création de la société, en 2007.

UHT2 : cette 2eme ligne a été placée en 2012 pour prévoir l'augmentation en production, sachant que des produits ont été ajoutés.

La vache qui rit est fabriquée à partir d'un mélange de fromages français et d'un fromage britannique fondus et affinés, conçus à partir de lait de vache pasteurisé. La zone de production est divisée en quatre zones :

#### *a Pré-cuisson :*

Dans cette zone, les matières premières sont fondues dans un cuiseur nommé combitherm; il est composé d'une cuve de process inclinée. Il est aussi équipé de couteaux tournant à grande vitesse et d'un élément de mélange supplémentaire en fond de cuve. Ce dernier a une capacité de 800L, la température de cuisson est d'environ 85° et la durée varie de 10 à 15 minutes (voir **figure 1-2**).

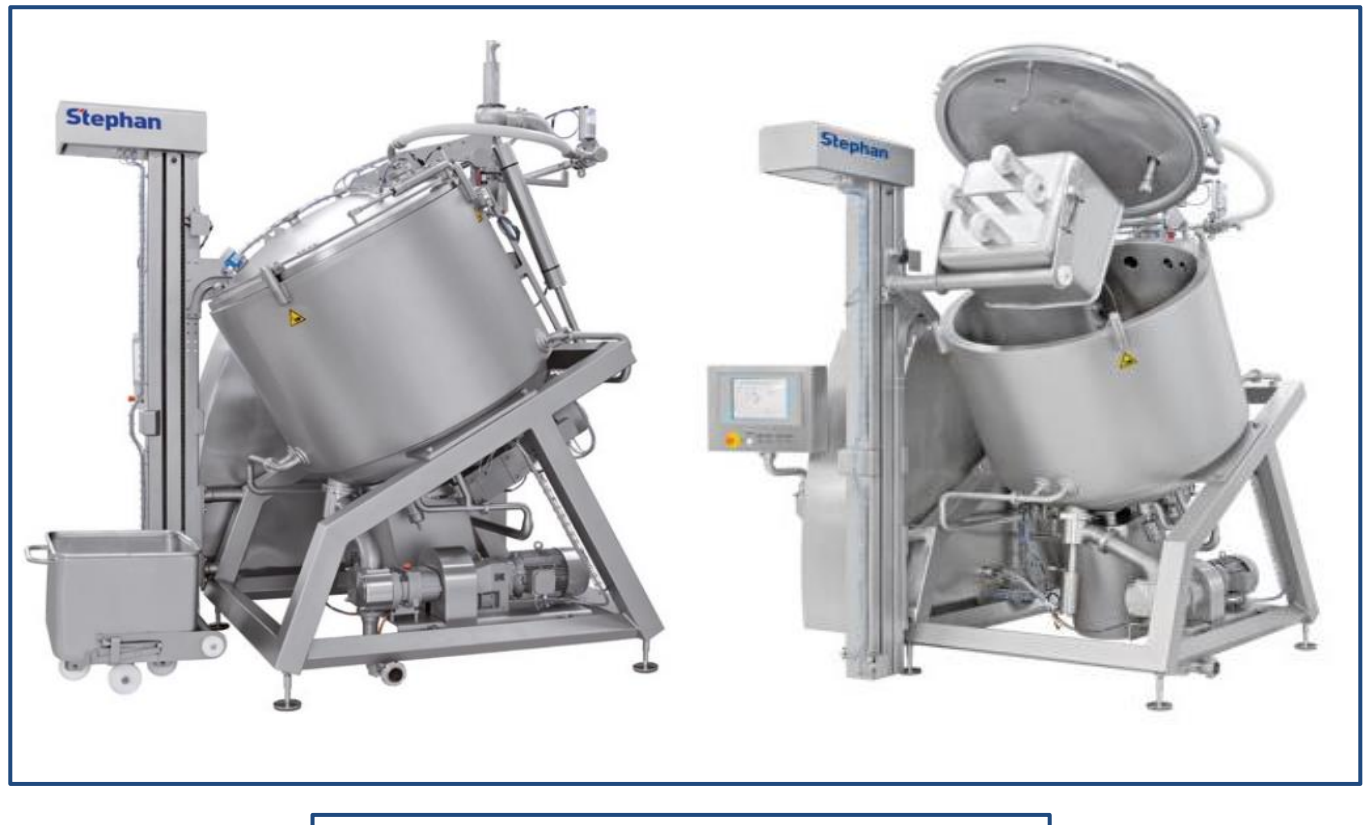

**Figure 1-2:** Combitherm (cuiseur 800L)

La composition du fromage est faite à partir de pâtes pressées (Emmental, Gouda, cheddar vieux/ jeune…etc.) auquel sont ajoutés du lait écrémé, du beurre, des protéines de lait, des sels de fonte **:** poly phosphates, sel, citrates, di phosphates et phosphates de sodium.

#### *b Fabrication :*

Le fromage est directement transféré dans une cuve tampon (stockage) BL1, dotée d'un racleur qui balaye le contour de la cuve afin d'éviter le collage et les brulures. Le traitement du fromage se fait en quatre étapes : stérilisation, flashage, crémage, stockage dans une autre cuve, BL2.

La **figure 1-3** ci-dessous montre les deux premières étapes stérilisation et flashage au niveau de supervision.

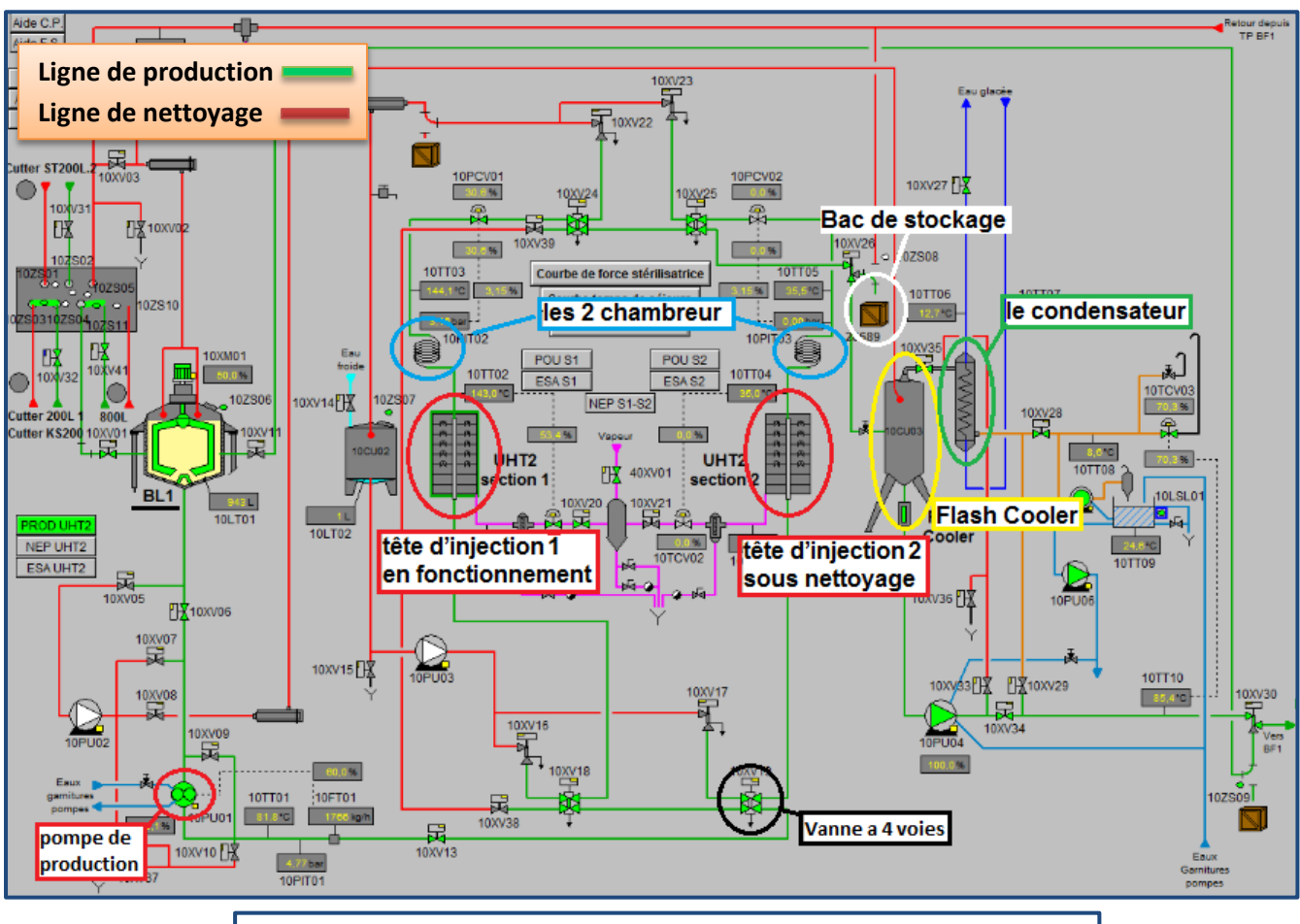

**Figure 1-3 :** stérilisation et flashage du fromage, vue superviseur

#### **1. Stérilisation :**

Le fromage est stérilisé à partir de deux têtes d'injection, le système UHT consiste en une double exécution de la tête, tandis qu'une tête UHT est en fonctionnement, l'autre tête est sous nettoyage intermédiaire, pour être préparée pour le prochain basculement de la tête.

Durant cette partie, la température du fromage augmente jusqu'aux environs de 145°c. Par la suite, le fromage continue son cycle passant par un chambreur qui sert au maintien de la température, le temps nécessaire pour entamer le processus de stérilisation.

Un intervalle de température (142 < T < 148) est fixé pour assurer une bonne qualité du produit :

- Si T < 142, le fromage n'est pas bien stérile.
- $Si T > 148$ , le fromage brule.

Dans ces deux situations, le fromage est déversé dans des bacs de stockage, puis gardé pour s'en servir dans un cycle ultérieur de production. Il peut être mélangé par exemple avec les eaux blanches. Le terme 'eau blanches' définit l'eau récupérée en première étape de lavage. L'eau passe par toute la tuyauterie de l'UHT pour évacuer tout le fromage restant dans la ligne.

#### **2. Flashage :**

Le fromage continue sa traversée jusqu'à la partie Flash, où se trouve en 1<sup>ere</sup> position une cuve appelée 'Flash Cooler'. Le contact du fromage avec cette cuve cause une évaporation. La vapeur passe à un condensateur, dont la tâche est de le liquéfier, l'eau est ensuite dégagée par une pompe.

Tout cela entraine l'abaissement de la température ; des paramètres sont suivis afin d'obtenir une température proche de 86°.

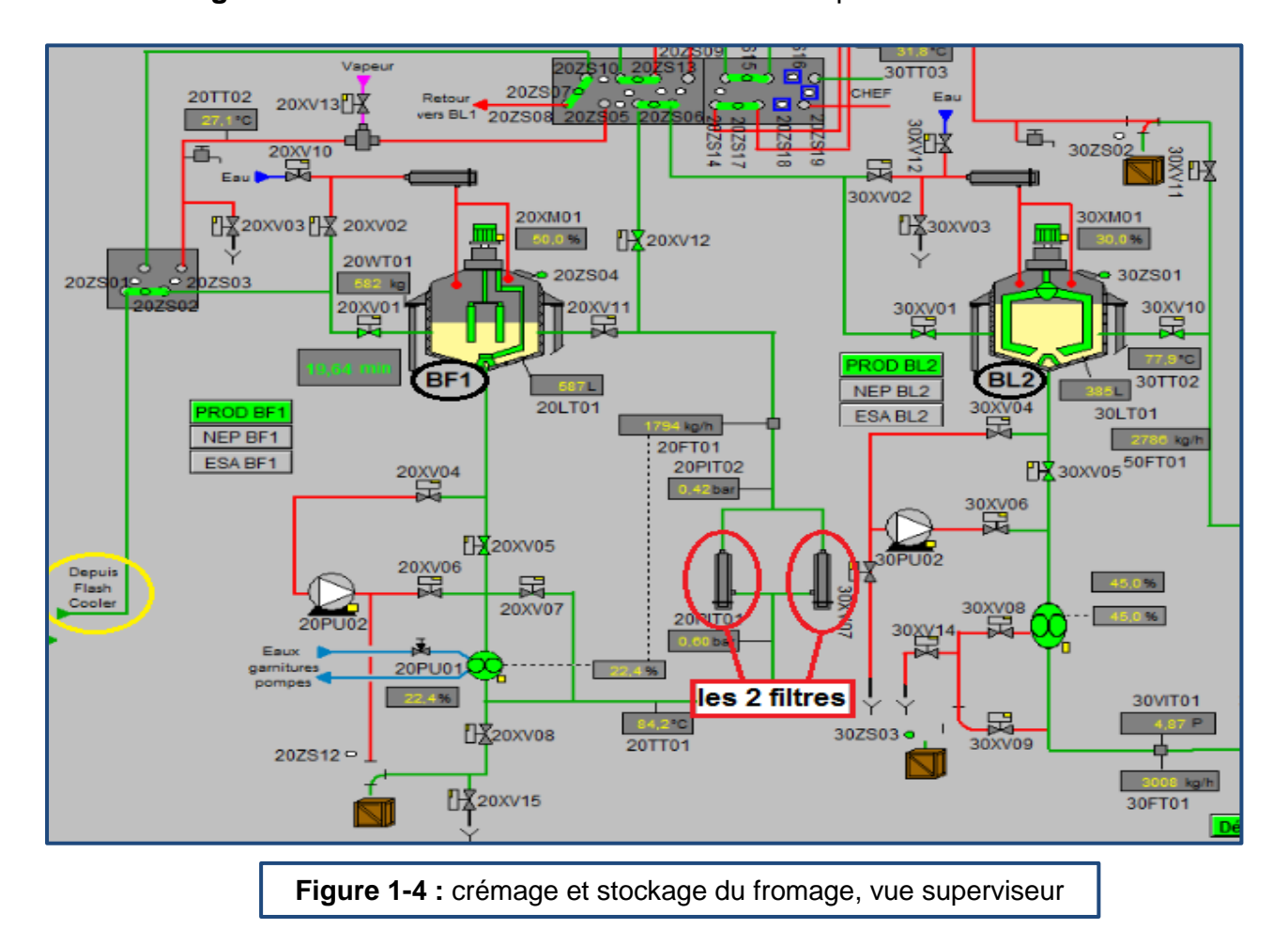

La **figure 1-4** ci-dessous montre les 2 dernières étapes.

#### **3. Crémage :**

Le fromage sort du flash cooler en état liquide, il est envoyé ensuite vers une cuve BF, celle-ci s'occupe du crémage, sa capacité est de 1200L, elle possède un racleur au bord de la cuve et un couteau au milieu :

- Le 1<sup>er</sup> se charge d'empêcher le collage du fromage.
- Le 2<sup>ème</sup> se charge du crémage.

Le produit est envoyé après vers deux filtres où l'un d'eux est en phase de production et l'autre en phase de nettoyage.

Le nettoyage des filtres se fait manuellement par l'intermédiaire d'un opérateur. Si le filtre est endommagé, on le remplace par un nouveau.

Le rôle des filtres est de purifier le produit écrémé par la BF, en éliminant toute sorte d'impuretés telles que des points noirs ou des particules d'aluminium.

#### **4. Stockage :**

En sortant des filtres, le produit est considéré fini. Cependant, il passe par une cuve tampon BL2 avant d'arriver aux couleuses. En cas de couleuses pleines, le fromage demeure en circulation. La BL2 est ajoutée pour éviter un bourrage au niveau du circuit.

#### *c Conditionnement primaire :*

Dans cette zone, le fromage est préparé pour être distribué, c'est ici que se produit son emballage et son emboitage.

Une Machine de dosage / emballage automatique appelée couleuse est conçue pour l'emballage de Portions triangulaires de fromage fondu. L'emballage se fait à base d'une feuille d'aluminium. La doseuse s'occupe aussi de la bande de déchirement interne «facile à utiliser» et une étiquette de marque de papier externe. Le schéma de la **figure 1-5** montre l'architecture des couleuses. [5]

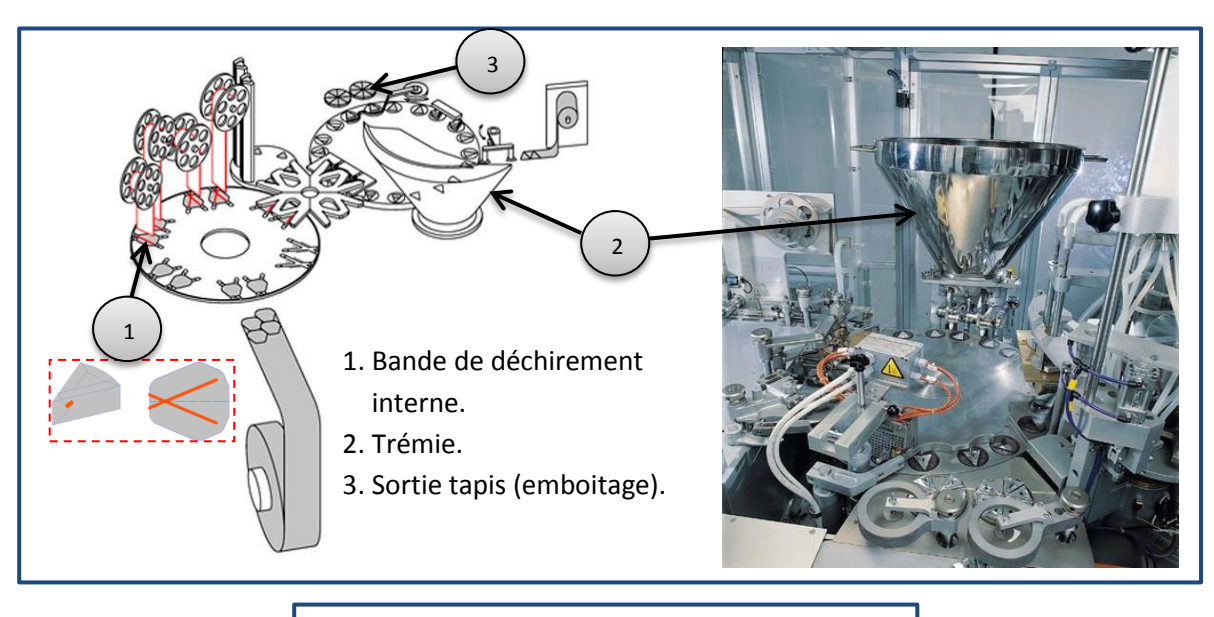

**Figure 1-5 :** Architecture des couleuses

Les portions sont finalement rassemblées dans la configuration de faisceau requise et portées sur le convoyeur de sortie sur une seule voie. Cette voie est liée à une machine emboiteuse, où les portions sont directement mises en boites et envoyées vers la Grand D par l'intermédiaire de tapis roulant. [5]

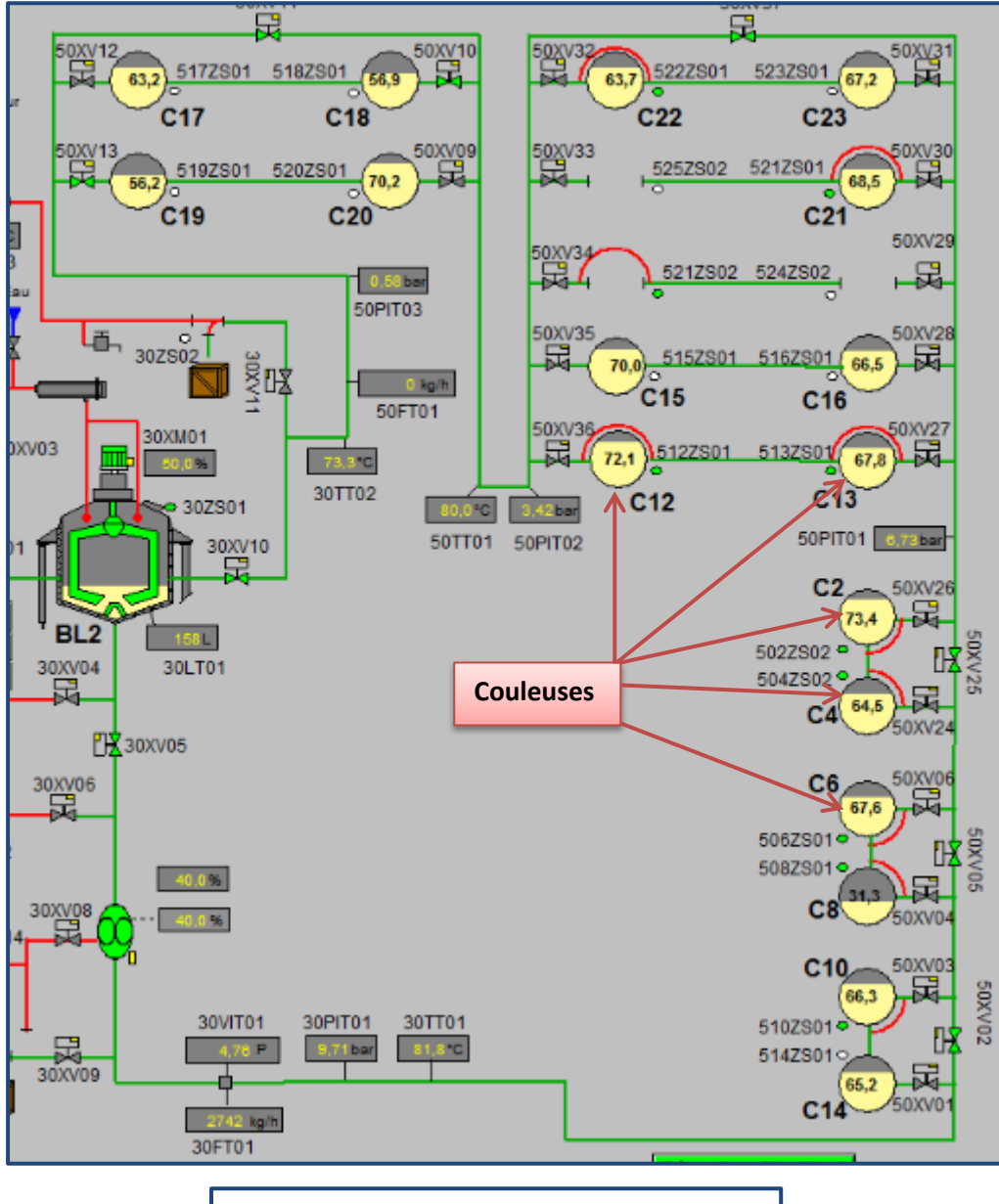

La **figure 1-6** montre l'interface de supervision des couleuses avant la modification.

**Figure 1-6 :** Supervision des couleuses

#### *d Conditionnement secondaire :*

Cette zone représentée est connue sous le nom Grand D, les boites de fromage sont chargées dans des boites de carton prêtes pour le stockage dans le service logistique.

### **1.3 Conclusion :**

Dans ce chapitre nous avons présenté le groupe BEL Algérie, tout en expliquant le déroulement et le processus de production du fromage, avec une description des machines utilisées et leur principe de fonctionnement.

Dans le second chapitre, on va exposer la problématique présentée dans la ligne UHT.

# **2.1 Introduction des lignes UHT :**

### **2.1.1 Introduction de l'UHT1 :**

Ayant été créée en janvier 2007, BEL Algérie a introduit sa première ligne de fabrication de fromage jusqu'à avril de la même année, UHT1.

Notre travail porte sur l'extension de la ligne de conditionnement primaire. Comme mentionnée dans le 1<sup>er</sup> chapitre, cette partie comprend l'emballage, par des conditionneuses sous le nom de couleuses, et la mise en boite par des emboiteuses.

Au début, la 1ere installation de l'UHT1 comptait 7 couleuses, au début de l'année 2012, le nombre de couleuses a augmenté jusqu'à 16 couleuses.

#### **2.1.2 Introduction de l'UHT2 :**

En 2012, une deuxième ligne plus sophistiquée a été introduite pour augmenter le taux de production sachant que le système de l'UHT1 ne peut pas supporter un grand nombre de couleuses.

D'abord, l'UHT2 comportait 8 couleuses, puis 4 couleuses de l'UHT1 ont été déplacées vers l'UHT2, élevant le nombre à 12 couleuses dans l'UHT2 seulement. Une couleuse a été ajoutée plus tard. À présent, la ligne de fabrication englobe 25 couleuses.

#### **2.1.3 Extension de l'UHT2 :**

L'entreprise en voulant contrôler toute la ligne de fromagerie par l'UHT2, a opté pour cette solution : Les 12 couleuses de l'UHT1 devront être contrôlées aussi par l'UHT2, la communication entre les 2 lignes est faite à partir d'un câble Ethernet. Cette extension a déjà été mise en place pour 7 couleuses, 5 couleuses restent non incluses dans l'UHT2. L'ajout de ces dernières couleuses est notre sujet de projet (voir **figure II-1**).

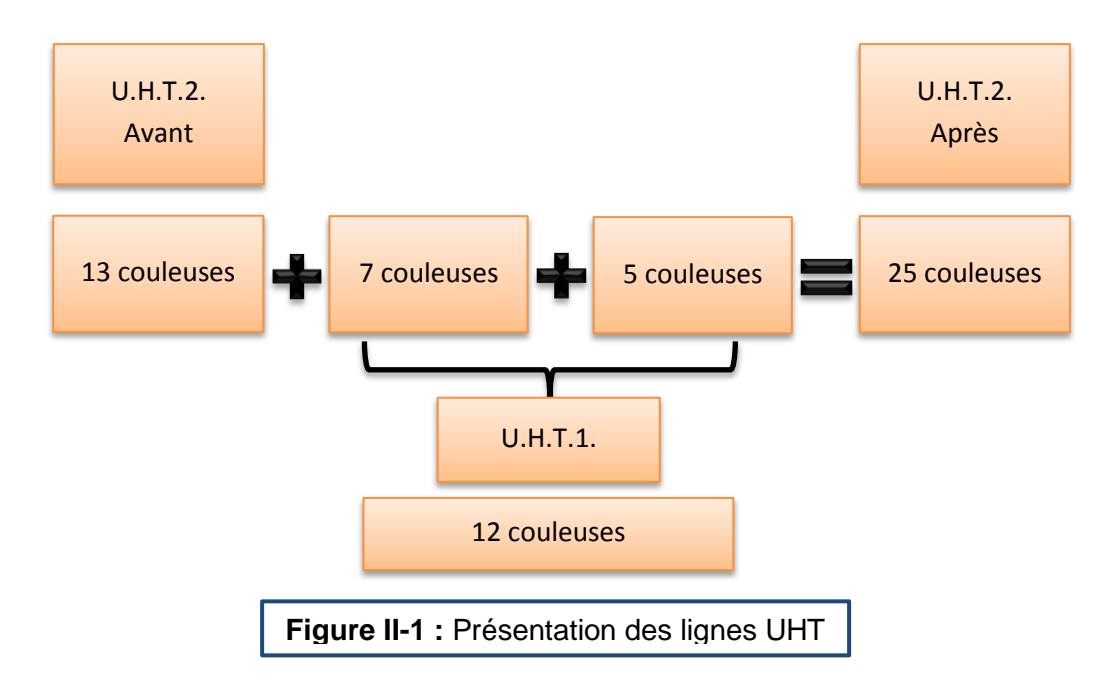

## **2.2 Comparaison de la ligne avant/ après l'installation :**

La boucle de produit est sensée être utilisée pour transporter le fromage fondus de la zone de fabrication jusqu'aux couleuses dans la zone de conditionnement.

La boucle alimentera les trémies en automatique par des vannes et des capteurs flexibles. Le pilotage de ces équipements sera réalisé par l'intermédiaire d'une UHT2.

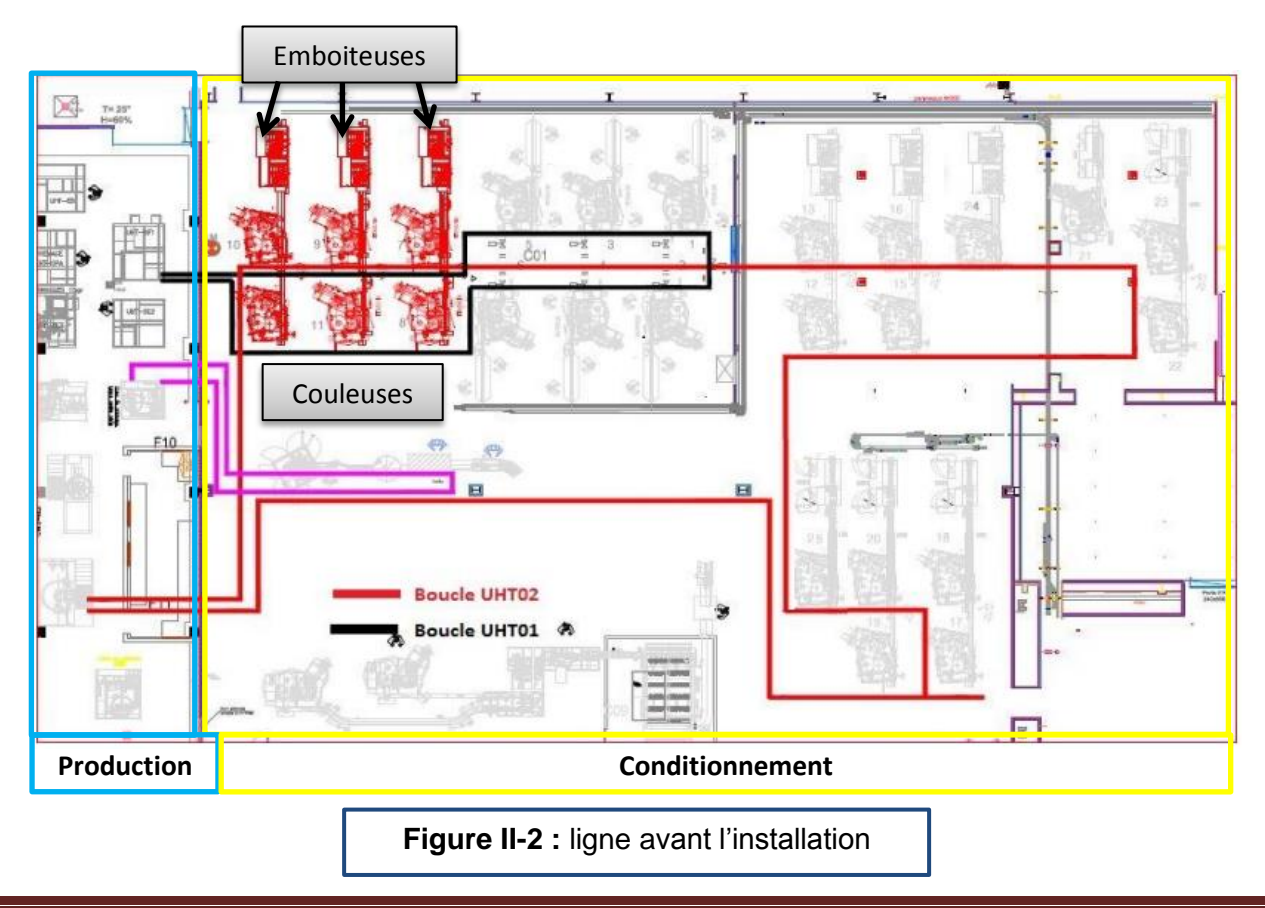

 Depuis ces deux schémas (**Figure II-2 et II-3)**, on remarque que la nouvelle ligne UHT2 passe par 6 couleuses, au lieu de 5. Ce schéma a été mis en place avant l'ajout de la 7eme couleuse. L'emplacement des couleuses change fréquemment, selon les besoins d'installation en temps réel.

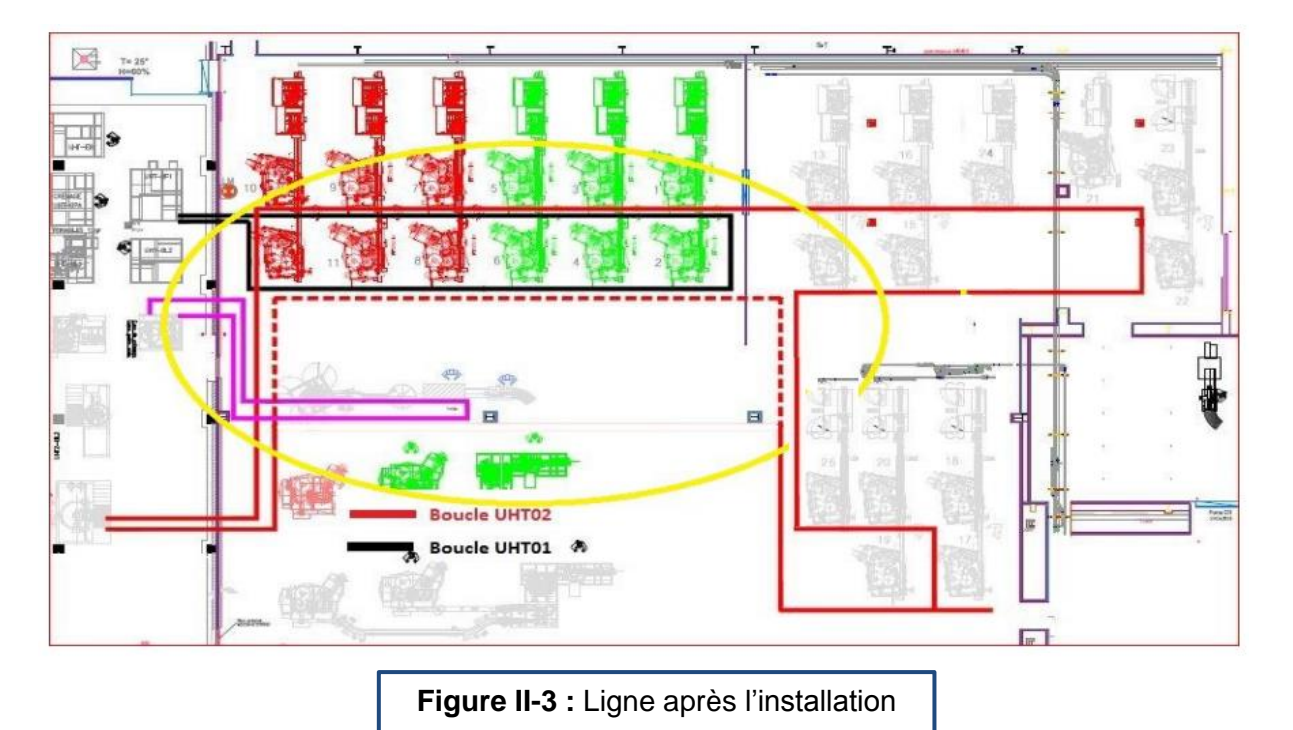

# **2.3 Matériel exigible au cours de l'extension :**

La commande des 5 couleuses introduites dans la ligne nécessite une commande de 9 nouvelles vannes et 6 nouveaux capteurs, sachant que le remplissage des trémies se fait par l'ouverture et la fermeture des vannes. Les 6 capteurs sont utilisés pour la détection de l'état de la ligne (production ou lavage), ils indiquent la position des flexibles.

La programmation de chaque couleuse inclut aussi deux boutons de contrôle, un bouton « arrêt d'urgence » et un bouton « Auto/Manu ».

#### **2.3.1 Interrupteur rotatif et bouton d'urgence :**

Chaque couleuse a son propre bouton d'urgence et sa commande manuelle et automatique comme indiqué dans la **figure II-4**.

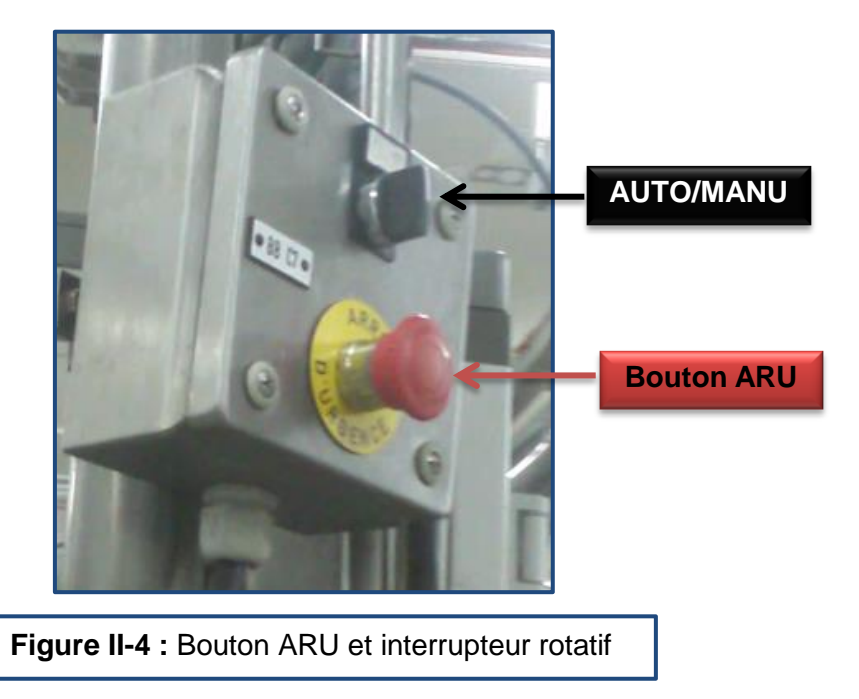

#### *a Interrupteur à bouton sélecteur (Rotatif) :*

Les interrupteurs rotatifs, bien souvent appelés commutateurs rotatifs sont commandés par un axe sur lequel est fixé un bouton qui sert en même temps d'enjoliveur. Ce type d'interrupteur peut comporter encore plus de positions stables qu'un interrupteur à glissière et, peut offrir de nombreux circuits séparés. Sur certains modèles ces deux paramètres peuvent même être modifiés avant l'installation (Voir **Figure II-5**). [01]

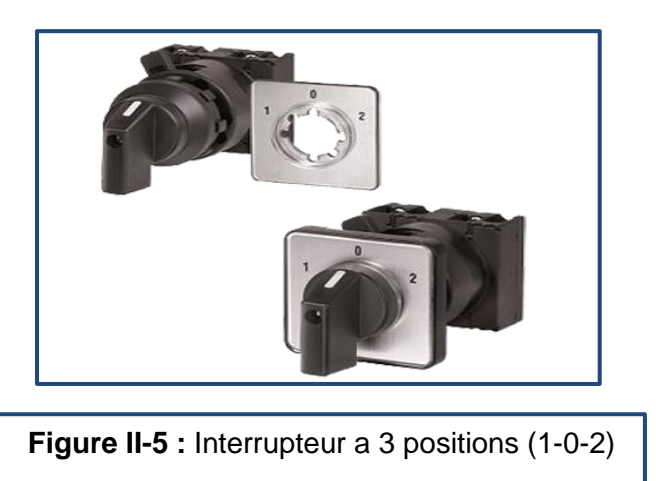

#### *b Bouton d'arret d'urgence :*

Le bouton ARRET D'URGENCE, constitué d'un bouton coup-de-poin (voir **figure II-6**).

En automatique, l'**arrêt d'urgence** provoque une mise hors énergie des actionneurs, l'arrêt immédiat de tout processus en cours et informe l'automate de cette situation. L'automate est programmé par une séquence spéciale qui permet au retour du courant (lorsque le bouton d'arrêt d'urgence est désenclenché et les actionneurs réenclenchés) de se trouver en mode non critique et sécurisé pour les opérateurs.

De par son action immédiate, l'arrêt d'urgence permet de protéger ou d'empêcher l'aggravation de l'intégrité de l'automate et/ou de son/ses opérateur(s), en cas d'incident grave non détecté par les systèmes de sécurité de l'automate. [01]

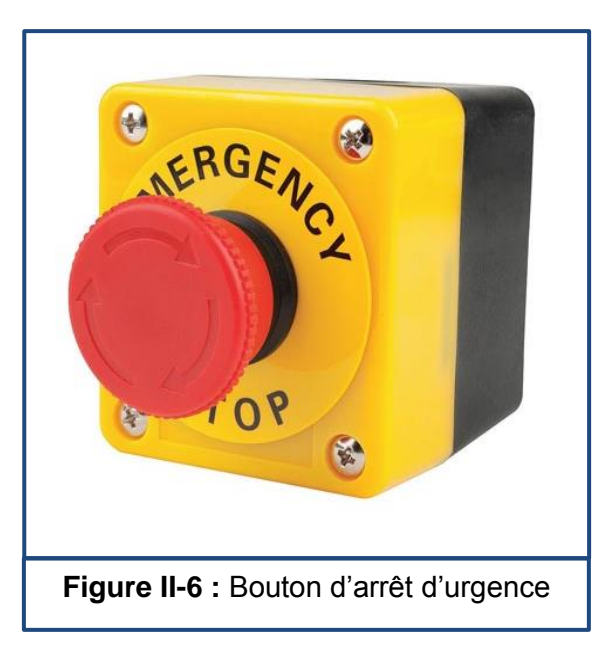

#### **2.3.2 Capteurs :**

#### *a Introduction :*

Un capteur est un dispositif qui transforme une grandeur physique d'entrée, appelée mesurande, en une grandeur de nature électrique (en général) appelée réponse. II peut détecter des positions, des pressions, des températures, des vitesses, des accélérations, des présences...etc. qui peuvent être interprétées par un dispositif de contrôle. La détection peut se produire en deux manières :

- Détection avec contact : le capteur doit entrer en contact physique avec un phénomène pour le détecter.
- Détection sans contact : le capteur détecte le phénomène à proximité de celui-ci.

Dans notre projet on a utilisé deux types de capteurs passifs au niveau de chaque couleuse :

- Le capteur de niveau **analogique** O1D300 (Capteur optique, photoélectrique).
- Le capteur ZS canne de lavage **logique** IGT202 TOR (inductif).

#### *b Capteur de niveau analogique :*

#### **1. Définition :**

Un capteur de niveau est un dispositif électronique qui permet de mesurer la hauteur du matériau, en général du liquide, dans un réservoir ou un autre récipient (Voir **figure 2-7**).

Un capteur photoélectrique est un capteur de proximité. Il se compose d'un émetteur de lumière associé à un récepteur.

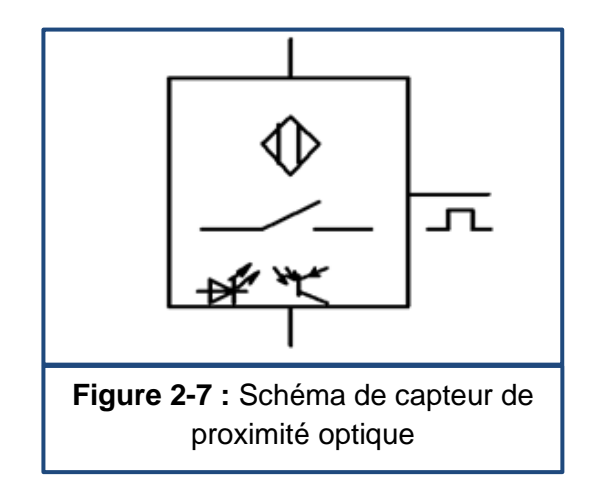
#### **2. Principe de fonctionnement d'un détecteur optique :**

La détection d'un objet se fait par coupure ou variation d'un faisceau lumineux. Les cellules à détection par proximité sont dotées d'un émetteur qui envoie le faisceau. Celui-ci se réfléchit directement sur l'objet à détecter lui-même avant de retourner au récepteur.

Le capteur mesure le niveau de liquide dans une plage, plutôt qu'à un seul point, ce qui produit une sortie analogique directement corrélée au niveau de la cuve. Pour créer un système de gestion de niveau, le signal de sortie est relié à une boucle de commande de procédé et à un indicateur visuel (voir **figure 2-8**).

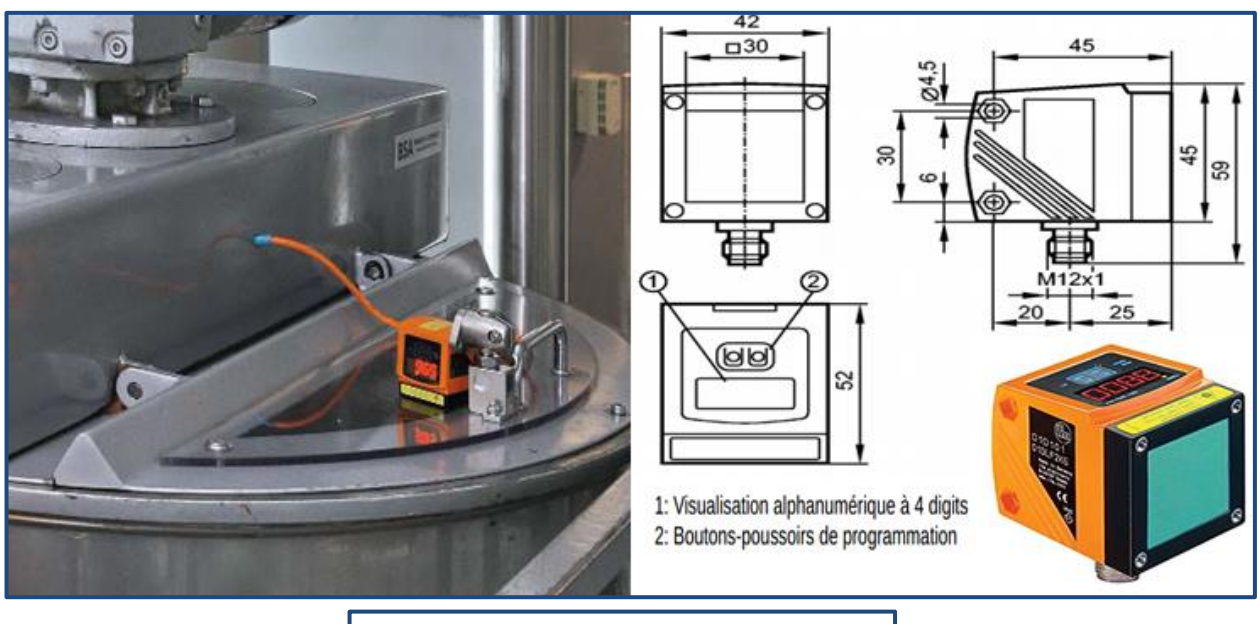

**Figure 2-8 :** Capteur optique O1D300

#### *c Capteurs logiques (TOR):*

#### **1. Définition :**

Ils adressent un compte rendu qui ne peut prendre que deux valeurs ou deux états, par exemple la présence ou l'absence d'un phénomène, ou bien une vanne ouverte ou fermée, oui ou non, 0 ou 1,. ...etc. Ce capteur est aussi appelé capteur TOR (Tout Ou Rien).

Le capteur ZS canne de lavage est un capteur logique inductif ; les détecteurs de proximité inductifs permettent de détecter sans contact des objets à une distance variable de 0 à 60 mm (Voir **figure 2-9**).

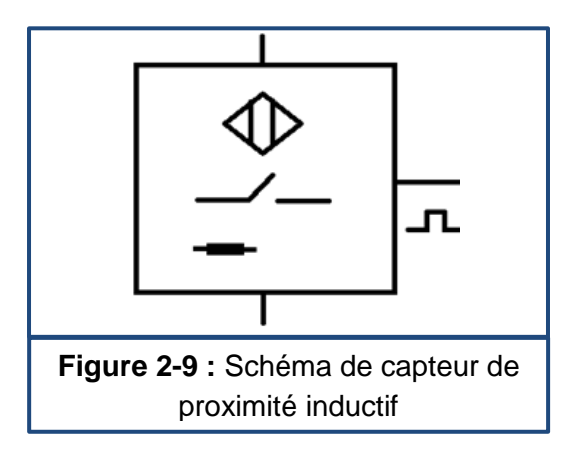

#### **2. Principe de fonctionnement d'un détecteur de proximité inductif :**

Les capteurs inductifs produisent à l'extrémité de leurs têtes de détection un champ magnétique oscillant. Ce champ est généré par une inductance et un condensateur monté en parallèle.

Lorsqu'un corps conducteur métallique est placé dans ce champ, des courants de Foucault prennent naissance dans la masse du métal : il y a perturbation de ce champ qui entraine une réduction de l'amplitude des oscillations au fur et à mesure de l'approche de l'objet métallique, jusqu'à blocage complet. Cette variation est exploitée par un amplificateur qui délivre un signal de sortie qui permet au capteur de commuter (voir **figure 2-10**).

Ce capteur est relié avec les couleuses et indique l'état de la ligne, en production ou en lavage.

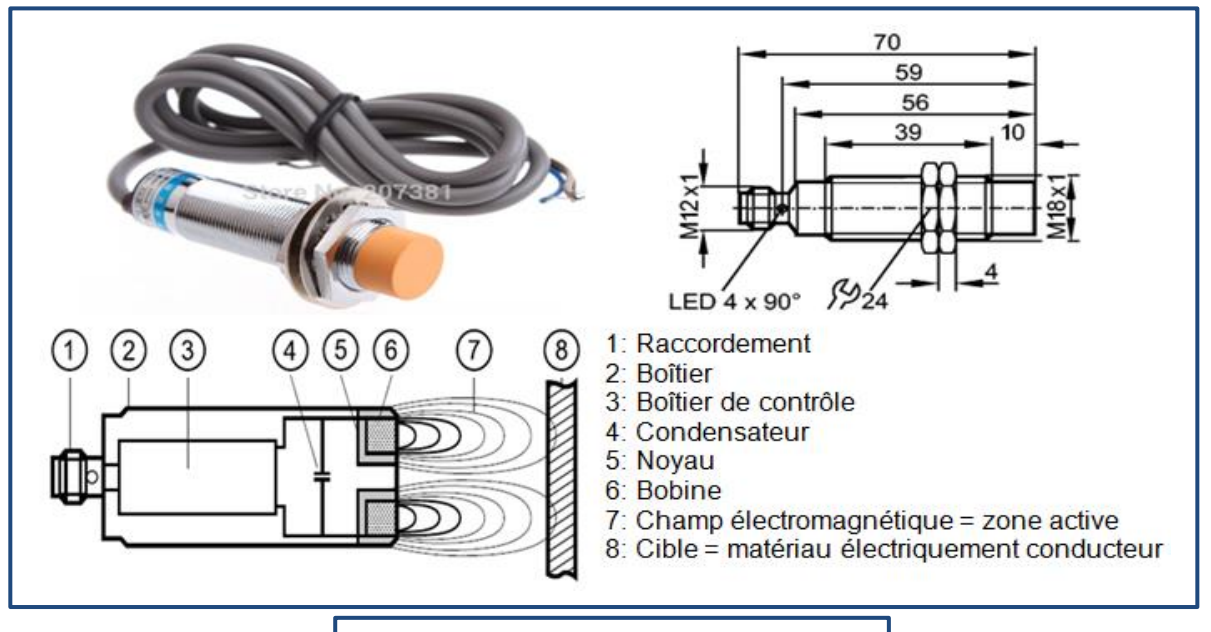

### **1.1.1 Vanne 2 voies à patin :**

#### *a Introduction :*

Il y a deux types de vannes dans la ligne UHT, vannes de remplissage et vannes barrage. L'extension de la ligne exige l'ajout de 9 vannes, la commande de chaque 2 couleuses nécessite 3 vannes, 2 vannes de remplissage et une vanne barrage. Les vannes barrage sont ouvertes tout le long de la production, et se ferment au cours du lavage pour permettre un nettoyage total de la tuyauterie. Au total, trois vannes barrage sont ajoutées.

#### *b Description :*

Avec leur patin à rotation radiale, ces vannes peuvent atteindre différentes positions. Installée sur une tuyauterie, elle est utilisée comme vanne d'arrêt (voir **figure 2-11**). [6]

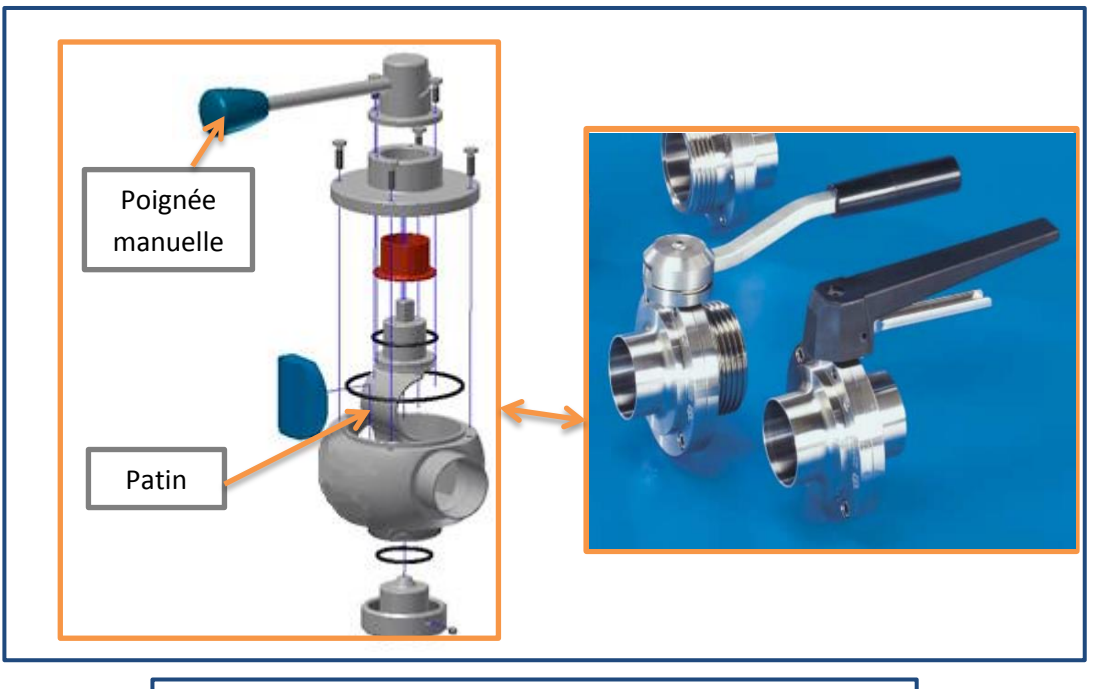

**Figure 2-11 :** Architecture de la vanne 2 voies à patin

#### *c Commande manuelle:*

La position parallèle de la poignée par rapport aux sorties de la vanne indique que la vanne est ouverte, permettant le passage du produit (voir **figure 2-12**).

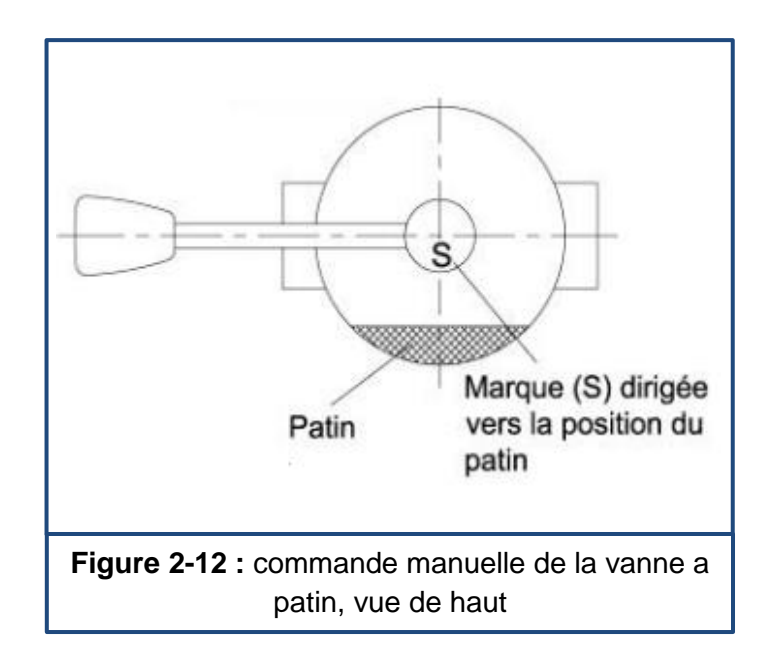

#### *d Commande automatique (pneumatique):*

Dans notre projet, les vannes sont commandées ainsi, 2 parties sont ajoutées pour l'actionnement des vannes :

#### 1. Boitier de contrôle de la vanne :

Constitué principalement d'une électrovanne pour la commande électrique, et 2 capteurs tout ou rien inductifs indiquant la position du vérin, ce qui nous informe de l'état de la vanne (voir **figure 2-13**).

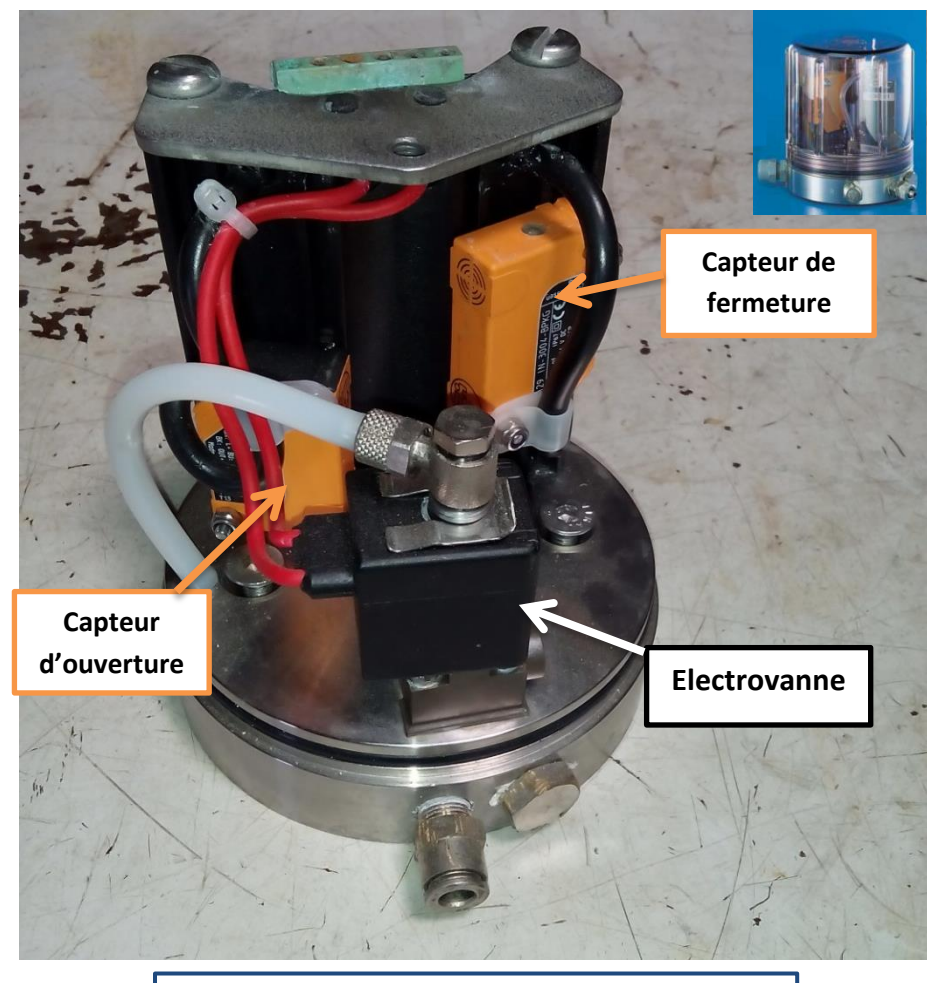

**Figure 2-13 :** Boitier de contrôle de la vanne

#### **Electrovanne :**

Elle se compose de quatre éléments principaux :

- Le corps.
- Le tube culasse en forme de cheminée supportant la tête magnétique.
- La tête magnétique comprenant le circuit magnétique et la bobine surmoulée.
- Le noyau mobile portant la tige et les clapets.

Cette électrovanne est du type monostable. Un ressort rappelle le noyau en position repos après la disparition du signal électrique de commande.

Fonctionnement :

- Quand la bobine (1) est sous tension "ÉTAT ACTIONNÉ", le noyau est attiré et autorise l'arrivée d'air.

- Quand la bobine (1) n'est pas sous tension "ÉTAT REPOS', l'orifice de sortie communique avec l'orifice de mise à l'échappement (2) et le clapet (3), solidaire du noyau, obture l'arrivée d'air (voir **figure 2-14**). [7]

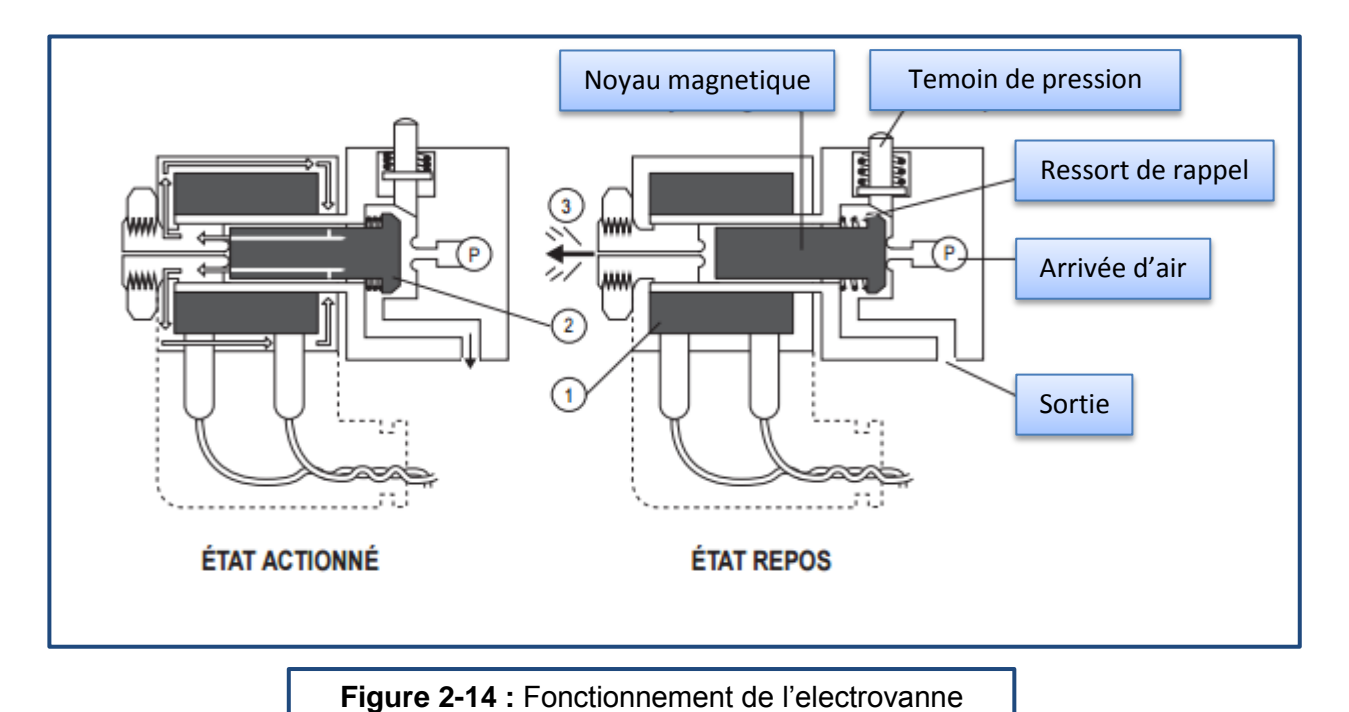

#### 2. Vérin simple effet :

Il est doté d'un pignon hélicoïdal, en descendant, la tige fait un mouvement rotatif.

#### *e Actionnement de la vanne :*

La vanne est équipée d'un patin, responsable de l'ouverture et de la fermeture de la vanne, elle est fermée en état de repos.

En état de marche, le vérin fait tourner le patin, ce qui permet l'ouverture de la vanne (voir **figure 2-15**).

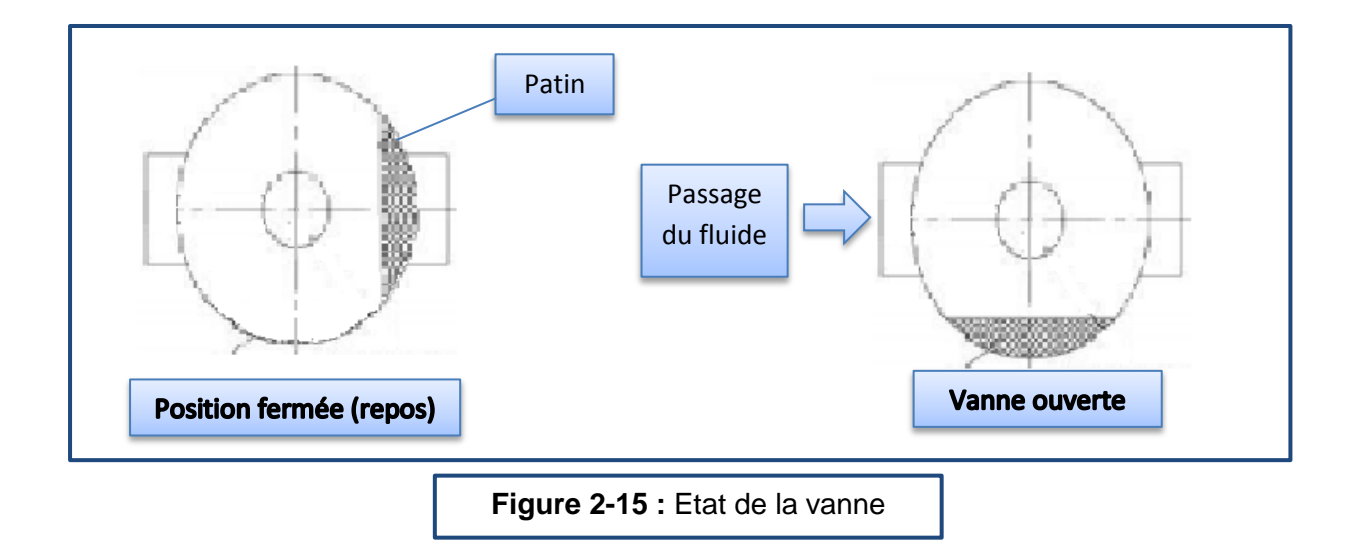

# **1.2 Conclusion :**

Dans ce chapitre, nous avons abordé la problématique liée à notre memoire tout en incluant le matériel physique utilisé dans l'installation.

Le prochain chapitre inclura la configuration et le matériel nécessaire à celle-ci.

# **3.1 Introduction :**

Dans ce chapitre, on va présenter l'automate programmable industriel, Siemens utilisé dans notre projet et le logiciel de programmation qui l'accompagne, STEP7.

# **3.2 SIMATIC S7-300 :**

### **3.2.1 Présentation :**

Le SIMATIC S7-300 est conçu pour des solutions système dédiées au secteur manufacturier et constitue une plate-forme d'automatisation universelle pour les applications dans les architectures centralisées et décentralisées [8]:

- Des unités centrales performantes avec interface Industrielle Ethernet/PROFINET, des fonctions technologiques intégrées ou une version de sécurité au sein d'un système cohérent permettent d'éviter des investissements supplémentaires. [8]
- Le S7-300 possède une architecture modulaire. Il n'y a pas de règles d'embrochage pour les modules de périphérie. Il existe une vaste gamme de modules pour configuration centralisée ou décentralisée. [8]

Le S7-300 trouve des applications dans des industries comme l'automobile, l'emballage, l'agro-alimentaire, la plasturgie. Il peut également s'intégrer dans des solutions compactes avec HMI ou dans des têtes de station pour traitement intelligent décentralisé.[9]

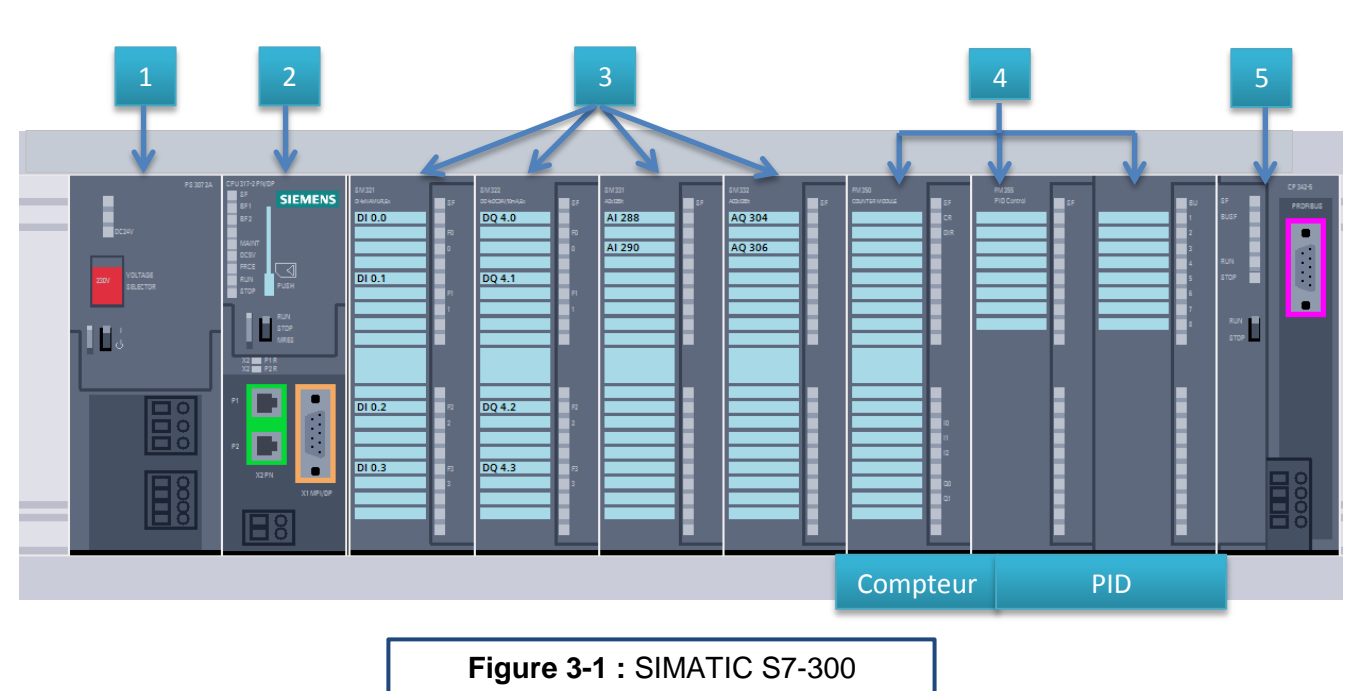

**3.2.2 Architecture de l'automate Siemens S7-300 :**

- 1. Système d'alimentation (PS) en tant que SMPS.
- 2. PLC 300 (CPU)
- 3. Module de signalisation (SM), pour les modules d'E/S.
- 4. Module fonctionnel (FM), comptage, mesure, contrôle PID et le contrôle de mouvement.
- 5. Processus de communication (CP), par lequel 32 stations max. peuvent être connectées.

# **3.3 CPU 317 / 2PN-DP:**

### **3.3.1 Présentation :**

CPU avec interface MPI / PROFIBUS DP intégrée (maître / esclave) et ETHERNET/ PROFINET, mémoire de fonctionnement de 1 Mo pour de complexes et étendues applications, par exemple, des tâches multisectorielles d'automatisation pour machines en série et machines spéciales. [10]

Utilisé comme contrôleur principal sur les lignes de production avec des points d'E/S distribués ou centralisés. Performances de traitement élevées en opérations binaires et en virgule flottante. Pour des configurations d'E/S étendues et des structures distribuées (voir **figure 3-2**).

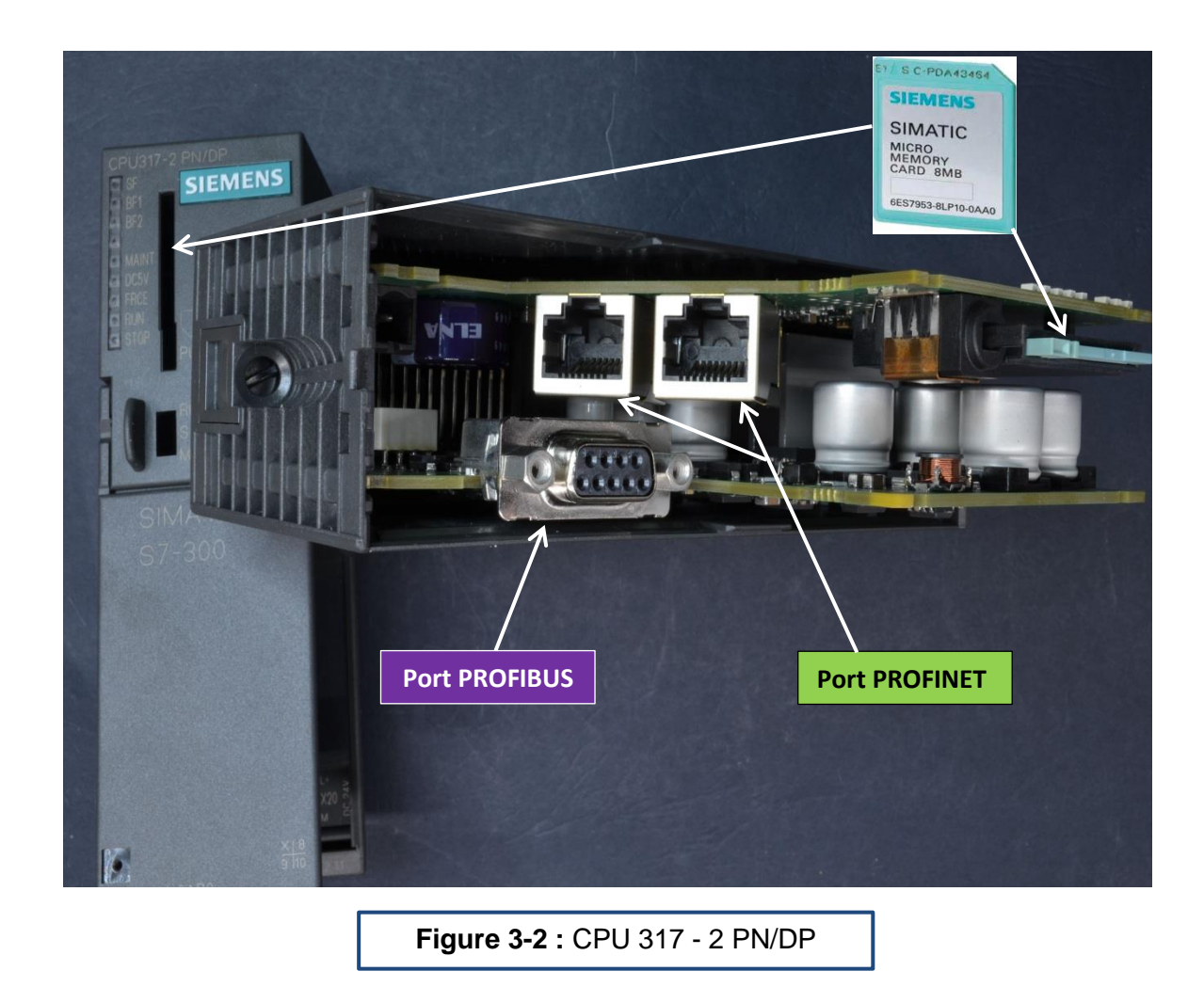

# **3.3.2 Domaine d'application :**

La CPU 317-2 PN/DP est dotée d'une grande capacité mémoire pour les programmes. Elle est utilisée dans les installations de la périphérie centralisée, et met en œuvre des structures d'automatismes décentralisées. Elle est utilisée p. ex. en tant que commande centrale dans des lignes de production ou en tant que commande de machines répondant aux exigences de vitesse de traitement élevées. [11]

# **3.3.3 Façade du CPU 317 2 PN/DP :**

- 1. Indicateurs d'état et d'erreur.
- 2. Logement de la microcarte mémoire SIMATIC avec éjecteur.
- 3. Commutateur de mode de fonctionnement.
- 4. Adresse MAC et code à barres 2D.
- 5. 1ere interface X1 (MPI/DP).
- 6. Raccordement de l'alimentation en tension.
- 7. 2eme interface X2 (PN) avec switch à 2 ports.
- 8. Port 2 PROFINET
- L'état du port 2 est indiqué par une LED bicolore (verte/jaune) :
- La LED verte est allumée : LIEN à un partenaire disponible.
- La LED passe à la couleur jaune : circulation de données active (RX/TX)
- R : Port pour l'établissement d'une topologie annulaire avec redondance de supports.
- 9. Port 1 PROFINET.
- L'état du port 1 est indiqué par une LED bicolore (verte/jaune) :
- La LED verte est allumée : LIEN à un partenaire disponible.
- La LED passe à la couleur jaune : circulation de données active (RX/TX)
- R : Port pour |'établissement d'une topologie annulaire avec redondance de supports. [12]

# **3.3.4 Interface de connexion :**

# **MPI/DP combinée :**

La première interface intégrée MPI/DP peut établir 32 liaisons max. simultanées vers des S7-300/400 ou des PG, PC, OP. Cette interface peut être reconfigurée de MPI en DP. L'interface DP est utilisable en tant que maître DP ou esclave DP. Des esclaves PROFIBUS-DP peuvent également être exploités en mode isochrone sur cette interface.

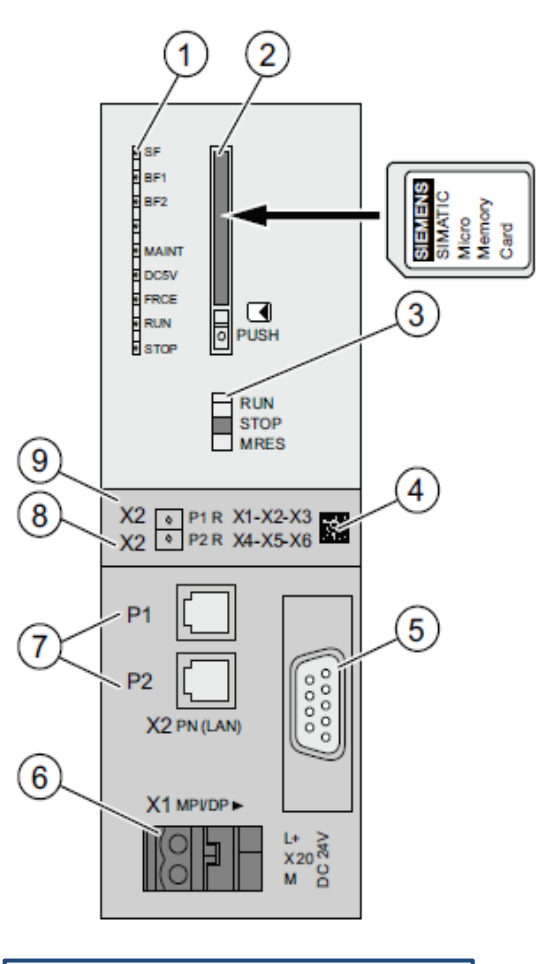

**Figure 3-3 :** Façade du CPU 317 2 PN/DP

### **Ethernet :**

La deuxième interface intégrée de la CPU 317-2 PN/DP est une interface PROFINET avec commutateur 2 ports, basée sur Ethernet TCP/IP. [11]

# **3.4 Modules d'E/S TOR :**

## **3.4.1 Périphérie décentralisée, ET200S :**

Dans notre étude, nous avons dû ajouter des modules E/S TOR. Ces modules sont reliés par un système de périphérie décentralisée, ET200S où le module d'interface est le IM151-1 standard. Ce dernier est considéré comme esclave (voir **figure 3-4**).

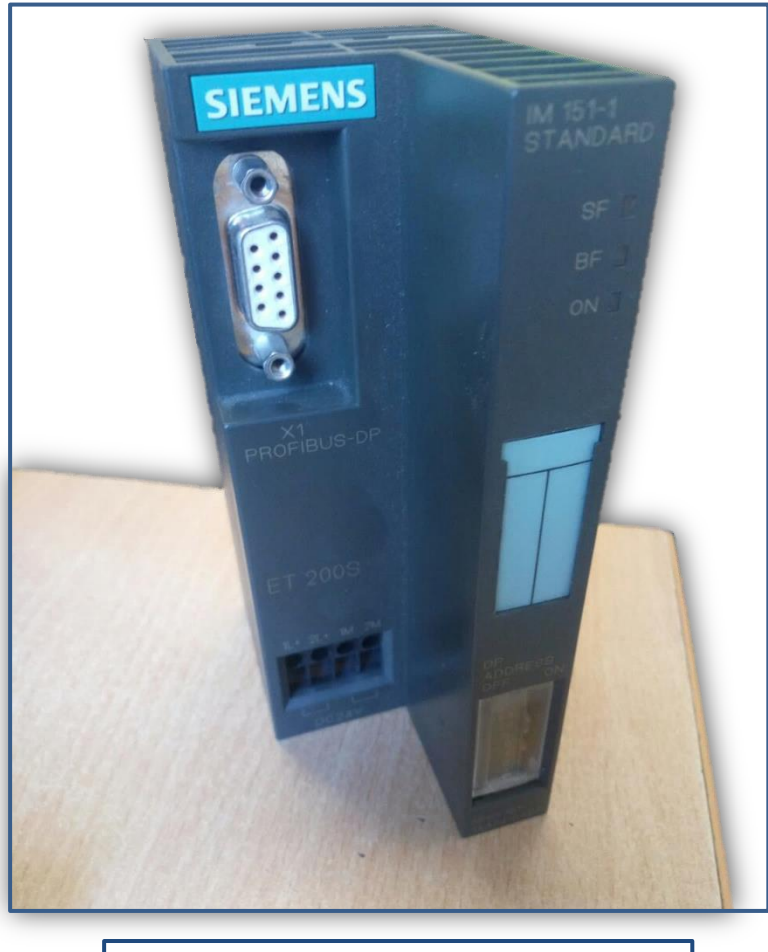

**Figure 3-4 :** Interface IM-151-1 **STANDARD** 

Le lien entre la CPU de l'automate programmable et les systèmes de périphérie décentralisée est le maître DP. Ce dernier échange les données avec les esclaves via le PROFIBUS DP et surveille ce dernier.

Dans notre programme, le PROFIBUS relie 8 interfaces IM151-1 comme montré dans la **figure 3-5** ci-dessous.

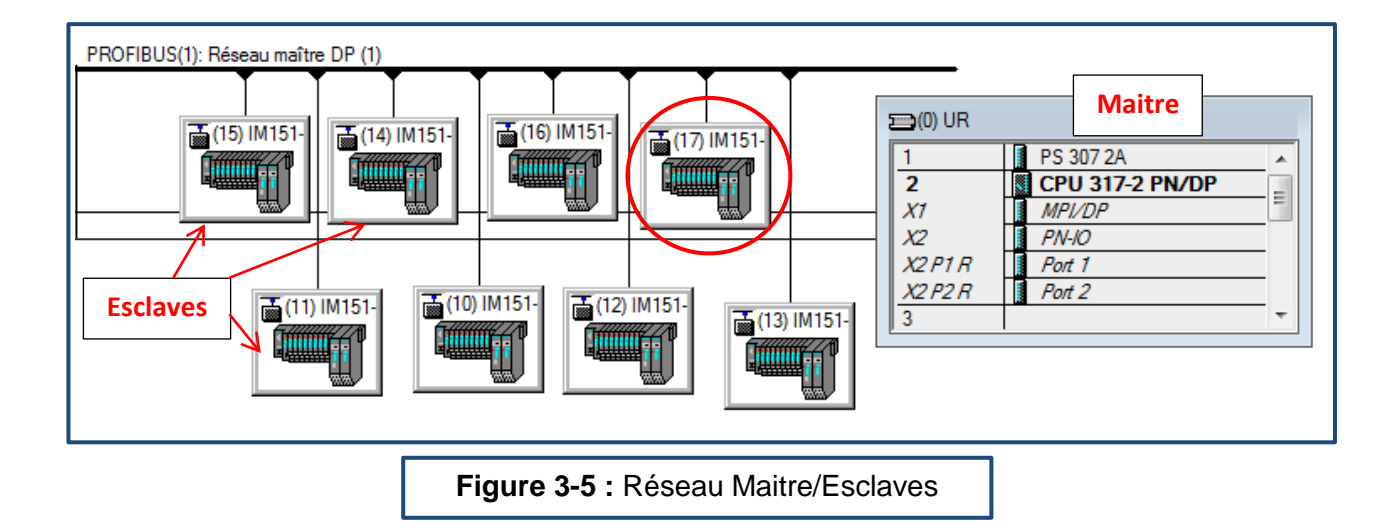

Les modules d'E/S sont placés sur des embases reliées entre elles et montées sur les racks dans l'armoire. **La figure 3-6** ci-dessous montre l'armoire contenant le 16eme et 17eme esclave.

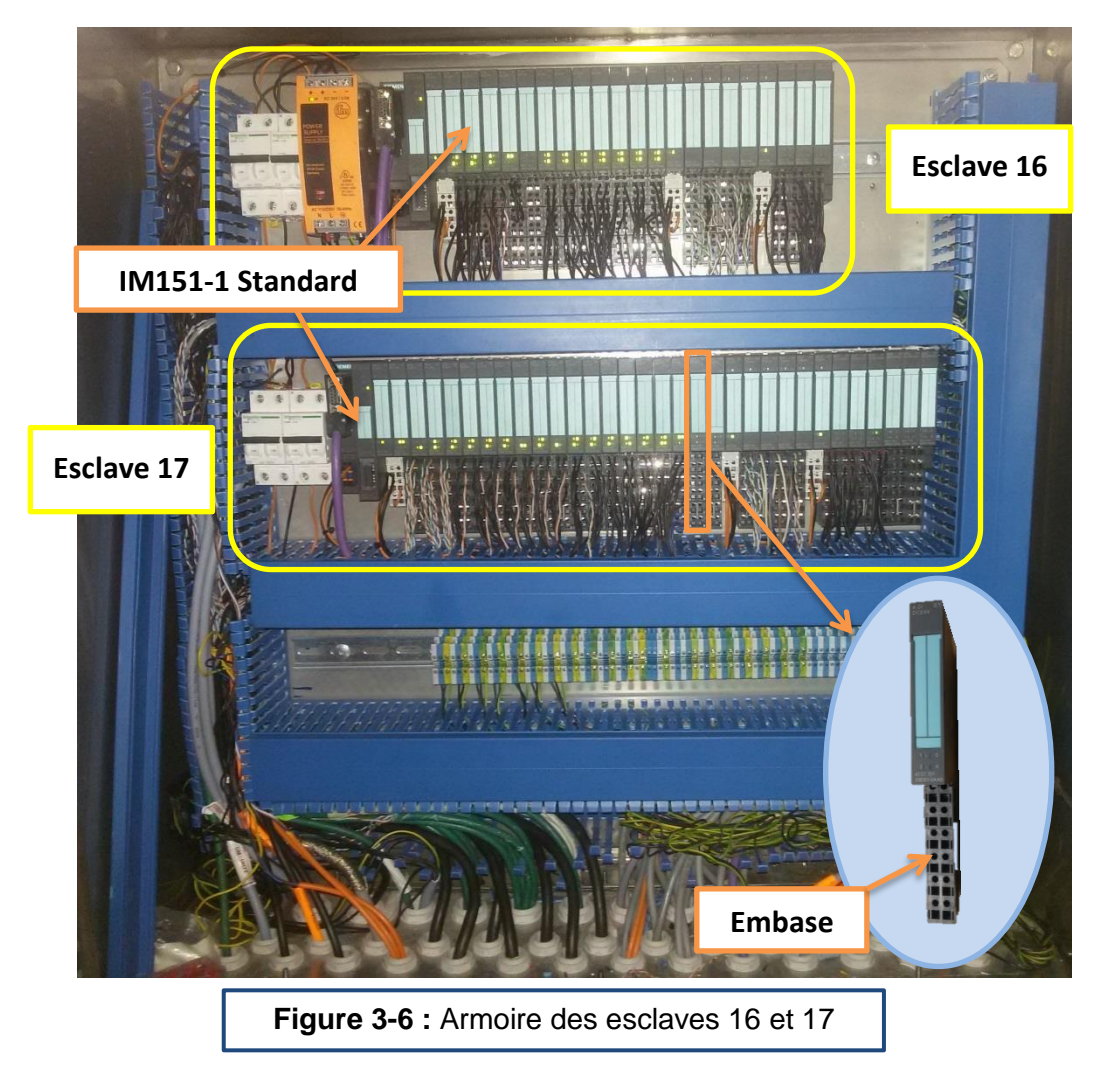

Les modules d'E/S ajoutés afin d'aboutir à notre configuration se placent à l'intérieur de l'esclave (17). Les **figures 3-7** et **3-8** montre les modules utilisés dans cette interface.

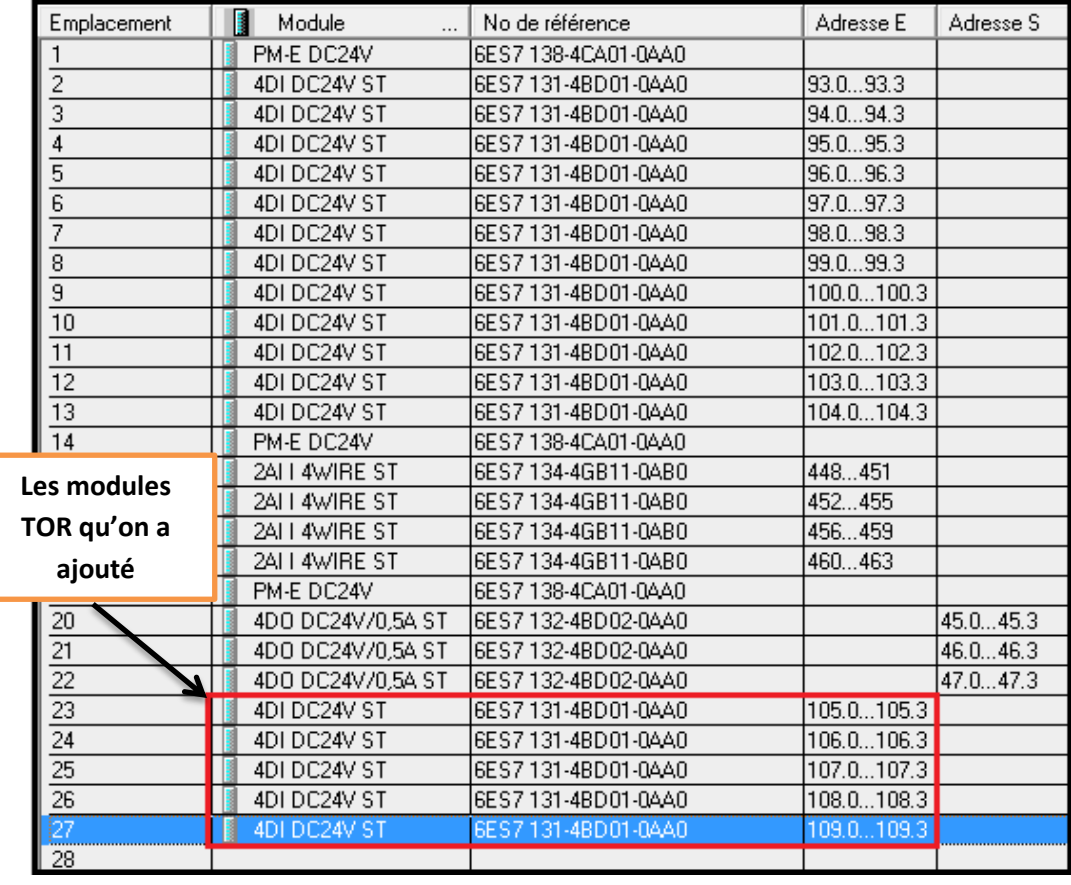

**Figure 3-7** : Modules d'E/S affectés à l'interface 17

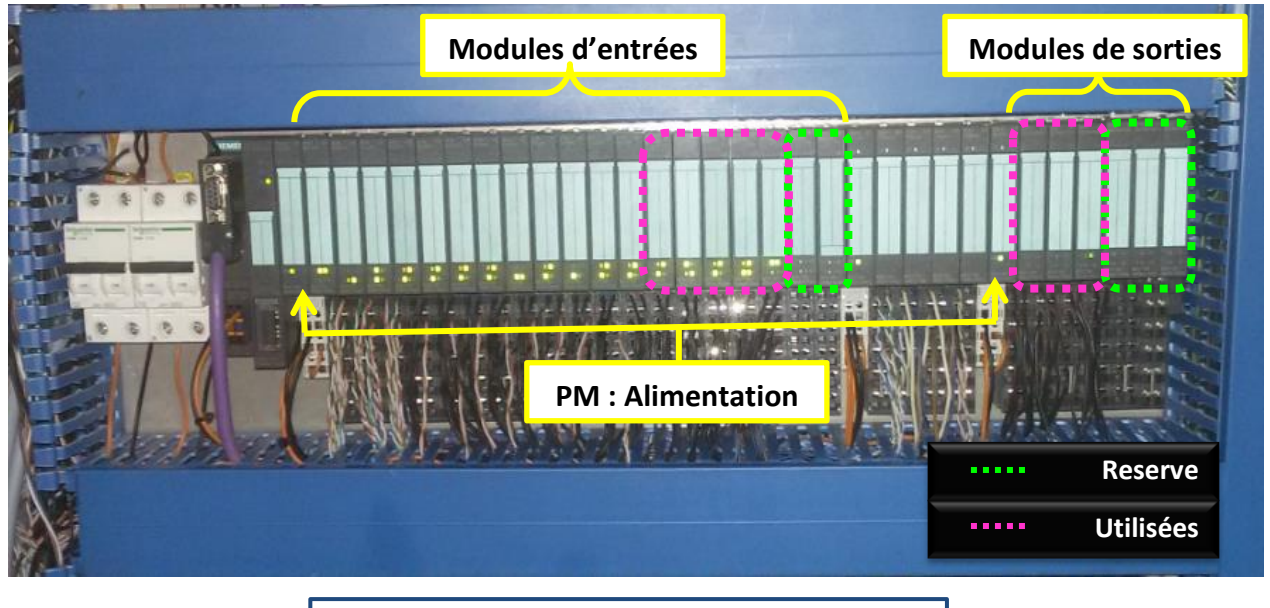

**Figure 3-8 :** Interface 17 dans l'armoire

# **3.4.2 Caractéristiques des modules d'E/S :**

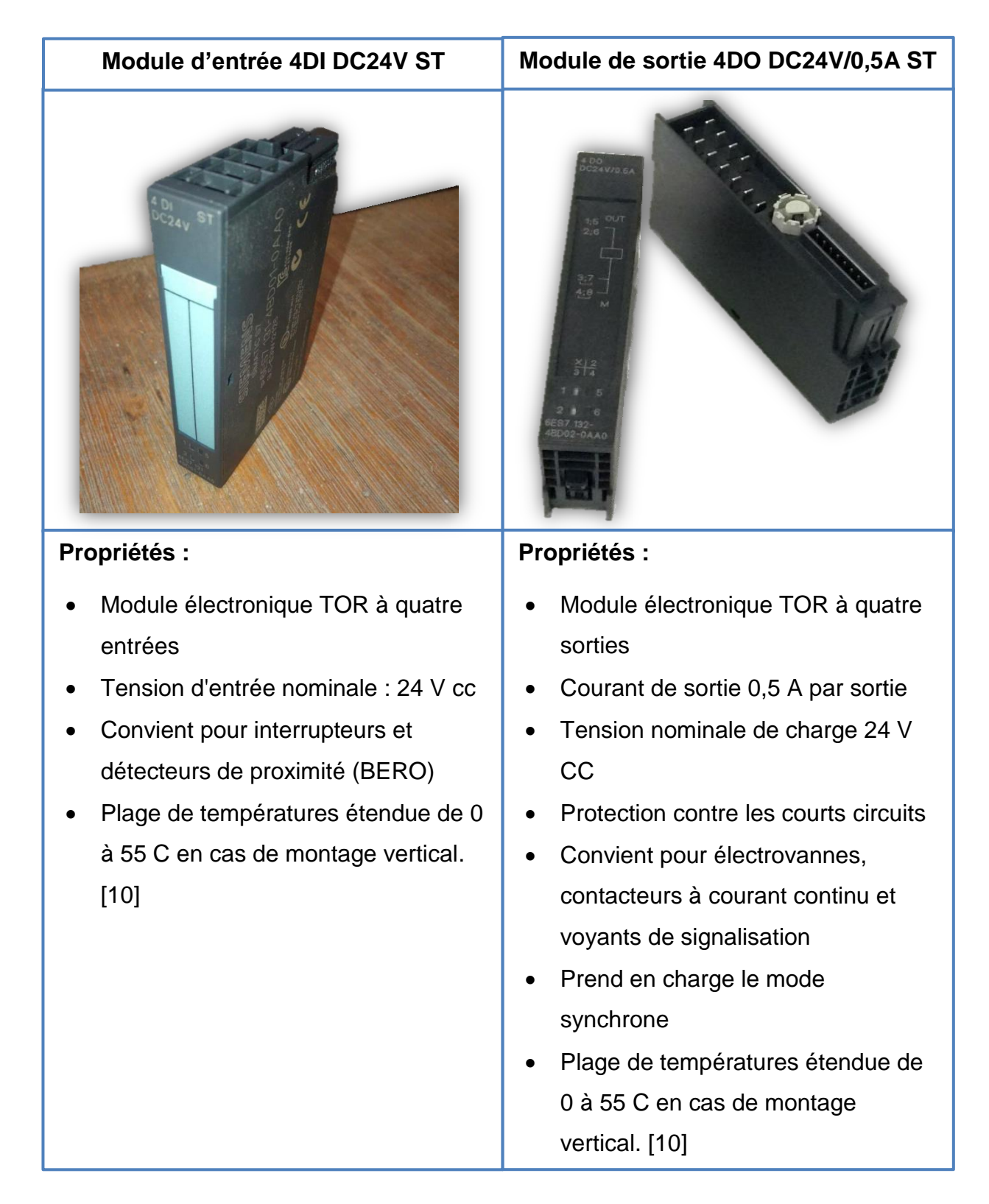

# **3.5 STEP 7 :**

#### IEMEI NS

### **3.5.1 Introduction :**

STEP 7 pour le contrôleur SIMATIC S7 est le successeur du STEP 5 pour le contrôleur SIMATIC S5.

STEP 7 permet l'accès aux automates Siemens. Il permet de programmer individuellement un automate (en différents langages). Il prend également en compte le réseau, ce qui permet d'accéder à tout automate du réseau (pour le programmer), et éventuellement aux automates de s'envoyer des messages entre eux. Mais il ne permet pas de faire participer les ordinateurs à l'automatisme (possible sous PCS7). [13]

### **3.5.2 Le programme :**

Le programme sera placé dans l'automate (->programme->blocs). Le "programme principal" s'appelle obligatoirement OB1 (OB= Bloc d'Organisation, contient un bout de programme, on pourrait aussi appeler cela un sous-programme). On double-clique sur OB1 pour entrer le programme. [13]

#### *a Langage de programmation :*

Il y a plusieurs langages de programmation intégrés dans STEP7, les 3 les plus utilisés sont le langage à contacts, langage textuel, et portes logiques (voir **figure III-6**).

#### **1) CONT (langage à contacts) :**

(CONT) est l'abréviation de schéma à contacts. C'est un langage de programmation graphique. La syntaxe des instructions ressemble à un schéma de circuits et nous permet de suivre sans difficultés le parcours des signaux entre les barres d'alimentations, à travers les contacts, les éléments complexes et les bobines.

### **2) LIST (langage textuel) :**

(LIST) est l'abréviation de liste d'instructions. La syntaxe des instructions est très proche du langage machine : les ordres ou les opérations sont suivis par les opérandes. Ceci nous permet d'obtenir des programmes optimisés en place mémoire et en temps d'exécution.

### **3) LOG (portes logiques) :**

(LOG) est l'abréviation de Logigramme, Il s'agit du second langage graphique de STEP7. Les instructions y sont représentées sous la forme de boites fonctionnelles logiques connues d'algèbre booléenne. Tout comme dans le schéma à contacts, il est possible de suivre le trajet du Courant parcourant les fonctions.

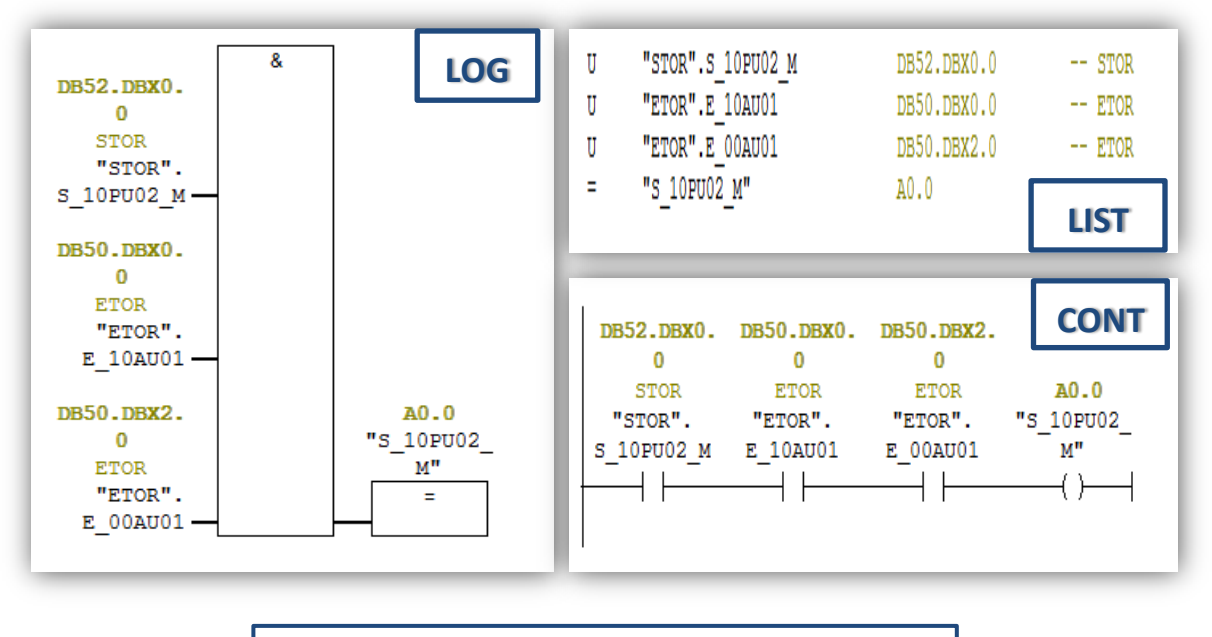

**Figure III-9 :** Langage de programmation Step7

#### *b Blocs de programmation :*

Plusieurs types de blocs sont utilisés aussi pour la programmation structurée. Certains blocs sur lesquels nous avons intervenu existaient déjà dans le programme. Nous leur avons ajouté les données nécessaires pour la programmation des nouvelles vannes. Nous avons également dû créer de nouveaux blocs de configuration.

#### **1) Bloc d'organisation (OB) :**

Les blocs d'organisation (OB) constituent l'interface entre le système d'exploitation et le programme utilisateur. Ils sont appelés par le système d'exploitation et gèrent le traitement de programme cyclique déclenché par alarme, ainsi que le comportement à la mise en route de l'automate programmable et le traitement des erreurs.

Dans notre programme, nous avons utilisé les blocs d'organisations comme affiché dans la **figure 3-10**.

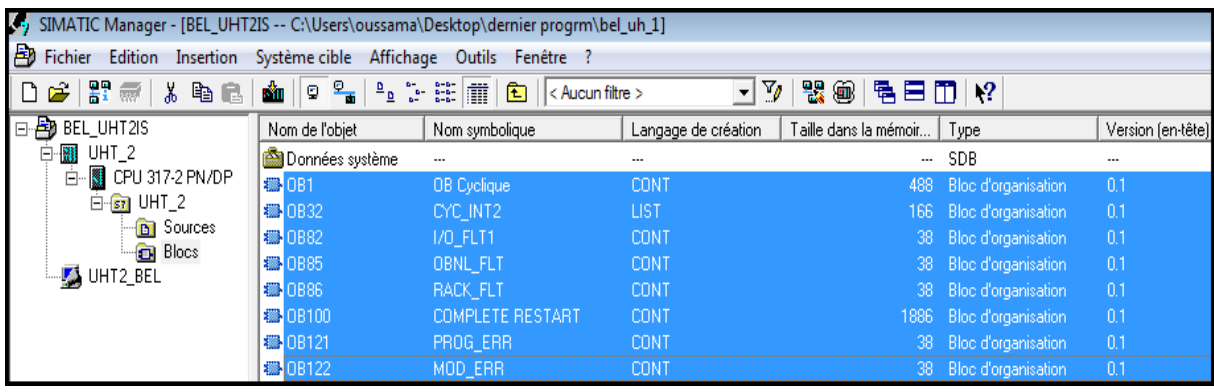

**Figure 3-10 :** OB utilisés

Nous avons fait un appel dans l'OB1 par l'instruction CALL (voir **figure 3-11**), à certains blocs fonctionnels (FB), et à certaines fonctions (FC) que nous avons créées ou modifiées, comme le FC306 (sortie vannes), le FC50 (Entrées TOR), FC52 (Sorties TOR), et FC291 (Détection TOR) et autres FC.

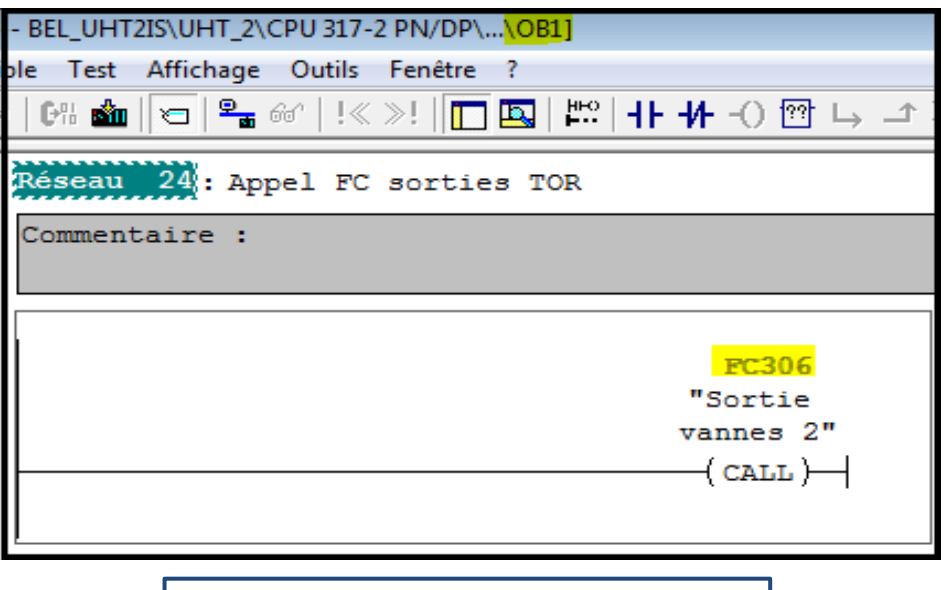

**Figure 3-11 :** Instruction CALL

#### **2) Blocs fonctionnels (FB) :**

Les FB obéissent aux mêmes principes que le FC, à la différence qu'un FB doit être impérativement associé à une DB d'instance. A chaque fois que l'on utilisera un FB, un DB différent devra lui être associé. La différence entre un FB et un FC c'est que le FB permet de mémoriser les variables dont on aura besoin au prochain appel de ce FB dans des variables statiques (STAT) dans un DB, alors que le FC ne peut avoir que des variables.

La **figure 3-12** nous montre les FB utilisés actuellement dans le programme. Notre travail s'est basé beaucoup plus sur le FB11 et le FB4, que nous avons utilisés avec les données des vannes et des capteurs qu'on a intégrées dans ces deux blocs.

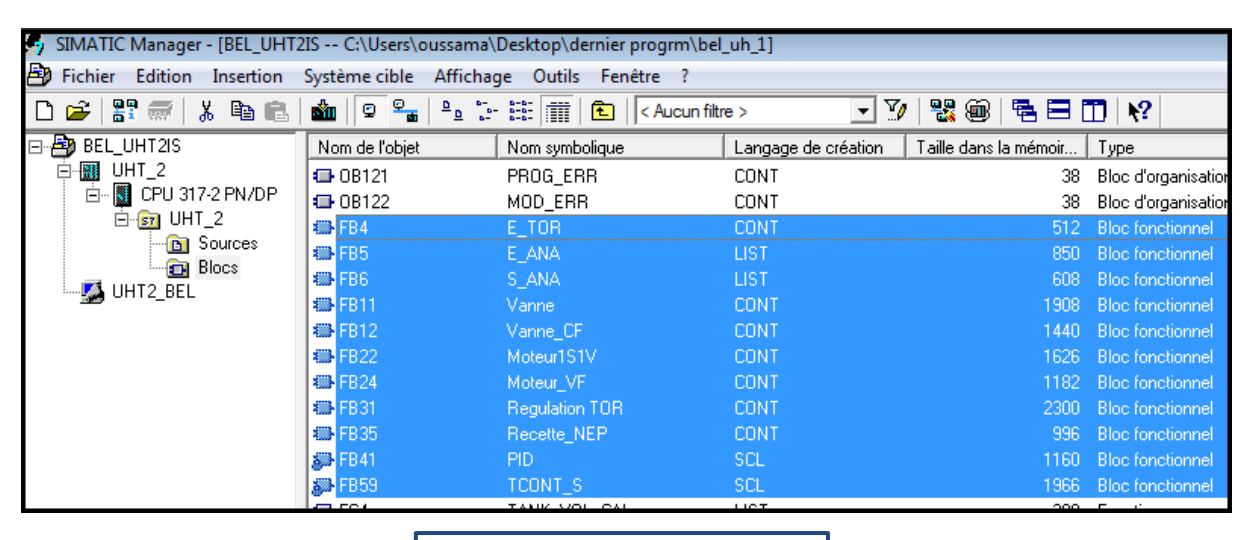

**Figure 3-12 :** FB utilisés

#### **FB11 :**

Le FB11 (bloc vanne) contient les données de configuration par défaut, dont la commande manuelle et automatique des vannes. Ce bloc est utilisé pour toutes les vannes dans le système. Il suffit d'appeler la vanne à partir de ce bloc dans le FC306 (sorties vannes) comme affiché dans la **figure 3-13** (exemple de vanne 38); et tant que nous avions des vannes à ajouter dans le projet comme extension, nous avons intégré leurs données dans le FB11 pour chacune des 09 vannes.

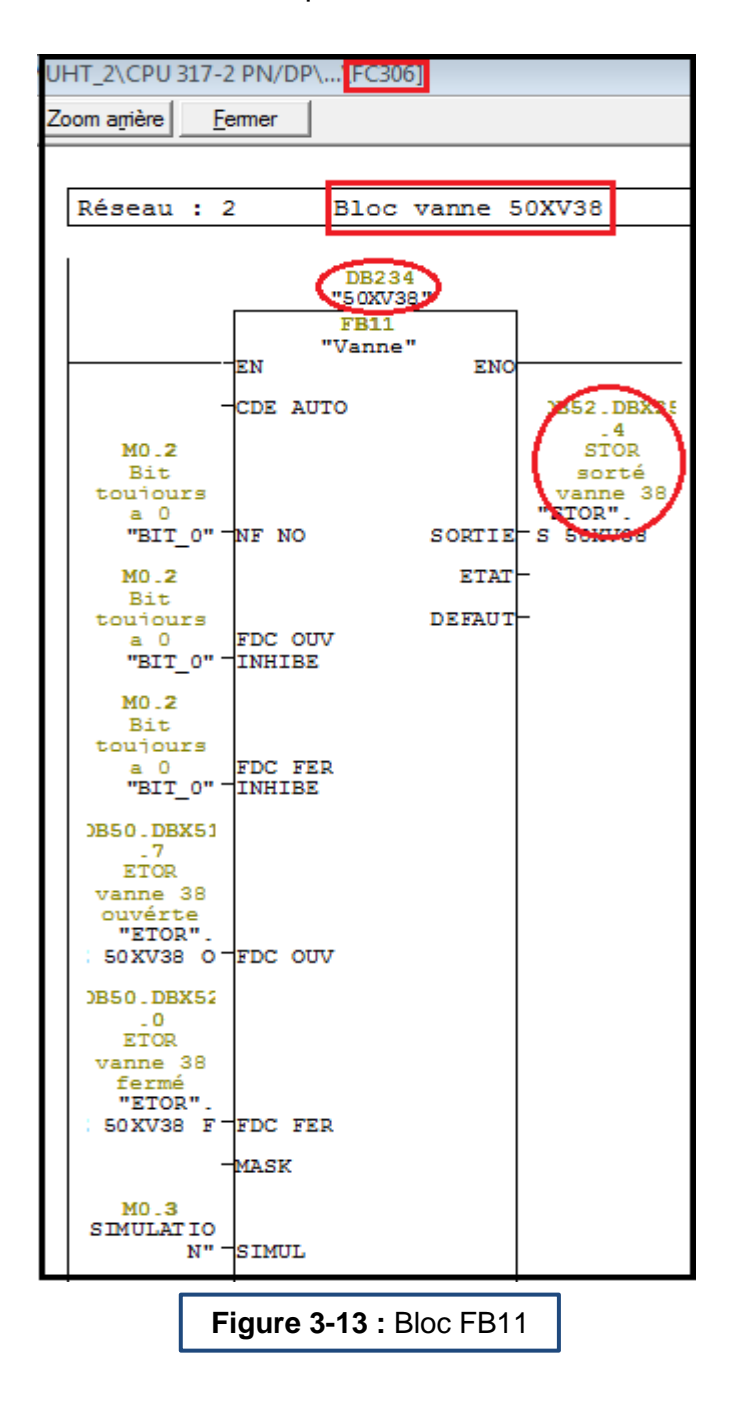

#### **FB4 :**

Le FB4 (bloc détecteur TOR) est conçu pour les entrées des capteurs TOR, nous avons fait le même travail que le FB11 mais cette fois sur les capteurs flexibles.

Apres création des DB des capteurs, nous les avons appelés à partir de ce bloc dans le FC291 (Détection TOR). Voir **figure 3-14**.

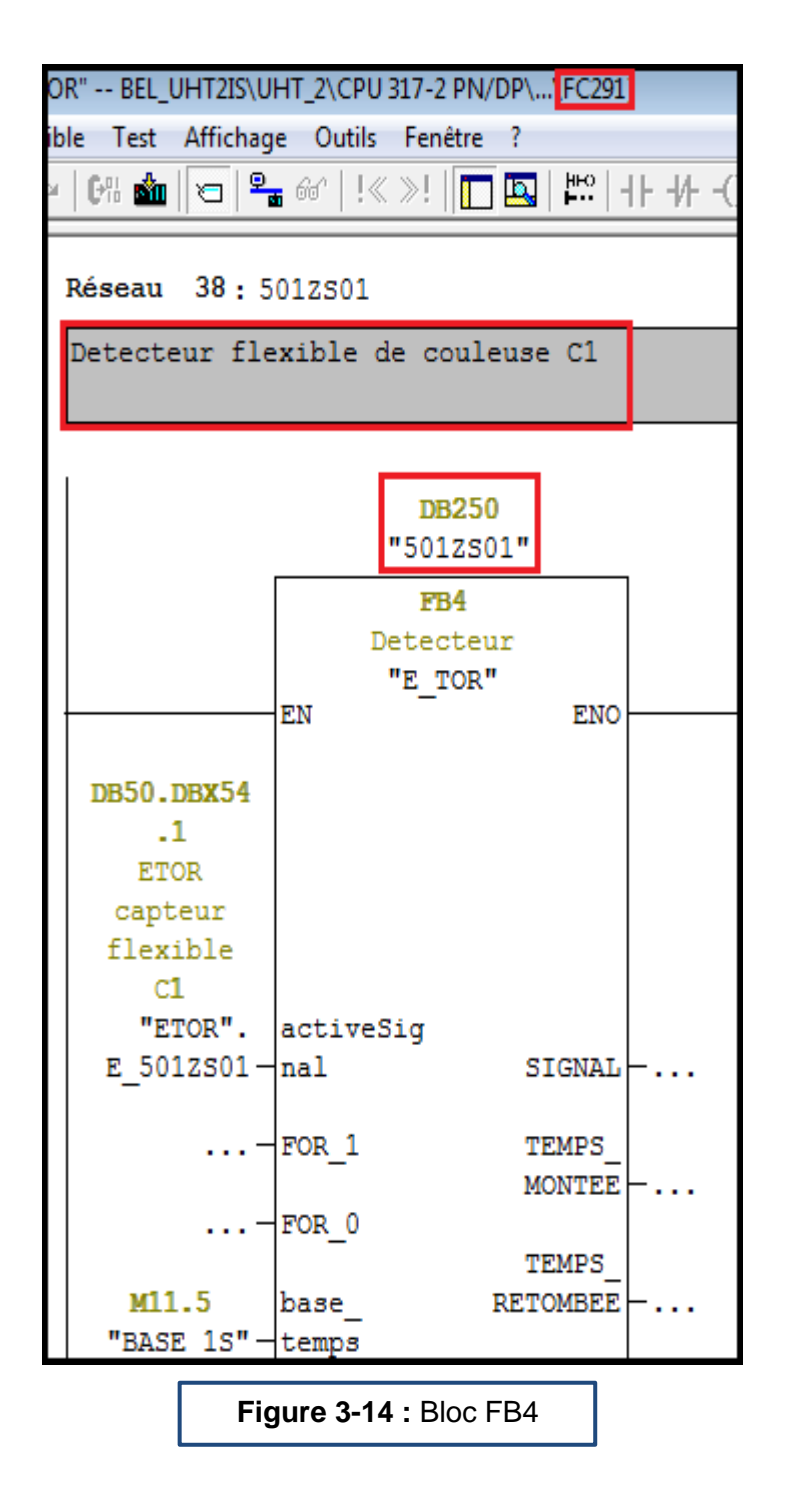

### **3) Fonction (FC)**

Les FC sont des blocs de fonctions permettant la programmation de sousprogrammes. Ils peuvent être appelés via un OB, un FB ou même un autre FC. Le bloc utilise des variables temporaires à l'intérieur du bloc pour ces calculs et aussi pour l'affectation de ces E/S. En appelant ce FC dans un autre endroit du programme, celui-ci exécutera son contenu à l'aide de ses paramètres d'entrées et modifiera des valeurs de sorties. On raccordera aux E/S du FC les variables faisant partie de notre table de mnémonique. La **figure 3-15 montre** les FC utilisées dans notre projet.

| J. SIMATIC Manager - [BEL_UHT2IS -- C:\Users\oussama\Desktop\dernier progrm\bel_uh_1] |                                                                                                    |                         |                     |                       |                         |             |  |
|---------------------------------------------------------------------------------------|----------------------------------------------------------------------------------------------------|-------------------------|---------------------|-----------------------|-------------------------|-------------|--|
| Ð<br>Fichier Edition Insertion Système cible Affichage Outils Fenêtre ?               |                                                                                                    |                         |                     |                       |                         |             |  |
| H #<br>놂<br><b>DB</b><br>r.<br>n                                                      | Mo 9.<br>$\frac{a}{b}$ : is $\frac{m}{m}$<br>器画<br>$\mathbf{v}$<br>强目<br>$\boxed{2}$ < Aucun filtre ><br>$\mathbf{R}^2$<br>mı |                         |                     |                       |                         |             |  |
| 日-BD BEL_UHT2IS                                                                       | Nom de l'objet                                                                                                    | Nom symbolique          | Langage de création | Taille dans la mémoir | Type                    | Version (en |  |
| 白團 UHT_2                                                                              | <b>E</b> FB35                                                                                                    | Recette NEP             | CONT                | 996                   | <b>Bloc</b> fonctionnel | 0.1         |  |
| CPU 317-2 PN/DP<br>Ėŀ                                                                 | SI FB41                                                                                                    | PID.                    | <b>SCL</b>          | 1160                  | <b>Bloc</b> fonctionnel | 1.4         |  |
| $E - 57$ UHT_2                                                                        | <b>星</b> FB59                                                                                                    | TCONT S                 | SCL                 | 1966                  | <b>Bloc</b> fonctionnel | 1.0         |  |
| <b>B</b> Sources<br><b>Blocs</b>                                                      | <b>E</b> FC4                                                                                                    | TANK VOL CAL            | LIST                | 280                   | Fonction                | 0.1         |  |
| UHT2_BEL                                                                              | <b>ED</b> FC49                                                                                                    | ---- RECOPIE E/S -----  | CONT                | 38                    | Fonction                | 0.1         |  |
|                                                                                       | <b>卷FC50</b>                                                                                                    | 'E_TOR                  | <b>CONT</b>         | 3554                  | Fonction                | 0.1         |  |
|                                                                                       | <b>ED</b> FC51                                                                                                    | 'E_ANA                  | <b>LIST</b>         | 678                   | Fonction                | 0.1         |  |
|                                                                                       | <b>B</b> FC52                                                                                                    | 'S_TOR                  | <b>CONT</b>         | 1330                  | Fonction                | 0.1         |  |
|                                                                                       | <b>E</b> -FC53                                                                                                    | 'S ANA                  | CONT                | 98                    | Fonction                | 0.1         |  |
|                                                                                       | <b>E</b> FC54                                                                                                    | ------- FC COMM ------- | CONT                | 38                    | Fonction                | 0.1         |  |
|                                                                                       | <b>E</b> FC55                                                                                                    | ECH DONNEES UHT2 <->    | CONT                | 546                   | Fonction                | 0.1         |  |
|                                                                                       | <b>ED</b> FC56                                                                                                    |                         | LIST                | 260                   | Fonction                | 0.1         |  |
|                                                                                       | <b>B</b> FC291                                                                                                    | Detection TOR           | <b>CONT</b>         | 9758                  | Fonction                | 0.1         |  |
|                                                                                       | <b>E</b> -FC295                                                                                                    | Entree ANA              | CONT                | 8034                  | Fonction                | 0.1         |  |
|                                                                                       | <b>E</b> FC300                                                                                                    | ---- FC SORTIES ----    | CONT                | 38                    | Fonction                | 0.1         |  |
|                                                                                       | <b>E</b> FC302                                                                                                    | Sorties Moteurs         | CONT                | 6586                  | Fonction                | 0.1         |  |
|                                                                                       | <b>E</b> -FC303                                                                                                    | Sorties Vannes          | CONT                | 40252                 | Fonction                | 0.1         |  |
|                                                                                       | <b>E</b> FC304                                                                                                    | Sorties TOR             | CONT                | 2046                  | Fonction                | 0.1         |  |
|                                                                                       | <b>E</b> FC305                                                                                                    | Sorties ANA             | CONT                | 884                   | Fonction                | 0.1         |  |
|                                                                                       | <b>B</b> FC306                                                                                                    | Sortie vannes 2         | <b>CONT</b>         | 3146                  | Fonction                | 0.1         |  |
|                                                                                       | <b>ED</b> FC102                                                                                                    | G7_NEP_BF1              | CONT                |                       | 874 Fonction            | 0.1         |  |

**Figure 3-15 :** FC utilisés

### **FC50 :**

Au niveau du FC50 nous avons ajouté les entrées d'ouverture et de fermeture NO/NF des 09 vannes au format des réseaux (langage CONT), voir **figure 3-16**.

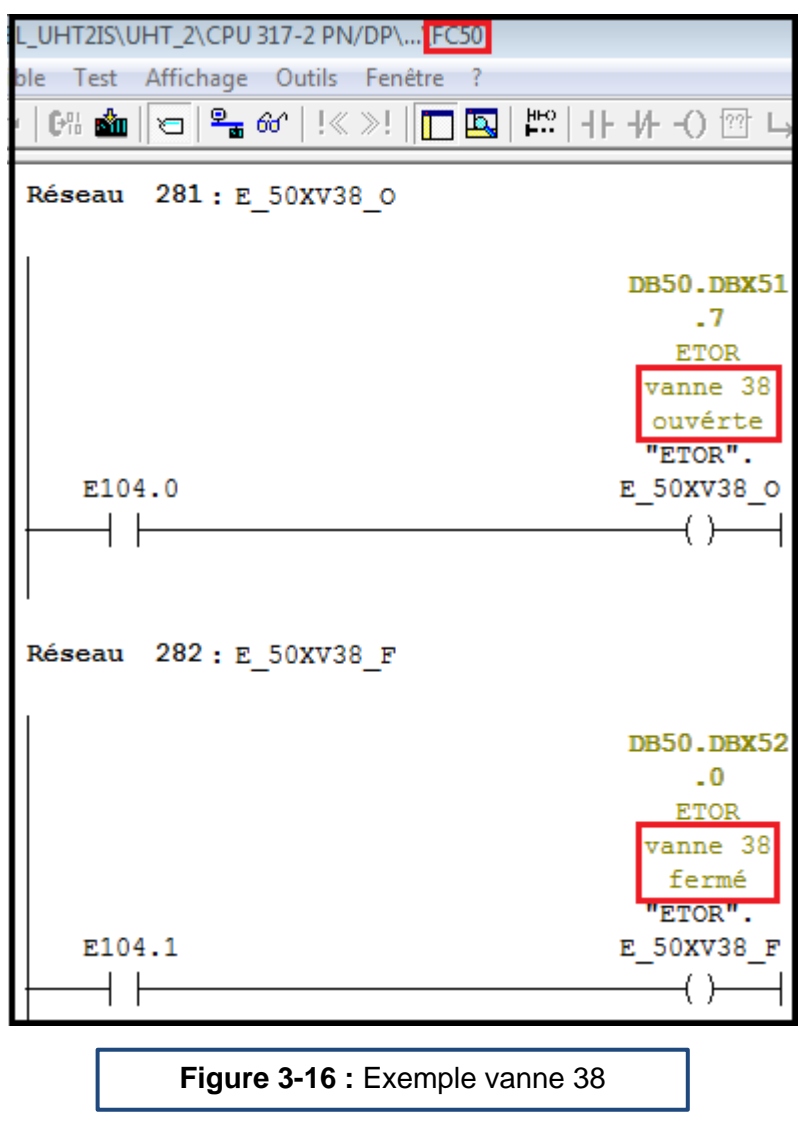

Nous avons aussi ajouté les entrées des capteurs flexibles qui relient les vannes avec les couleuses (voir **figure 3-17**). Vous pouvez aussi consulter le CD pour plus de détails.

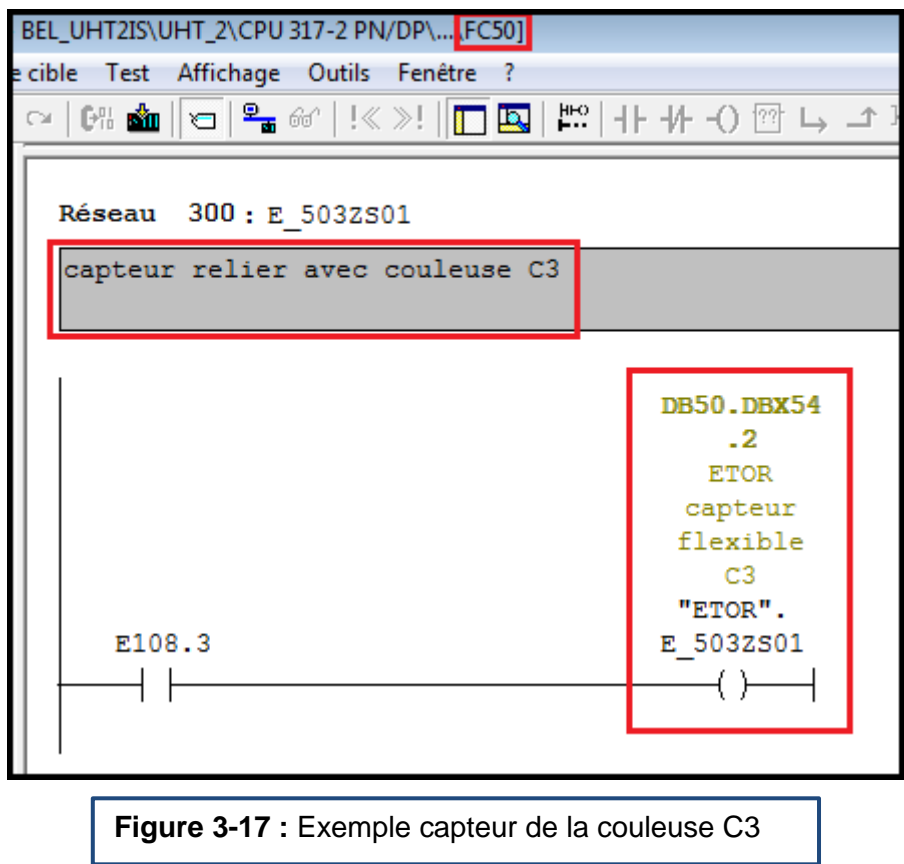

#### **FC52 :**

Le bloc FC52 est destiné pour les sorties TOR. Nous lui avons ajouté les sorties des 09 vannes (voir **figure 3-18**). Vous pouvez aussi consulter le CD pour plus de détails.

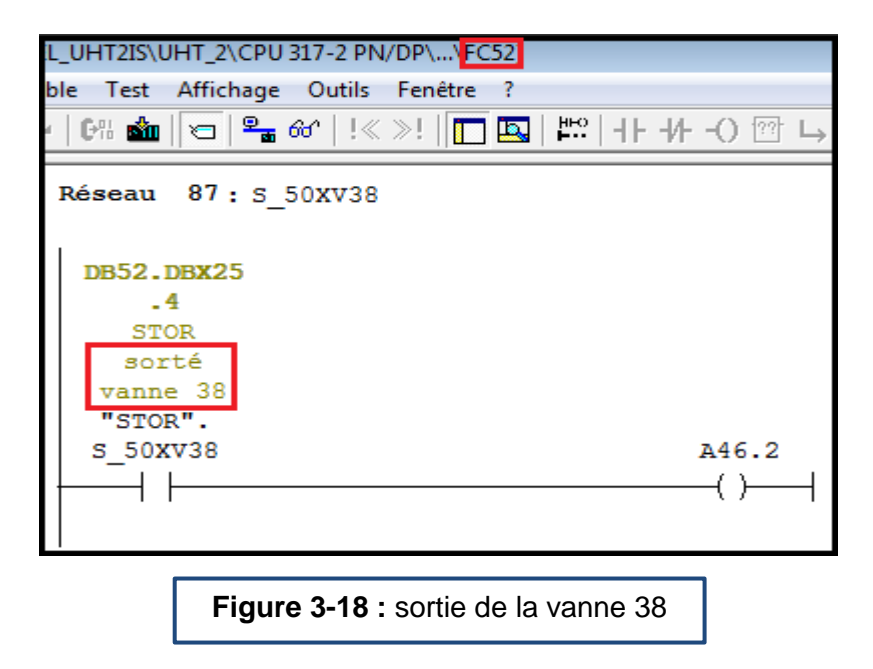

### **FC291 :**

FC291 est un bloc qui contient tous les détecteur/Capteur TOR du système et tant que nous travaillions sur 06 couleuses il nous fallait 06 capteurs, un pour chaque couleuse, c'est pour cela qu'il fallait ajouter les entrées de ces 06 capteurs dans le bloc FB4 à l'intérieur de FC291 (Voir **figure 3-14**).

#### **FC306 :**

Nous avons créé ce bloc qui contient le programme de pilotage automatique des 09 vannes qu'on a ajouté dans le projet avec le bloc FB11 pour chaque vanne. Chaque vanne a sa propre commande manuelle ou automatique, son arrêt d'urgence, sa demande de produit (capteur de niveau) …etc. (Pour plus de détails veuillez consulter le CD).

#### **4) Blocs de données (DB) :**

Les DB (Data Block) permettent de stocker des valeurs. Un DB peut être de deux types différents:

- d'instance (propre à un FB ou à un SFB)
- global (interrogeable n'importe où dans le programme)

Comme les mémentos, les Blocs de Données (DB) permettent d'enregistrer des valeurs mais contrairement aux mémentos :

- Les valeurs des DB sont toutes sauvegardées hors tension
- Le nombre et la taille des DB ne sont pas fonction de la CPU mais de la taille mémoire utilisateur.
- En effet les DB prennent de la place mémoire, de la même manière que les FC, FB, OB. On peut y stocker tous types de variables: BOOL, BYTE, WORD, INT, DWORD, DINT, et REAL…

Il existe plus de 350 DB dans notre programme, nous avons agi sur plusieurs ; par l'ajout de variables nécessaires dans certains DB comme indiqué dans la **figure 3- 19**.

| SIMATIC Manager - [BEL_UHT2IS -- C:\Users\oussama\Desktop\dernier progrm\bel_uh_1] |                                                                                                    |                          |                     |                       |                    |         |  |  |
|------------------------------------------------------------------------------------|----------------------------------------------------------------------------------------------------|--------------------------|---------------------|-----------------------|--------------------|---------|--|--|
| Ð<br>Edition Insertion Système cible Affichage Outils Fenêtre ?<br><b>Fichier</b>  |                                                                                                    |                          |                     |                       |                    |         |  |  |
| PP 需<br>人名白人<br>户                                                                  | $\frac{a}{b}$ : and<br>More<br>7,<br>器画<br>强目面 12<br>$\boxed{2}$ < Aucun filtre ><br>$\vert \mathbf{v} \vert$ |                          |                     |                       |                    |         |  |  |
| 日-BD BEL UHT2IS                                                                    | Nom de l'objet                                                                                                | Nom symbolique           | Langage de création | Taille dans la mémoir | Type               | Version |  |  |
| 白團 UHT_2                                                                           | <b>□</b> DB2                                                                                                  | Transition               | DB.                 | 106                   | Bloc de données    | 0.1     |  |  |
| <b>II</b> CPU 317-2 PN/DP<br>Ėŀ                                                    | <b>機DB4</b>                                                                                                   | Donnée fonction          | DB.                 | 868                   | Bloc de données    | 0.1     |  |  |
| $E - 57$ UHT_2                                                                     | $\bigoplus$ DB5                                                                                               | Param_Process            | DB.                 | 1760                  | Bloc de données    | 0.1     |  |  |
| <b>B</b> Sources<br><b>Blocs</b>                                                   | $\bigoplus$ DB7                                                                                               | Tempo Process            | DB                  | 56                    | Bloc de données    | 0.1     |  |  |
| UHT2_BEL                                                                           | <b>E</b> DB8                                                                                                  | TEMPS SEJOUR             | DB.                 | 320                   | Bloc de données    | 0.1     |  |  |
|                                                                                    | <b>E</b> DB10                                                                                                 | ESA UHT2                 | DB.                 | 60                    | Bloc de données    | 0.1     |  |  |
|                                                                                    | <b>EDB11</b>                                                                                                  | ESA UHT S1               | <b>DB</b>           | 60                    | Bloc de données    | 0.1     |  |  |
|                                                                                    | <b>□</b> DB12                                                                                                 | ESA UHT S2               | DB.                 | 60                    | Bloc de données    | 0.1     |  |  |
|                                                                                    | $\bigoplus$ DB13                                                                                              | ESA_BF1                  | DB                  | 60                    | Bloc de données    | 0.1     |  |  |
|                                                                                    | <b>EDB14</b>                                                                                                  | ESA BL2                  | DB                  | 60                    | Bloc de données    | 0.1     |  |  |
|                                                                                    | $\bigoplus$ DB49                                                                                              | ---- DB RECOPIE E/S ---- | DB.                 | 38                    | Bloc de données    | 0.1     |  |  |
|                                                                                    | <b>B</b> DB50                                                                                                 | <b>ETOR</b>              | DB.                 | 92                    | Bloc de données    | 0.1     |  |  |
|                                                                                    | <b>EDB51</b>                                                                                                  | EANA                     | DB                  | 160                   | Bloc de données    | 0.1     |  |  |
|                                                                                    | <b>B</b> DB52                                                                                                 | <b>STOR</b>              | DB.                 | 64                    | Bloc de données    | 0.1     |  |  |
|                                                                                    | $\bigoplus$ DB53                                                                                              | SANA                     | DB.                 | 56                    | Bloc de données    | 0.1     |  |  |
|                                                                                    | <b>EDB54</b>                                                                                                  | ------ DB COMM ------    | DB.                 | 38                    | Bloc de données    | 0.1     |  |  |
|                                                                                    | <b>E</b> DB55                                                                                                 | UHT2 VERS UHT1           | DB.                 | 48                    | Bloc de données    | 0.1     |  |  |
|                                                                                    | <b>機 DB56</b>                                                                                                 | UHT1 VERS UHT2           | DB.                 | 154                   | Bloc de données    | 0.1     |  |  |
|                                                                                    | $AL$ DPEZ                                                                                                    | <b>TECT</b>              | DP.                 |                       | 20 Plan de demonés | 0.1     |  |  |

**Figure 3-19 :** DB utilisés

#### **DB4 :**

Le **tableau 3-1** contient les données qu'on a ajoutées au DB4. Ils autorisent la commande de remplissage des couleuses.

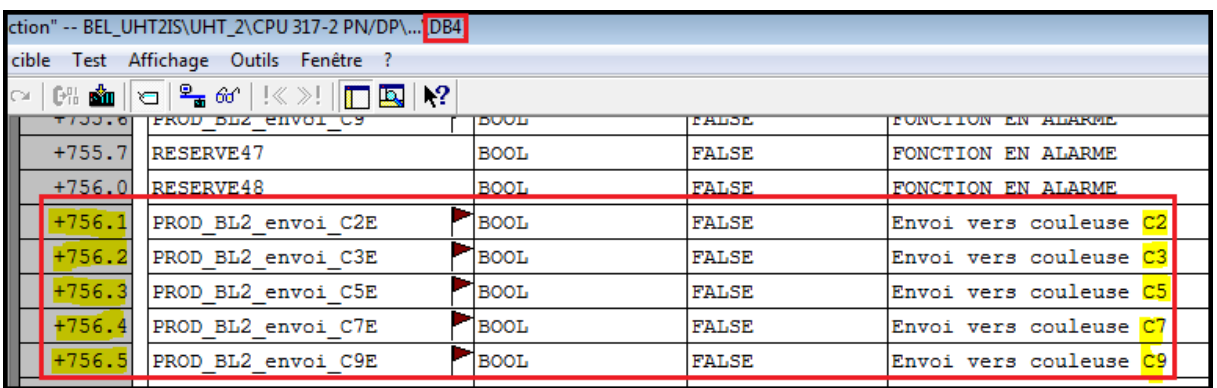

**Tableau 3-1 :** Demande de produit pour les 5 nouvelles couleuses

#### **DB50 :**

Dans le DB50 nous avons ajouté les entrées TOR d'ouverture et de fermeture de chaque vanne plus les entrées TOR de capteur flexible pour chaque couleuse (Voir **tableau 3-2**).

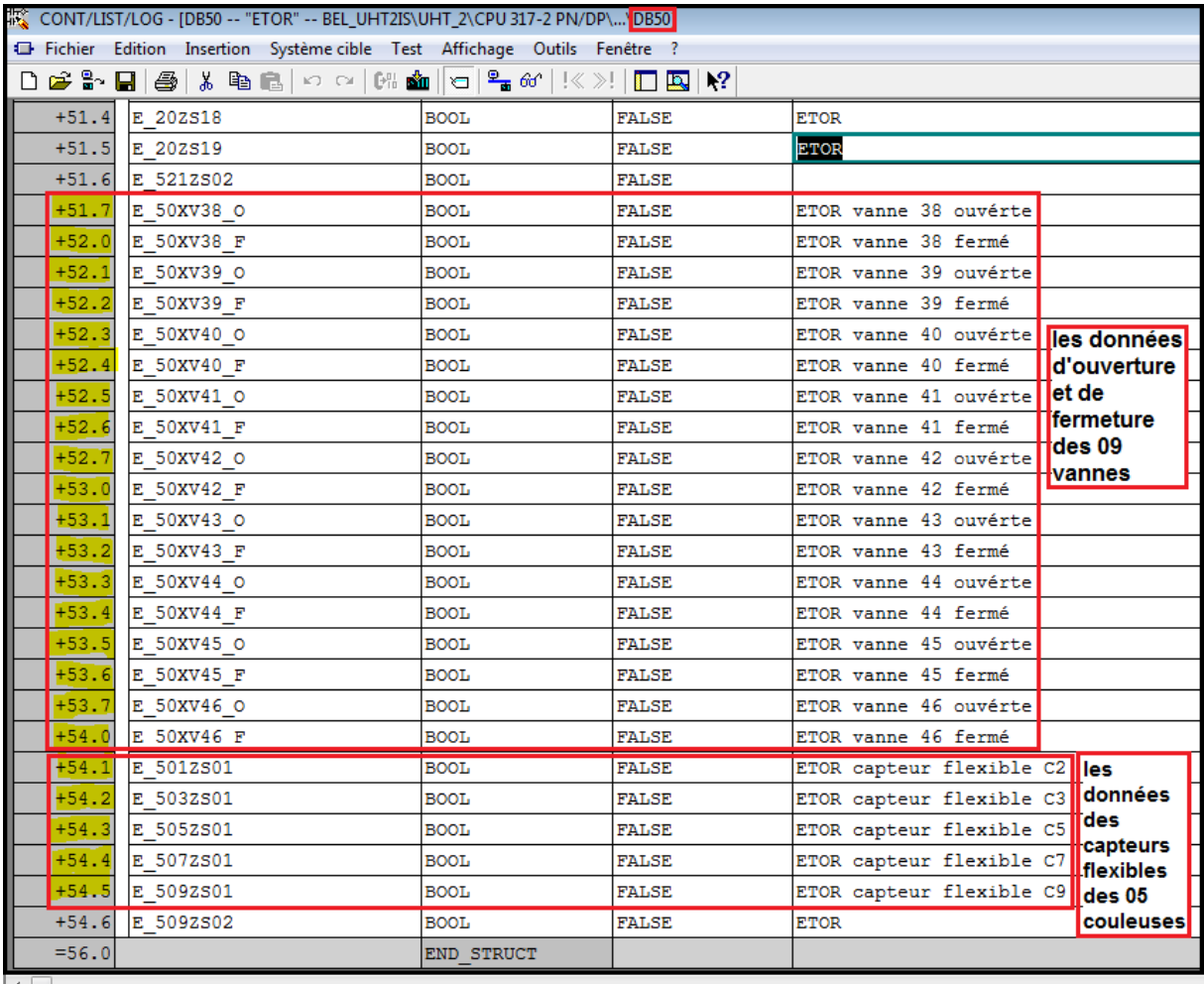

 $\overline{\phantom{a}}$ Fichier/bloc enregistré.

**Tableau 3-2 :** Données TOR des 9 vannes

#### **DB52 :**

Le DB52 contient les variables de sorties des 9 vannes comme affiché dans le **tableau 3-3**.

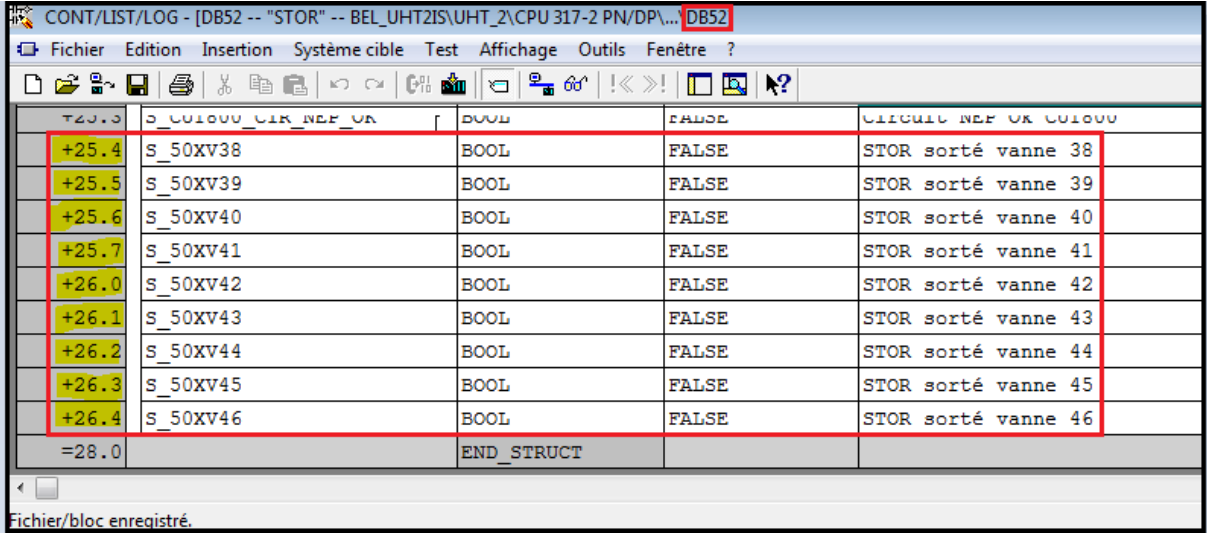

**Tableau 3-3 :** les sorties des 9 vannes

#### **DB56 :**

Le DB56 est le DB le plus important dans notre projet, car il contient les données de communication des 05 nouvelles couleuses entre les deux UHT (voir **tableau 3- 4\_1**, **tableau 3-4\_2**).

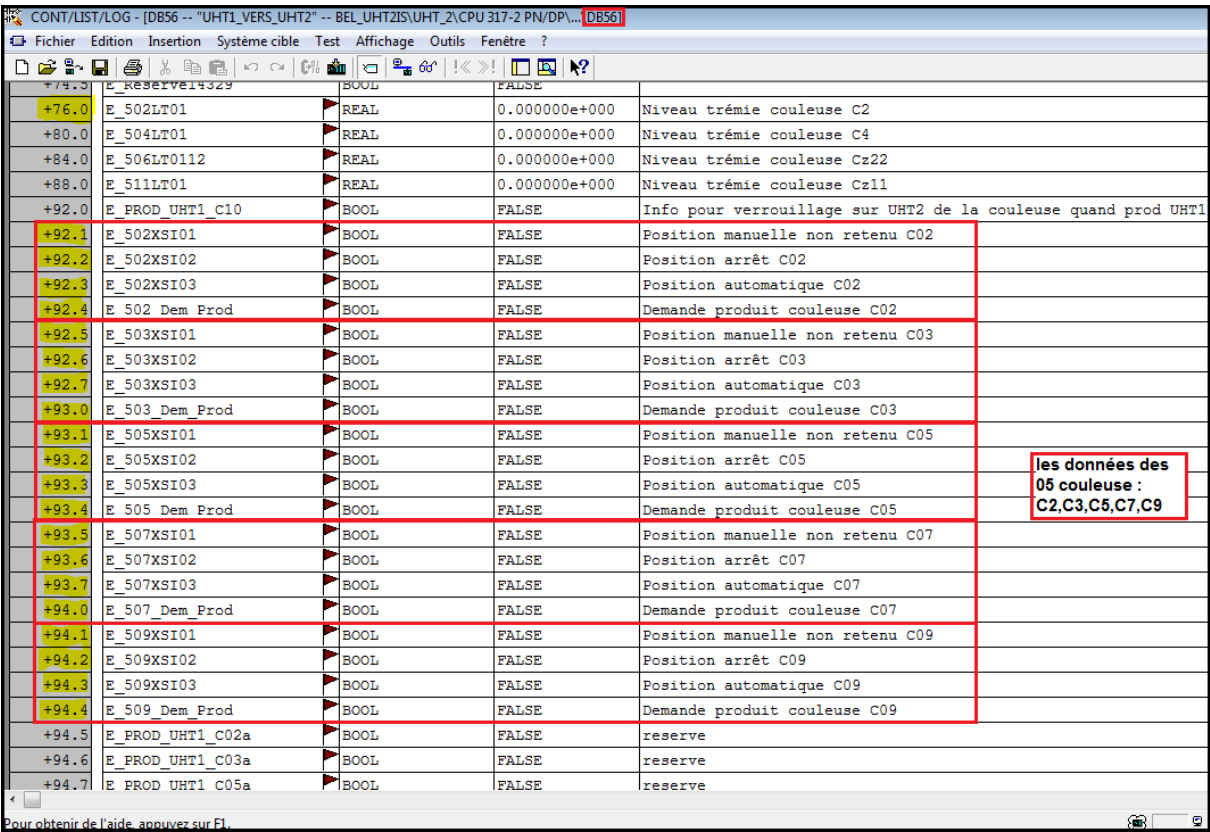

**Tableau 3-4\_1 :** Données des 5 couleuses

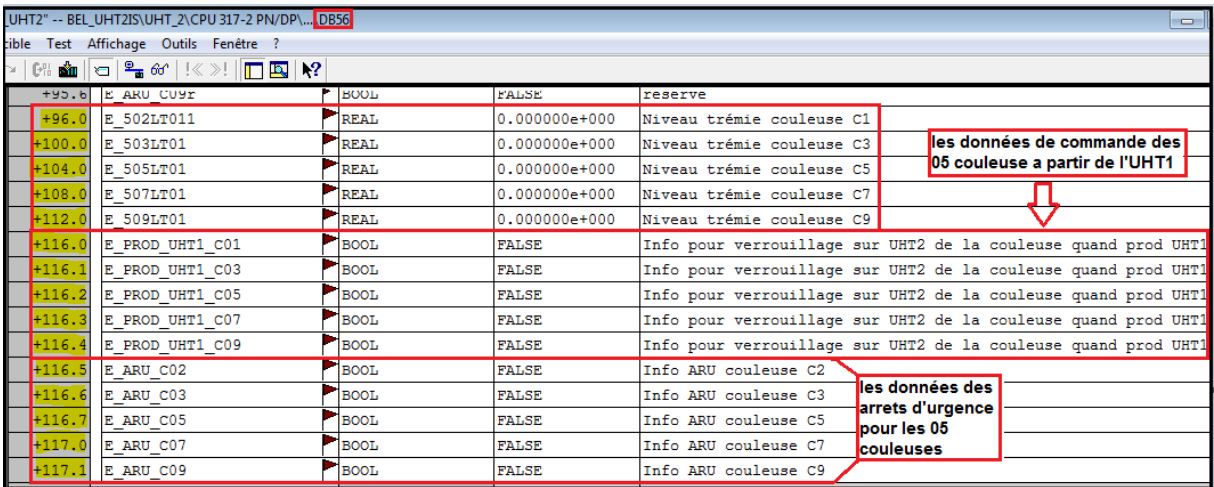

**Tableau 3-4\_2 :** Données des 5 couleuses

Nous avons créé de nouveaux DB aussi (voir **figure 3-20**). Du DB250 au DB254, ce sont les DB des capteurs flexibles de chaque couleuse, par exemple le DB253 est destiné pour le capteur de la couleuse 07 indiqué par sa référence 507ZS01, le ZS étant le symbole du capteur et le 07 étant le numéro de la couleuse (Voir **tableau 3- 5**).

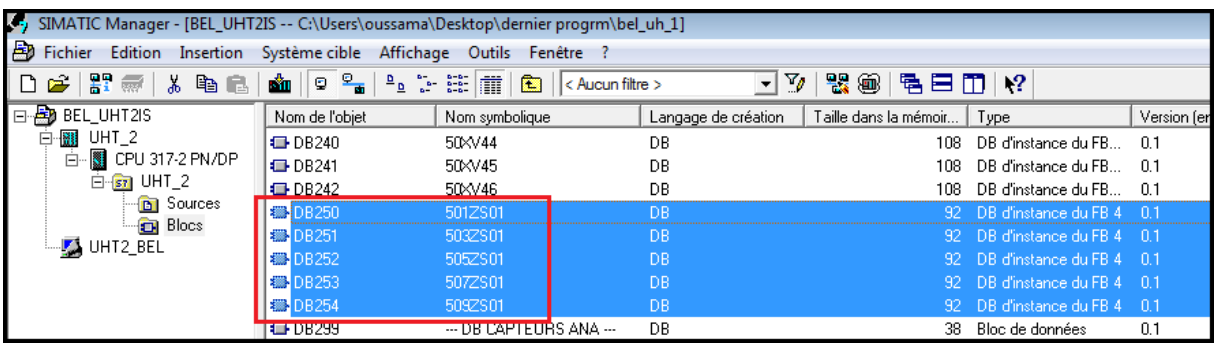

**Figure 3-20 :** DB des capteurs flexibles

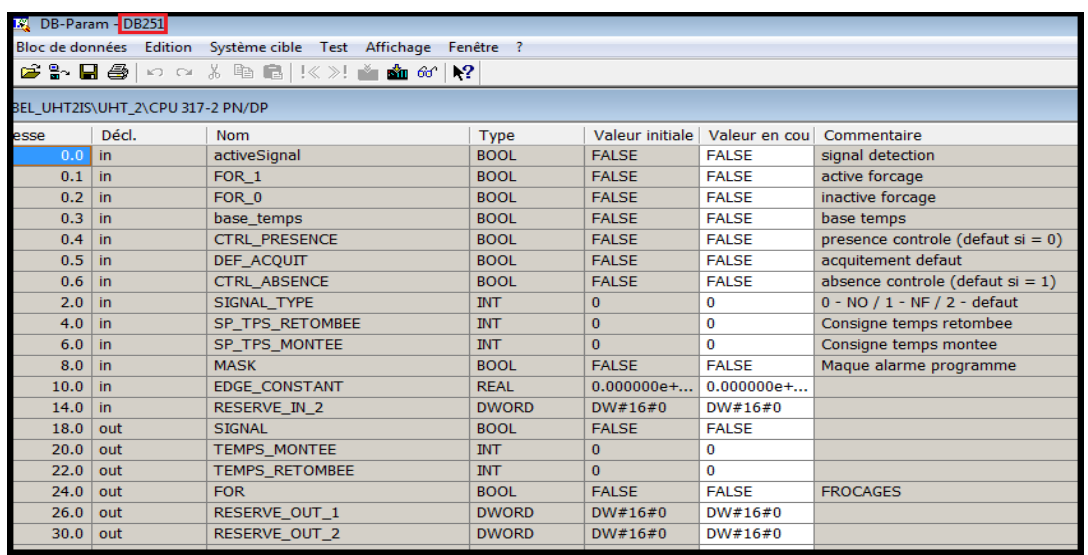

**Tableau 3-5 :** Contenu du DB251

Du DB234 jusqu'au DB242 : ce sont les DB des 9 vannes qu'on a ajoutés au système (voir **figure 3-21**). Tous les DB des vannes sont indiqués par la référence XV et les deux chiffres à gauche indiquent la zone de la vanne : 10 pour la zone BL1, 20 pour la zone flash, 30 pour la zone BL2, 50 pour la zone couleuses, les deux derniers chiffres indiquent le numéro de la vanne. Le **tableau 3-6** montre le contenu de DB234.

|    | J. SIMATIC Manager - [BEL_UHT2IS -- C:\Users\oussama\Desktop\dernier progrm\bel_uh_1] |                                    |                                                                                                    |                                                           |                       |                         |            |  |  |
|----|---------------------------------------------------------------------------------------|------------------------------------|----------------------------------------------------------------------------------------------------|-----------------------------------------------------------|-----------------------|-------------------------|------------|--|--|
|    | <b>B</b> Fichier<br>Insertion Système cible Affichage<br>Outils Fenêtre ?<br>Edition  |                                    |                                                                                                    |                                                           |                       |                         |            |  |  |
| םו | Ħ<br>- 20<br>$\boldsymbol{\delta}$<br>q,<br>स्त्र<br>G.                               | $\frac{\sigma}{\sigma}$<br>Ñ.<br>9 | $\frac{\mathbf{D}}{\mathbf{a}}\mathbf{a}^{\mathbf{b}}_{\mathbf{a}}=\frac{\mathbf{a}}{\mathbf{a}}\mathbf{a}^{\mathbf{b}}_{\mathbf{a}}$<br>而<br>È | 7,<br>$\overline{\phantom{a}}$<br>$\leq$ Aucun filtre $>$ | 목종<br>魯<br>◉<br>目     | $m \rightarrow ?$       |            |  |  |
| 日暮 | BEL UHT2IS                                                                            | Nom de l'obiet                     | Nom symbolique                                                                                                    | Langage de création                                       | Taille dans la mémoir | Type                    | Version [e |  |  |
| F  | ⊹ <b>翻</b> UHT_2                                                                      | <b>E</b> DB231                     | 50×V35                                                                                                    | DB.                                                       | 108                   | DB d'instance du FB     | n 1        |  |  |
|    | CPU 317-2 PN/DP<br>Ė                                                                  | <b>E</b> DB232                     | 50×V36                                                                                                    | DB                                                        | 108                   | DB d'instance du FB     | 0.1        |  |  |
|    | 白 <b>sm</b> UHT 2                                                                     | $\Box$ DB233                       | 50×V37                                                                                                    | DB.                                                       | 108                   | DB d'instance du FB     | -0.1       |  |  |
|    | <b>B</b> Sources                                                                      | <b>影DB234</b>                      | 50×V38                                                                                                    | DB.                                                       | 108.                  | DB d'instance du FB     | - 0.1      |  |  |
|    | <b>Blocs</b><br>UHT2_BEL                                                              | <b>機 DB235</b>                     | 50×V39                                                                                                    | <b>DB</b>                                                 | 108.                  | DB d'instance du FB 0.1 |            |  |  |
|    |                                                                                       | <b>图 DB236</b>                     | 50XV40                                                                                                    | DB.                                                       | 108.                  | DB d'instance du FB 0.1 |            |  |  |
|    |                                                                                       | <b>機 DB237</b>                     | 50XV41                                                                                                    | D <sub>B</sub>                                            | 108.                  | DB d'instance du FB     | - 0.1      |  |  |
|    |                                                                                       | <b>機 DB238</b>                     | 50×V42                                                                                                    | DB                                                        | 108.                  | DB d'instance du FB     | -01        |  |  |
|    |                                                                                       | <b>機 DB239</b>                     | 50×V43                                                                                                    | <b>DB</b>                                                 | 108.                  | DB d'instance du FB 0.1 |            |  |  |
|    |                                                                                       | <b>機 DB240</b>                     | <b>50×V44</b>                                                                                                    | <b>DB</b>                                                 | 108.                  | DB d'instance du FB 0.1 |            |  |  |
|    |                                                                                       | <b>图 DB241</b>                     | 50×V45                                                                                                    | D <sub>B</sub>                                            | 108.                  | DB d'instance du FB     | -01        |  |  |
|    |                                                                                       | 图 DB242                            | 50XV46                                                                                                    | DB.                                                       | 108.                  | -DB-d'instance du FB    | - 0.1      |  |  |
|    |                                                                                       | <b>LEE DOOD</b>                    | FO17001                                                                                                    | $\overline{D}$                                            |                       |                         |            |  |  |

**Figure 3-21 :** DB des 9 vannes

| <b>EX</b> DB-Param DB234                                                                                                 |         |                |                |              |              |                                 |                                                       |  |
|----------------------------------------------------------------------------------------------------|---------|----------------|----------------|--------------|--------------|---------------------------------|-------------------------------------------------------|--|
| Bloc de données Edition Système cible Test Affichage Fenêtre ?                                                           |         |                |                |              |              |                                 |                                                       |  |
|                                                                                                    |         |                |                |              |              |                                 |                                                       |  |
| $ \mathcal{C}\rangle$ , and $ \mathcal{C} \geqslant 0$ , and $ \mathcal{C} \geqslant 0$ , and $ \mathcal{C} \geqslant 0$ |         |                |                |              |              |                                 |                                                       |  |
| TA DB234 -- BEL_UHT2IS\UHT_2\CPU 317-2 PN/DP                                                                             |         |                |                |              |              |                                 |                                                       |  |
|                                                                                                    | Adresse | Décl.          | <b>Nom</b>     | Type         |              | Valeur initiale   Valeur en cou | Commentaire                                           |  |
| 1                                                                                                    | 0.0     | in.            | CDE AUTO       | <b>BOOL</b>  | <b>FALSE</b> | <b>FALSE</b>                    | Commande en AUTO seulement                            |  |
| $\overline{2}$                                                                                                    | 0.1     | in.            | NF NO          | <b>BOOL</b>  | <b>FALSE</b> | <b>FALSE</b>                    | Sens de fonctionnement: 0=NF, 1=NO                    |  |
| 3                                                                                                    | 0.2     | in             | FDC OUV INHIBE | <b>BOOL</b>  | <b>FALSE</b> | <b>FALSE</b>                    | FDC Ouvert Inhibé                                     |  |
| $\overline{4}$                                                                                                    | 0.3     | in             | FDC FER INHIBE | <b>BOOL</b>  | <b>FALSE</b> | <b>FALSE</b>                    | FDC Fermé Inhibé                                      |  |
| -5                                                                                                    | 0.4     | in             | FDC OUV        | <b>BOOL</b>  | <b>FALSE</b> | <b>FALSE</b>                    | <b>FDC Ouvert</b>                                     |  |
| 6                                                                                                    | 0.5     | in             | FDC FER        | <b>BOOL</b>  | <b>FALSE</b> | <b>FALSE</b>                    | <b>FDC Fermé</b>                                      |  |
| $\overline{7}$                                                                                                    | 0.6     | in             | <b>MASK</b>    | <b>BOOL</b>  | <b>FALSE</b> | <b>FALSE</b>                    | Masquage du defaut                                    |  |
| 8                                                                                                    | 0.7     | in.            | <b>SIMUL</b>   | <b>BOOL</b>  | <b>FALSE</b> | <b>FALSE</b>                    | Mode simulation                                       |  |
| 9                                                                                                    | 2.0     | in             | TEMPO_DISCORD  | <b>INT</b>   | 5.           | 5                               | Temps de discordance (s)                              |  |
| 10                                                                                                    | 4.0     | in             | $EV$ ID1       | <b>DWORD</b> | DW#16#0      | DW#16#0                         |                                                       |  |
| 11                                                                                                    | 8.0     | in             | EV ID2         | <b>DWORD</b> | DW#16#0      | DW#16#0                         |                                                       |  |
| 12                                                                                                    | 12.0    | in             | EV ID3         | <b>DWORD</b> | DW#16#0      | DW#16#0                         |                                                       |  |
| 13                                                                                                    | 16.0    | $\mathsf{lin}$ | EV_ID4         | <b>DWORD</b> | DW#16#0      | DW#16#0                         |                                                       |  |
| 14                                                                                                    | 20.0    | in             | EV ID5         | <b>DWORD</b> | DW#16#0      | DW#16#0                         |                                                       |  |
| 15                                                                                                    | 24.0    | l in           | $EV_$ ID6      | <b>DWORD</b> | DW#16#0      | DW#16#0                         |                                                       |  |
| 16                                                                                                    | 28.0    | in             | EV_ID7         | <b>DWORD</b> | DW#16#0      | DW#16#0                         |                                                       |  |
| 17                                                                                                    | 32.0    | out            | <b>SORTIE</b>  | <b>BOOL</b>  | <b>FALSE</b> | <b>FALSE</b>                    | Sortie de commande                                    |  |
| 18                                                                                                    | 34.0    | out            | <b>ETAT</b>    | <b>INT</b>   | $\mathbf{0}$ | 0                               |                                                       |  |
| 19                                                                                                    | 36.0    | out            | <b>DEFAUT</b>  | <b>BOOL</b>  | <b>FALSE</b> | <b>FALSE</b>                    | Ne pas utiliser en serie avec la commande de la vanne |  |

**Tableau 3-6 :** Contenu du DB234

### **3.5.3 Logiciel de simulation S7-PLCSIM :**

PLCSIM est un logiciel de simulation d'automates livré avec STEP7. On peut donc tester un programme virtuellement sur un PC non relié aux automates.

#### **Domaine d'application :**

SIMATIC S7-PLCSIM simule un contrôleur pour le test fonctionnel des blocs d'utilisateurs et des programmes pour S7-300 et S7-400 sur l'appareil de programmation. Les fonctions d'accès et de test en ligne des outils de programmation peuvent être effectuées exactement de la même manière qu'avec un contrôleur réel. Cela permet de réaliser l'ensemble du test du programme sur le site dans le bureau de développement. La facilité pour simuler la communication via MPI, PROFIBUS DP et TCP / IP assure une grande flexibilité dans la simulation. [15]

#### **Conception et fonctions :**

S7-PLCSIM exécute le programme utilisateur comme un véritable contrôleur. Pendant l'exécution du programme, différentes valeurs de processus peuvent être surveillées et modifiées via une simple interface utilisateur (par exemple, la commutation des entrées / sorties activées ou désactivées) voir **figure 3-22**. [15]

Démarrez le simulateur (outils -> simulation de modules ou l'icône représentant l'automate virtuel dans un nuage). 画

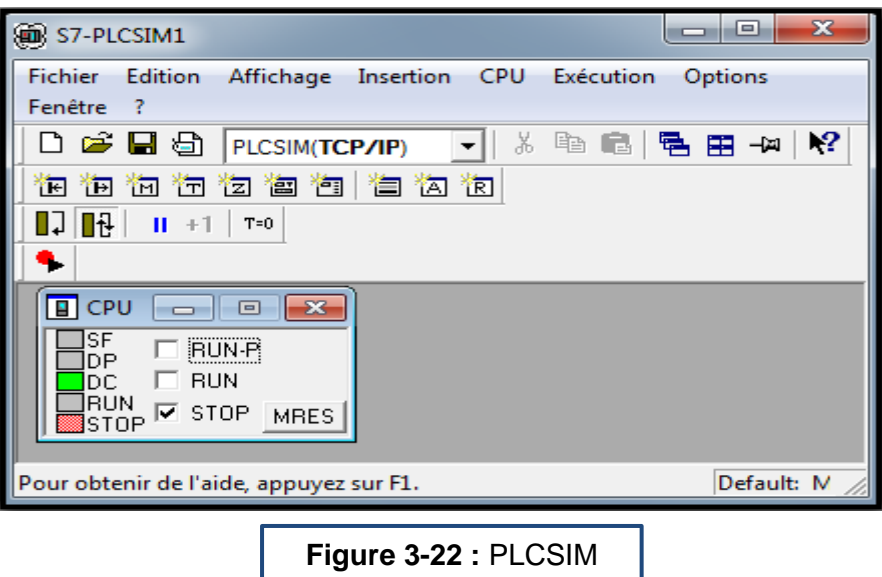

# **3.6 Conclusion :**

Notre travail consistait à concevoir un programme d'automatisation des vannes pour l'extension de la ligne de fromage. Ce chapitre met en œuvre le matériel de commande nécessaire dans la programmation et les différents blocs traités dans le programme.

Le prochain chapitre fera l'objet de la supervision de la nouvelle installation des couleuses.

# **4.1 SIMATIC WinCC V7.0 SP3:**

### **4.1.1 Introduction :**

#### *a Supervision industrielle :*

La supervision est une technique industrielle de suivi et de pilotage informatique de procédés de fabrication automatisés.

La supervision industrielle concerne l'acquisition de données (mesures, alarmes, retour d'état de fonctionnement) et des paramètres de commande des processus.

Les supervisions industrielles peuvent être déployées sur une machine, une ligne ou un atelier afin de gérer et piloter un ou plusieurs équipements (Voir **figure IV-1**).

- Elles peuvent s'interfacer à l'existant systèmes de gestion de maintenance appelés l'interopérabilité.
- La supervision industrielle est utilisée comme moyen de gestion, de pilotage, d'acquisition et de traitement de données.
- Elle peut également communiquer par réseaux (lien compétence) et / ou envoyer des messages ou des mails.
- La supervision est aussi utilisée en tant que moyen de [traçabilité.](http://www.altaiire.fr/realisation-tracabilite-136) [16]

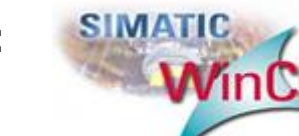

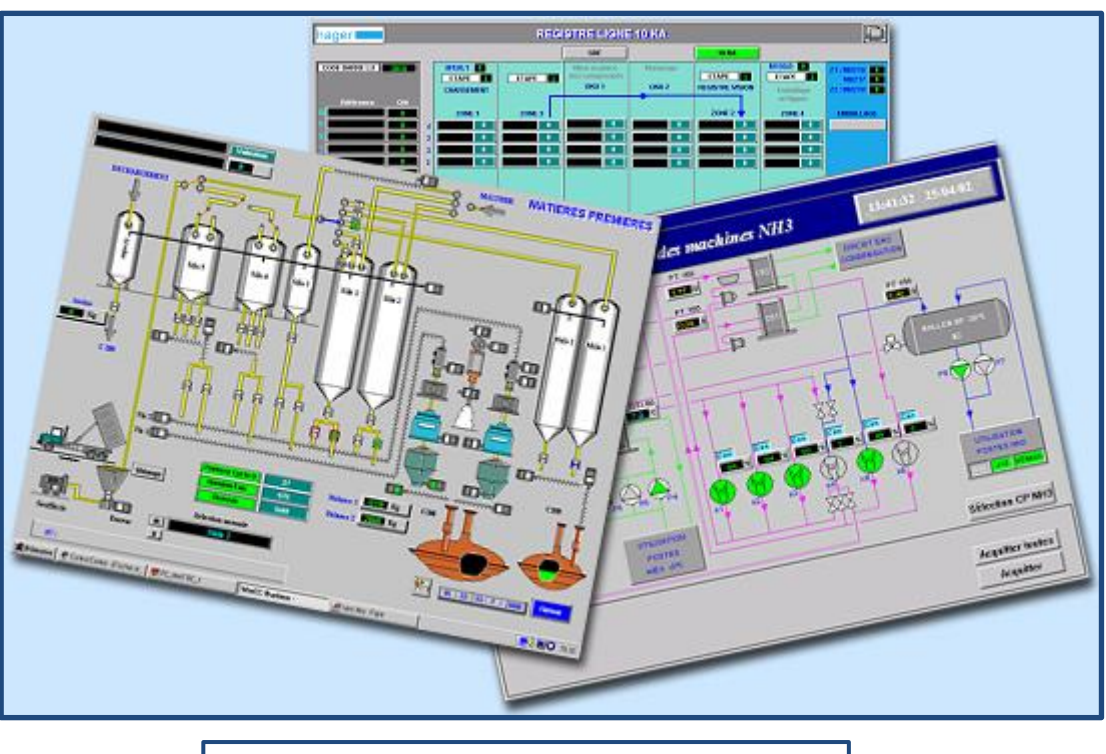

**Figure IV-1 :** Supervision industrielle

#### *b Les fonctionnalités des supervisions industrielles :*

- Collecter : Récupération des informations sur les machines, postes ou lignes via les [différents](http://www.altaiire.fr/altaiire-competences-155) réseaux existants et sauvegarde sur un serveur de base de données (SQL Serveur…)
- Communiquer : Envoi des informations telles que les défauts, les évènements, les données d'ordre de production (OF), les statistiques de production…. aux différents acteurs (production, maintenance, qualité, méthode…)
- Exécuter : Réalisation de traitement d'information et de procès de calcul de données sur le poste ou à distance tels que le changement de série, les modes de fonctionnement, la traçabilité du produit…
- Visualiser : Affichage des informations de fonctionnement de la ligne en temps réel, son historique de production …
- Sécuriser : Gestion des accès par niveau utilisateur, sécuriser les données reçues et transmises. [16]
## **4.1.2 Présentation de WinCC explorer :**

WinCC est un système HMI performant qui est utilisé sous Microsoft Windows 2000 et Windows XP. HMI signifie "Human Machine Interface", il s'agit donc de l'interface entre l'homme (l'utilisateur) et la machine (le procès). Le contrôle proprement dit du procès est assuré par les automates programmables (API). Une communication s'établit donc entre WinCC et l'opérateur d'une part et entre WinCC et les automates programmables d'autre part. [17]

WinCC nous permet de visualiser le procès et de concevoir l'interface utilisateur graphique destinée à l'opérateur (voir **figure IV-2**).

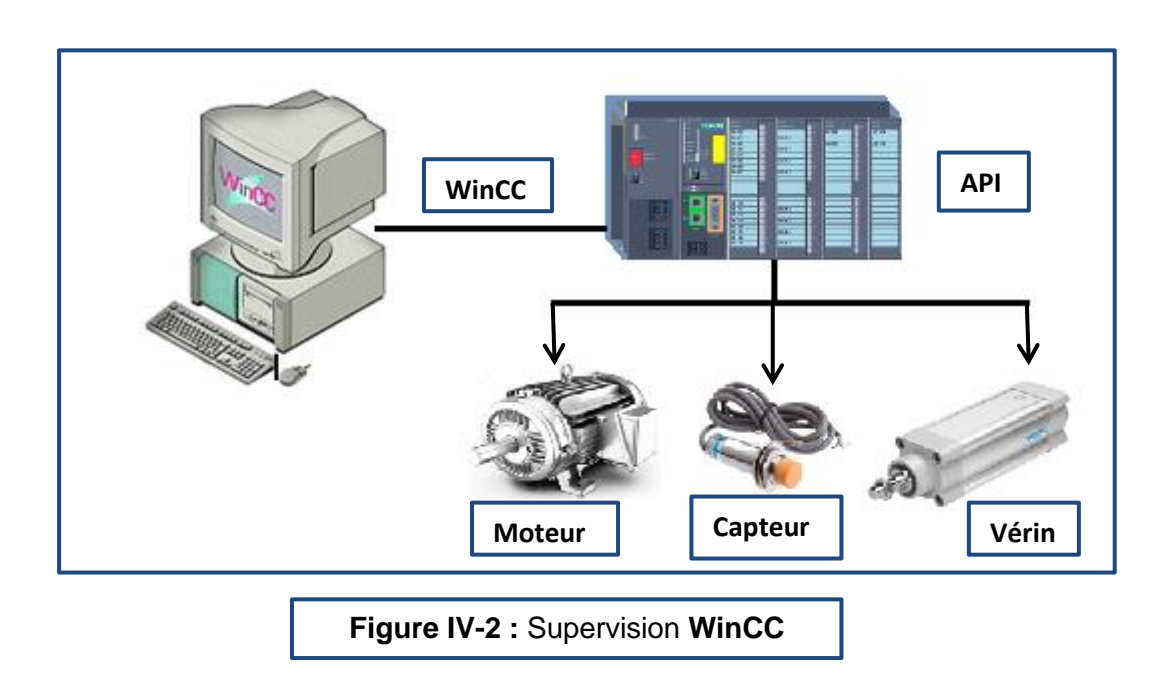

### **4.1.3 Fonctionnement de WinCC :**

#### *a Structure de WinCC :*

WinCC est un système modulaire. Ses éléments de base sont le logiciel de configuration (CS) et le logiciel runtime (RT) (voir **figure IV-3**).

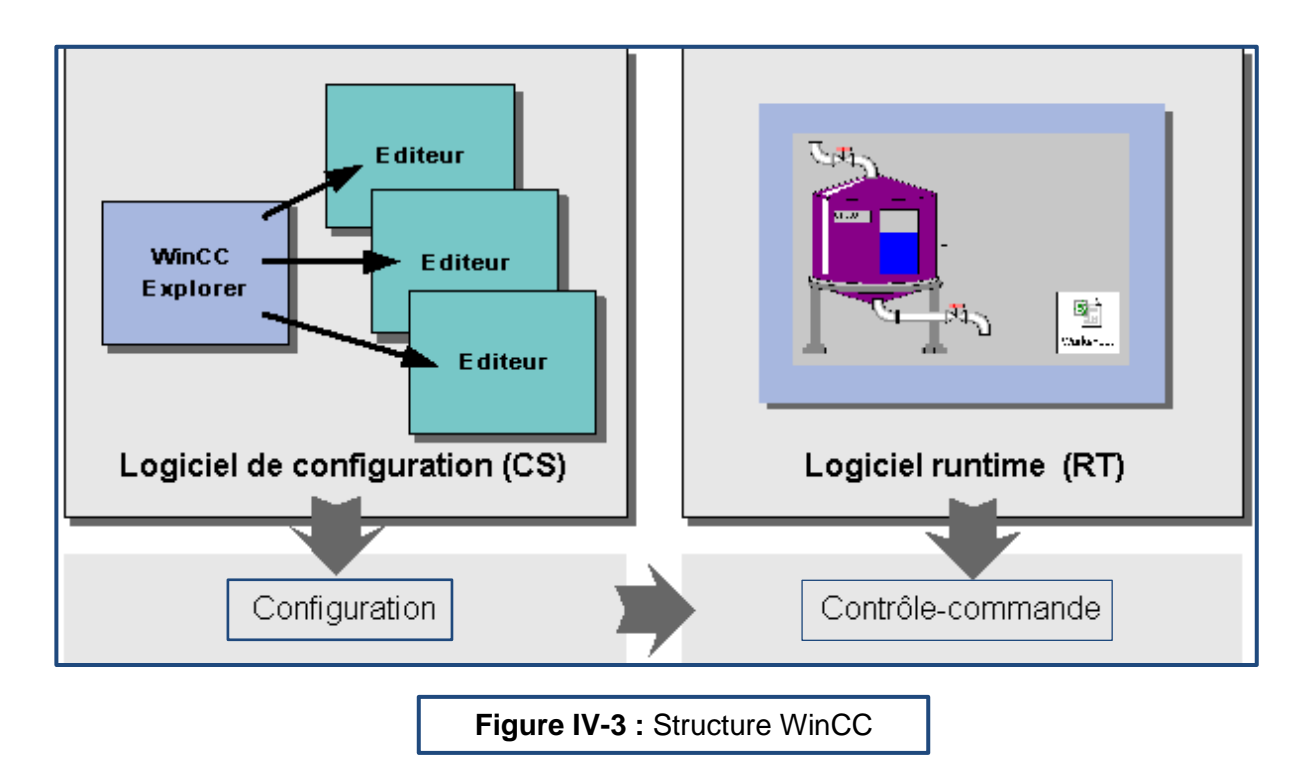

#### *b Logiciel de configuration :*

Après démarrage de WinCC, l'écran affiche l'explorateur. WinCC Explorer est le noyau du logiciel de configuration. Il affiche la structure complète du projet et permet de le gérer.

La configuration s'effectue à l'aide d'éditeurs spécifiques que nous pouvons ouvrir à partir de WinCC Explorer. Chaque éditeur permet de configurer un sous-système particulier de WinCC.

Les principaux sous-systèmes de WinCC sont :

- Le système graphique : l'éditeur pour la réalisation des vues s'appelle Graphics Designer.
- Le système de signalisation : l'éditeur permettant de configurer les alarmes s'appelle Alarme Login.
- Le système d'archivage : l'éditeur permettant de spécifier les données à archiver s'appelle Tag Login.
- Le système de journalisation : l'éditeur permettant de réaliser la mise en page des journaux s'appelle Report Designer.
- Le gestionnaire des utilisateurs : l'éditeur de gestion des utilisateurs et des droits d'utilisateur s'appelle User Administrator.
- La communication : elle se configure directement sous WinCC Explorer.

Toutes les données de configuration sont enregistrées dans la base de données CS. [17]

#### *c Logiciel runtime :*

Le logiciel runtime permet à l'opérateur d'assurer la conduite du procès. Les tâches incombant au logiciel runtime sont les suivantes :

- des données enregistrées dans la base de données CS.
- Affichage des vues à l'écran.
- Communication avec les automates programmables.
- Archivage des données actuelles de runtime, par ex. des valeurs de procès et événements de signalisation
- Conduite du procès, par ex. spécification de consignes, mise en marche/arrêt. [17]

### **4.1.4 Points forts :**

- Universellement applicable
	- Solutions pour tous les secteurs
	- Multilingue pour un usage mondial
	- Peut être intégré dans tous les automatismes et solutions informatiques
- Toutes les fonctions d'exploitation et de surveillance à bord
- Peut-être configuré facilement et efficacement
- Continuellement évolutif également via le Web
- Normes ouvertes pour une intégration facile
- Microsoft SQL Server intégré pour l'archivage des données comme centre d'information. [17]

### **4.1.5 Différence entre WinCC et WinCC flexible :**

WinCC flexible est un pupitre operateur.

WinCC est un programme de supervision.

Les deux sont des outils de conduite d'installation automatisées. Il s'agit principalement d'une différence d'échelle :

- On parle de pupitre opérateur pour un écran (tactile ou non, graphique ou non) "au pied de la machine", donc a priori durci, étanche…
- On parle de supervision pour un système informatique (monoposte ou multiposte) permettant la conduite d'un groupe de machine, un atelier complet, voire un site complet.

En outre certaines fonctionnalités sont limitées sur les pupitres opérateurs (l'archivage des données en particulier). [18]

# **4.2 Supervision et simulation :**

Dans la simulation, nous avons focalisé sur la commande de remplissage des couleuses dans les deux UHT, sachant que ces deux UHT sont connectées entre elles avec un câble Ethernet. Et tant que la programmation des couleuses dans l'UHT1 ne nous concernait pas, nous avons simulé aussi son programme et sa commande automatiquement à partir de l'UHT2.

Notre travail se basait sur les couleuses qui sont reliées aux vannes ajoutées (vanne 38 jusqu'à la vanne 46) c'est pour cela que nous faisons la simulation des couleuses C1, C4, C6, C8, C11, C14, (Voir **figure 4-4**).

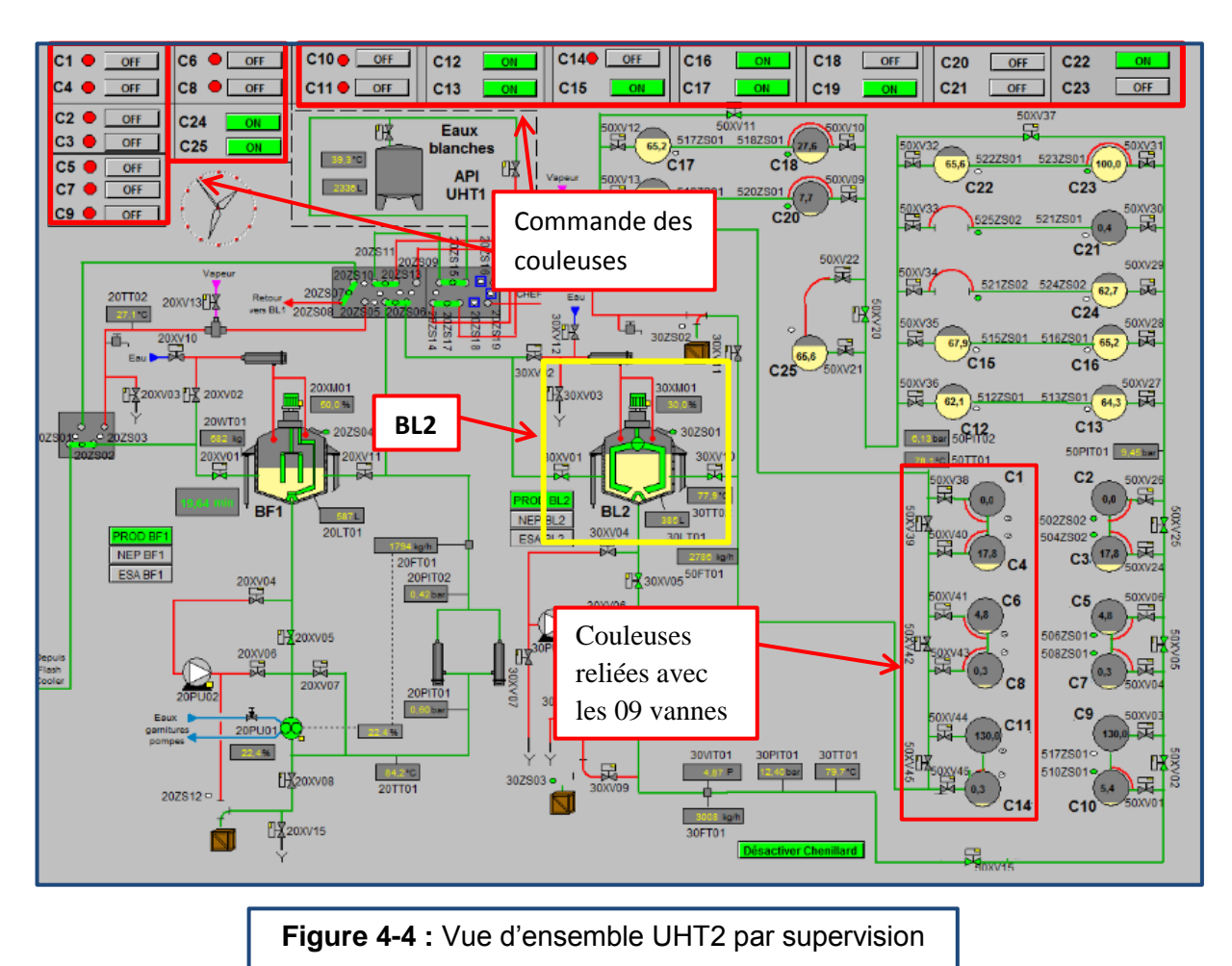

Le seuil du fromage dans la BL2 ne doit pas dépasser un niveau minimum de 310Kg, sinon la production s'arrête ou ne démarre pas, dans lesquels cas une alarme se déclenchera (Voir **figure 4-5**).

#### **Remarque :**

Voici un exemple d'une seule alarme parmi plusieurs qui peuvent se présenter en production.

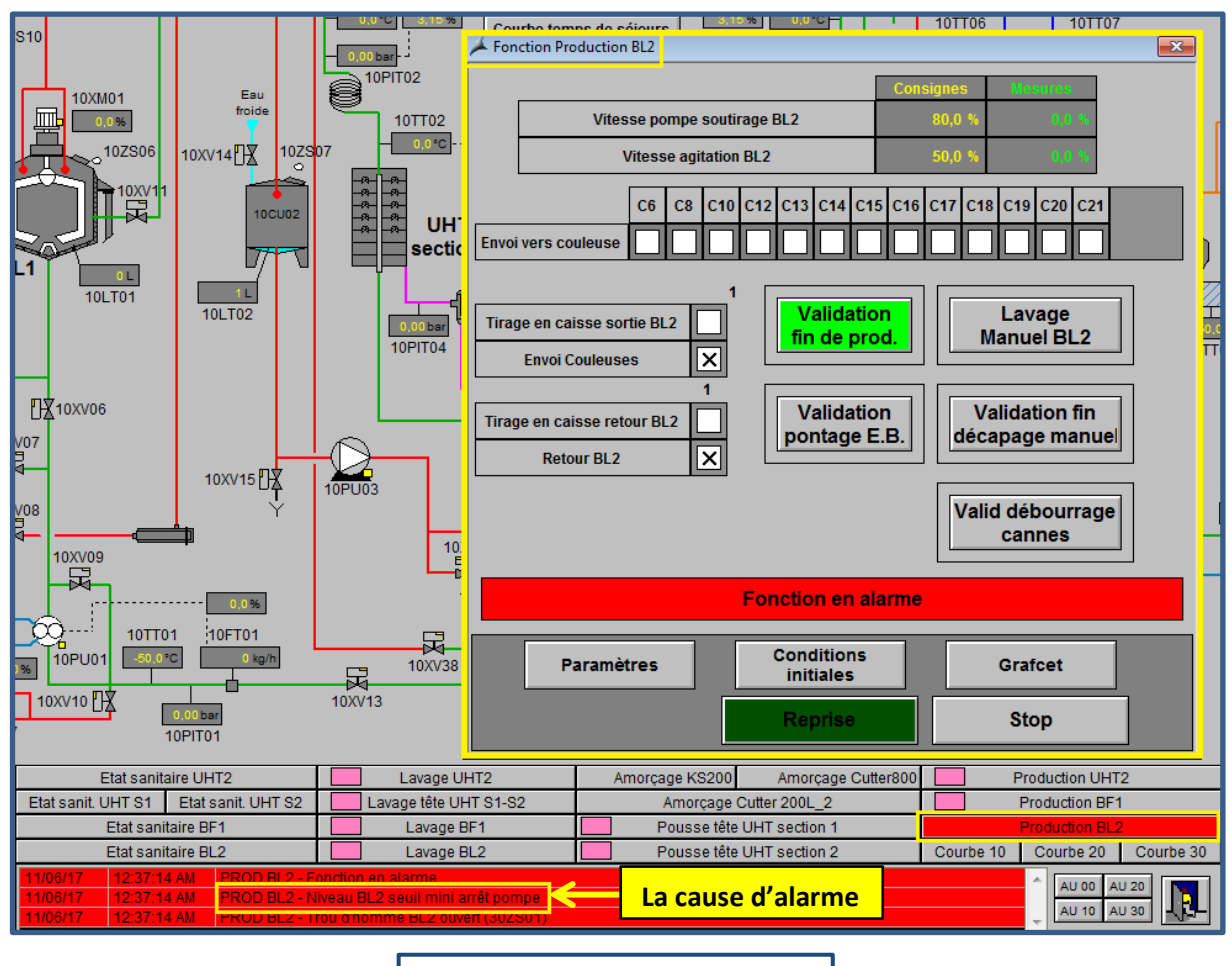

**Figure 4-5 :** vue alarme

Pour simuler le remplissage des couleuses, nous avons forcé la BL2 à un niveau supérieur ou égal à 310 Kg (voir **figure 4-6**)

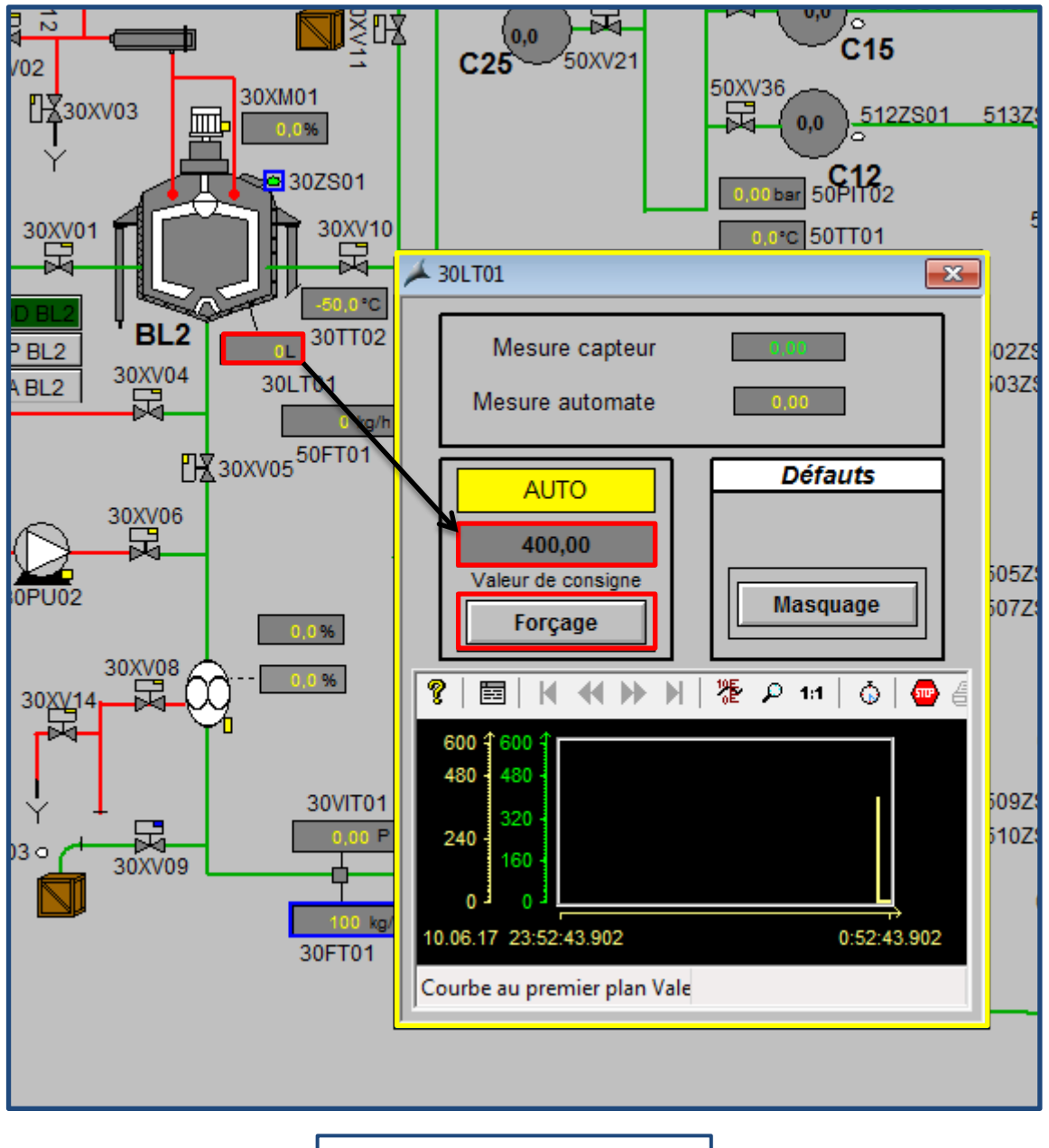

**Figure 4-6 :** Forçage BL2

Alors, l'alarme disparait et la cuve peut commencer sa production, l'envoi vers les couleuses pourra s'effectuer aussi. On peut aussi accéder à l'historique des alarmes à partir de WinCC comme affiché dans la **figure 4-7**.

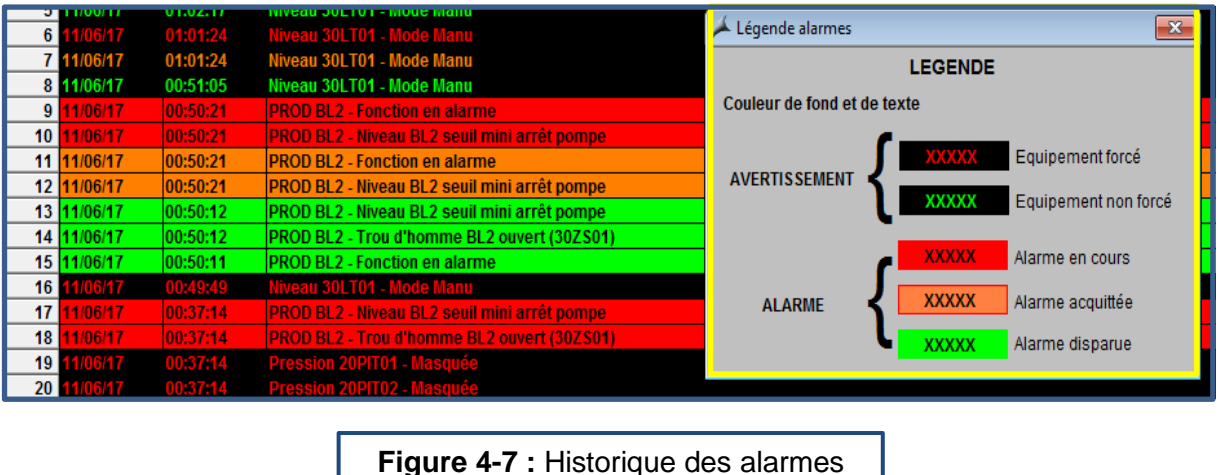

Vu que le remplissage du fromage est le même pour toutes les couleuses, nous avons pris en exemple la couleuse C1 pour la simulation. Celle-ci est reliée à la vanne 38, ce qui veut dire que la commande se base sur l'ouverture et la fermeture de cette vanne manuellement et automatiquement.

## **4.2.1 Commande automatique par l'UHT2 :**

Au début nous actionnons le bouton ON/OFF associé à chaque couleuse (bouton demande produit) qu'on veut remplir, ce dernier va basculer de l'état d'arrêt (OFF) vers l'état de production (ON) tout en changeant sa couleur en vert (voir **figure 4-8**).

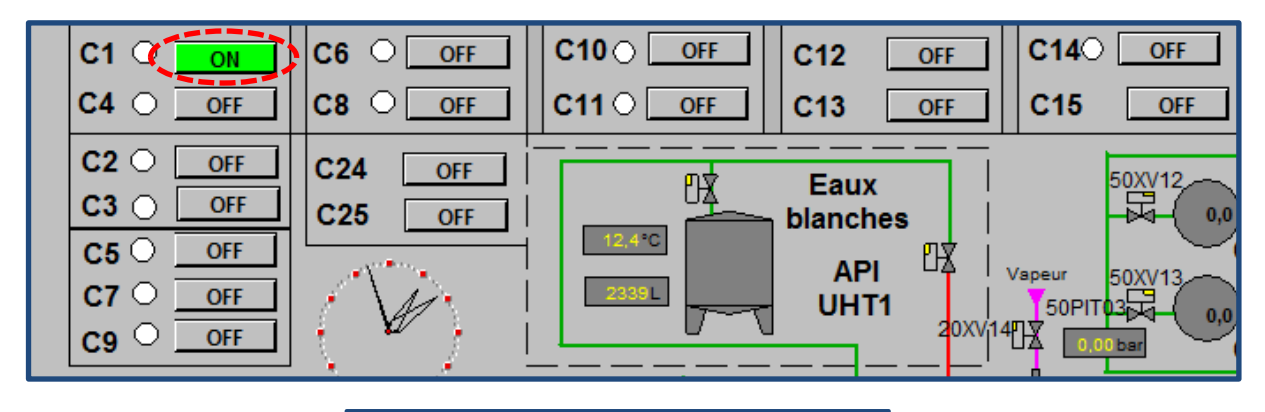

**Figure 4-8 :** Choix de couleuse

Ensuite en cliquant sur la vanne associée à la couleuse qu'on veut remplir, une petite fenêtre apparait (voir **figure 4-9**), deux modes de commande sont affichés, manuel et automatique.

En sélectionnant le mode automatique, la vanne prend une couleur jaune, l'activation de la vanne est accompagnée aussi d'un changement de couleur, du gris au vert. Dès que la vanne 38 s'ouvre le niveau de la couleuse C1 va augmenter jusqu'au niveau haut, après la vanne se ferme jusqu'au niveau bas et ainsi de suite.

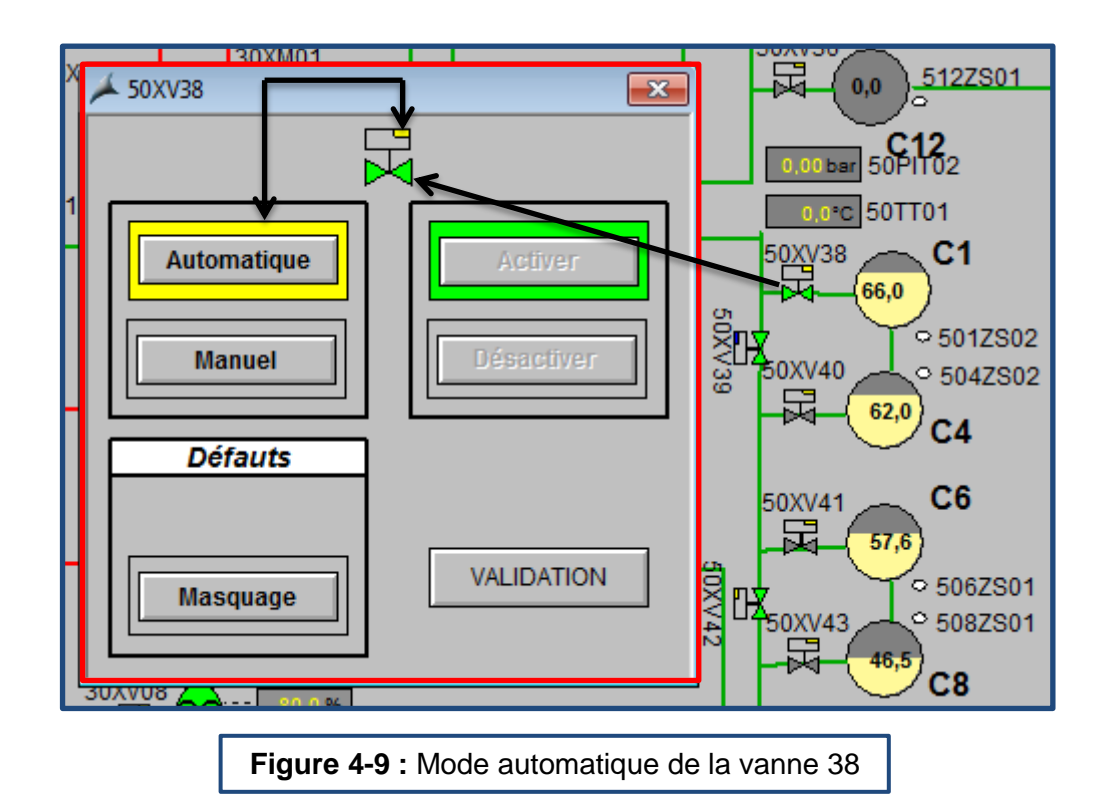

## **4.2.2 Commande automatique par l'UHT1 :**

Pour commander le remplissage des couleuses à partir de l'UHT1, nous avons créé des mémentos reliés aux couleuses en fonction dans les deux UHT.

#### **Définition du memento :**

Les memento sont des variables internes qui peuvent être utilisées en écriture et en lecture par le programmeur de l'automate. Elles servent à stocker des valeurs utiles à la réalisation du programme.

Les deux mémentos que nous avons ajoutés sont le MB 100 et le MB 101 chaque mémento a 8 bits d'entrées (voir **figure 4-10**).

- le MB100 contient les 08 premières couleuses (C1,C2,C3,C4,C5,C6,C7,C8)
- le MB 101 le reste des couleuses (C9,C10,C11,C14)

 On reste toujours dans l'exemple de la couleuse C1, sur le PLCSIM nous avons sélectionné le « MB 100.0 » comme affiché dans la figure ci-dessous. Une LED de signalisation s'allume en rouge, le bouton de demande de produit de C1 se désactive simultanément.

La vanne 38 se ferme mais le niveau de fromage reste variant entre le niveau haut et bas, indiquant le fonctionnement dans l'UHT1.

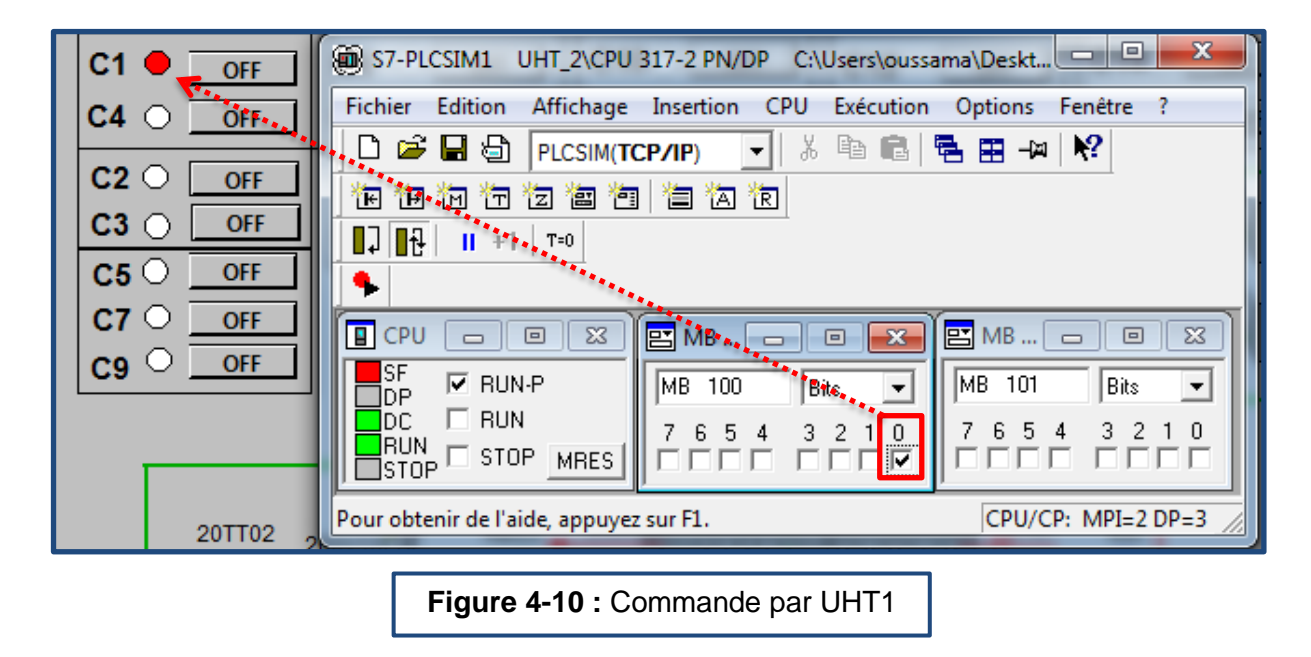

#### **Remarque:**

La main est toujours pour l'UHT1, ce qui veut dire qu'une fois que la commande passe à l'UHT1, elle désactivera automatiquement l'UHT2.

### **4.2.3 Commande manuelle de la vanne :**

La commande manuelle est conçue pour assurer la maintenance, à savoir le bon fonctionnement de l'ouverture et la fermeture de la vanne. Pour simuler cette tâche, on suit ces étapes **:**

En cliquant sur la vanne 38, on choisit le mode manuel dans la fenêtre qui apparait et on clique sur VALIDATION (la couleur bleu signifie que le mode est manuel), après on clique sur le bouton 'Activer' pour ouvrir la vanne ensuite sur VALIDATION, on remarque que la couleur de vanne devient verte (ouverte), on clique sur le bouton désactiver et VALIDATION pour fermer la vanne (voir **figure 4-10**).

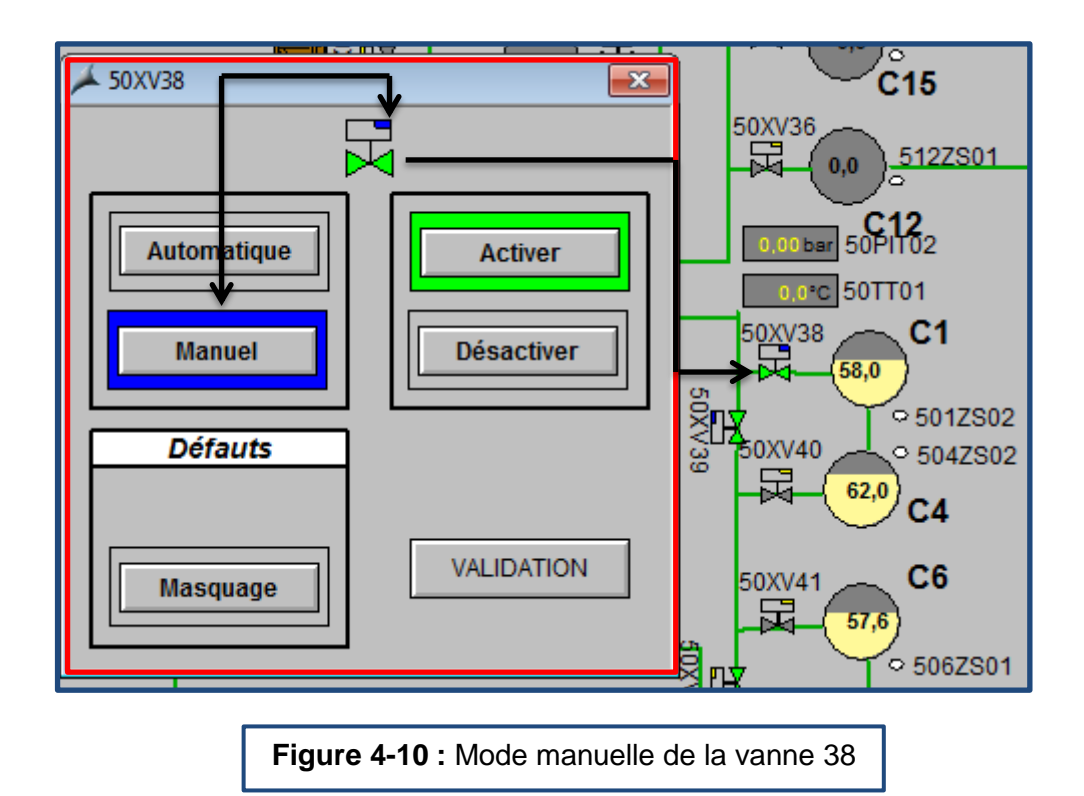

# **4.3 Conclusion :**

Dans ce chapitre, nous avons donné une description générale sur la supervision et mentionné, après, quelques notions de base sur le logiciel de supervision utilisé (WinCC explorer).

Ce chapitre expose aussi les différentes vues qui permettent de suivre l'évolution du fonctionnement de l'installation, et toutes les étapes à suivre pour simuler l'actionnement des vannes reliées aux couleuses.

Le but de notre travail était l'étude de l'extension de la ligne de production du fromage et l'élaboration d'une commande de remplissage des conditionneuses par automatisation des vannes.

La réalisation de ce projet au sein de la société Bel-Algérie, nous a permis de connaitre de près la démarche de résolution des problèmes.

 En effet, tout au long de cette période, nous avons fait face à de nombreux problèmes ; la difficulté majeure étant la compréhension du système et l'établissement des séquences de son fonctionnement.

Ce travail nous a permis d'enrichir notre savoir dans le domaine de l'automatisme. En effet, nous avons eu l'opportunité de découvrir les différents aspects de la conception des projets industriels, de l'étude jusqu'à la réalisation, où nous avons pu participer au raccordement de la nouvelle ligne. Nous avons pu découvrir dans cette période de stage un tout nouvel environnement. Nous avons pris conscience de l'importance du savoir-être (être dynamique, être motivé…) et des relations professionnelles.

Ce stage nous a permis aussi de mettre en œuvre les connaissances acquises durant notre cursus universitaire.

- [1] [https://fr.wikipedia.org/wiki/](https://fr.wikipedia.org/wiki/Fromageries_Bel), Articles : « Fromageries Bel », « Interrupteur », « La vache qui rit », « Arrêt d'urgence (automatique) ».
- [2] https://www.groupe-bel.com/fr/groupe/presence-internationale/
- [3] les produits laitiers, « UHT, mais qu'est-ce que ça veut dire ? », Publié le : 28.01.2011, disponible sur : [http://www.produits-laitiers.com/article/uht-mais-quest-ce-ca-v](http://www.produits-laitiers.com/article/uht-mais-quest-ce-ca-)eut-dire/
- [4] "UHT SYSTEMS 500–6000", traduit de l'anglais. Disponible sur :<http://stephan-machinery.com/>
- [5] « FF220/DX Dosing Machine [PDF en ligne] ». Disponible sur : [http://www.bidonequipment.info](http://www.bidonequipment.info/)
- [6] « Notice d'utilisation vannes à patin et vannes de raclage », Date de publication: 11.2015, Auteur : Dr. Zimmermannstr., disponible sur : <http://www.laeufer-ag.de/>
- [7] « Vannes automatiques tout ou rien », publié le 29/03/2005 par, enspm formation industrie ifp training, Réf : IR VAN - 01746\_B\_F - REV. 1
- [8] « Siemens ST 70, Chapitre 1 », Année de publication : 2015, disponible sur : [www.automation.siemens.com/](http://www.automation.siemens.com/)
- [9] [https://fr.scribd.com](https://fr.scribd.com/)
- [10] support.industry.siemens.com
- [11] « CPU 317-2 PN/DP », Industry Mall, Catalogue et système de commande pour l'Automatisation et Technique d'entraînement, Siemens 2017. Disponible sur : https://mall.industry.siemens.com/mall/fr/WW/Catalog/Products/10021037
- [12] « CPU 31xC et CPU 31x : Caractéristiques techniques ». Manuel, publié le 03/2011, Réf : A5E00105476-12, page 53.
- [13] « Utilisation de Step 7 » <http://ptrau.free.fr/autom/siemens/step7.htm>
- [14] « Programmation Step 7 (Projet BTS) », forum futura sciences, Lien : [http://forums.futura-sciences.com/technologies/216394-programmation](http://forums.futura-sciences.com/technologies/216394-programmation-step-7-projet-bts.html)[step-7-projet-bts.html](http://forums.futura-sciences.com/technologies/216394-programmation-step-7-projet-bts.html)
- [15] "SIMATIC S7-PLCSIM", site: [http://w3.siemens.com](http://w3.siemens.com/)
- [16] « Supervision industrielle », site : http://www.altaiire.fr/
- [17] "WinCC V7.0 Getting started" 04/2008 A5E02211557-01
- [18] « Quelle est la différence entre WinCC et WinCC Flexible ? » « Quelle est la différence entre supervision et pupitre opérateur ? » Site : http://www.cimi.fr